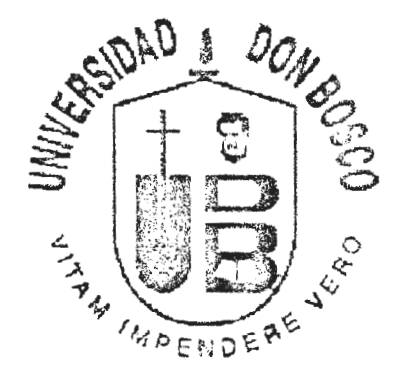

# "ANÁLISIS, DIEÑO E IMPLEMENTACIÓN DEL SISTEMA PARA EL REGISTRO DE CONTROL ACADÉMICO DE LA ESCUELA UNIFICADA HOGAR DEL NIÑO"

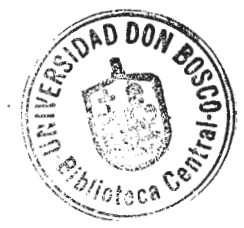

TRABAJO DE GRADUACION PREPARADO PARA LA FACULTAD DE ESTUDIOS TECNOLOGICOS

PARA OPTAR AL GRADO DE:

TECNICO EN INGENIERÍA EN COMPUTACIÓN

POR

CÉSAR ALBERTO PÉREZ MEJIA

 $DICIEMBRE - 1998$ 

SOYAPANGO - EL SALVADOR - C'ENTROAMERICA.

## UNIVERSIDAD DON BOSCO

## RECTOR

### ING. FEDERICO MIGUEL HUGUET RIVERA

# SECRETARIO GENERAL PBRO. PEDRO JOSE GARCIA CASTRO, S.D.B.

# DECANO DE LA FACULTAD DE ESTUDIOS TECNOLOGICOS ING. ROBERTO CARLOS ALVARENGA URIAS

# ASESOR DEL TRABAJO DE GRADUACION ING. WILFREDO ANTONIO SANTAMARÍA ZAVALETA

JURADO EXAMINADOR ING. ANA MERCEDES CACERES ING. JOAN MANOEL MEJIA

UNIVERSIDAD DON BOSCO

## FACULTAD DE ESTUDIOS TECNOLOGICOS

JURADO EVALUADOR DEL TRABAJO DE GRADUACION

"ANÁLISIS, DIEÑO E IMPLEMENTACIÓN DEL SISTEMA PARA EL REGISTRO DE CONTROL ACADÉMICO DE LA ESCUELA UNIFICADA HOGAR DEL NIÑO''

ING. ANA ALERCEDES CACERES JURADO

**I:\G. JOAN MANOEL ME.HA** 

JURADO

ING. WILFREDO SANTAMARÍA ASESOR

# **INDICE.**

 $\tilde{\mathcal{L}}$ 

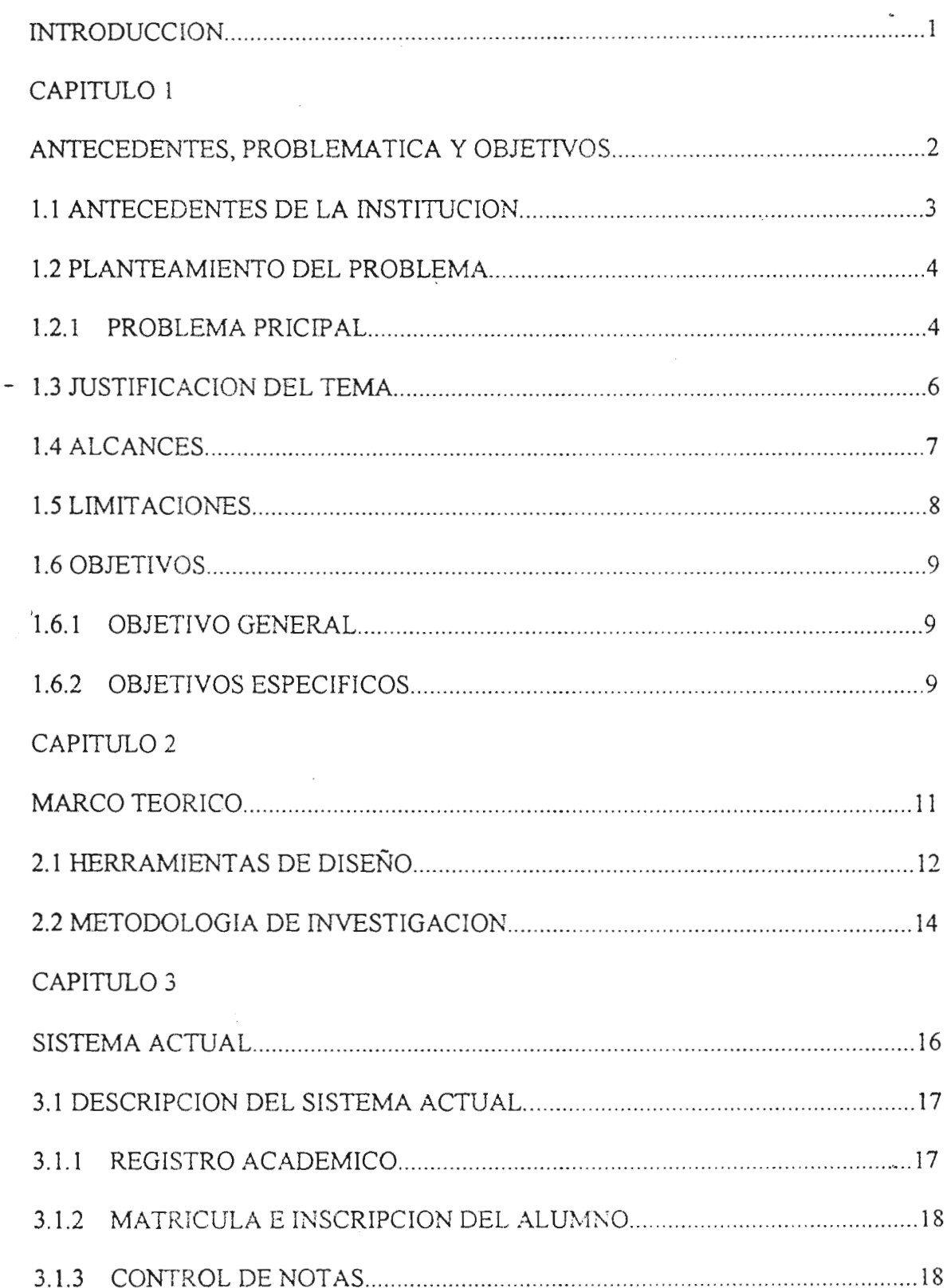

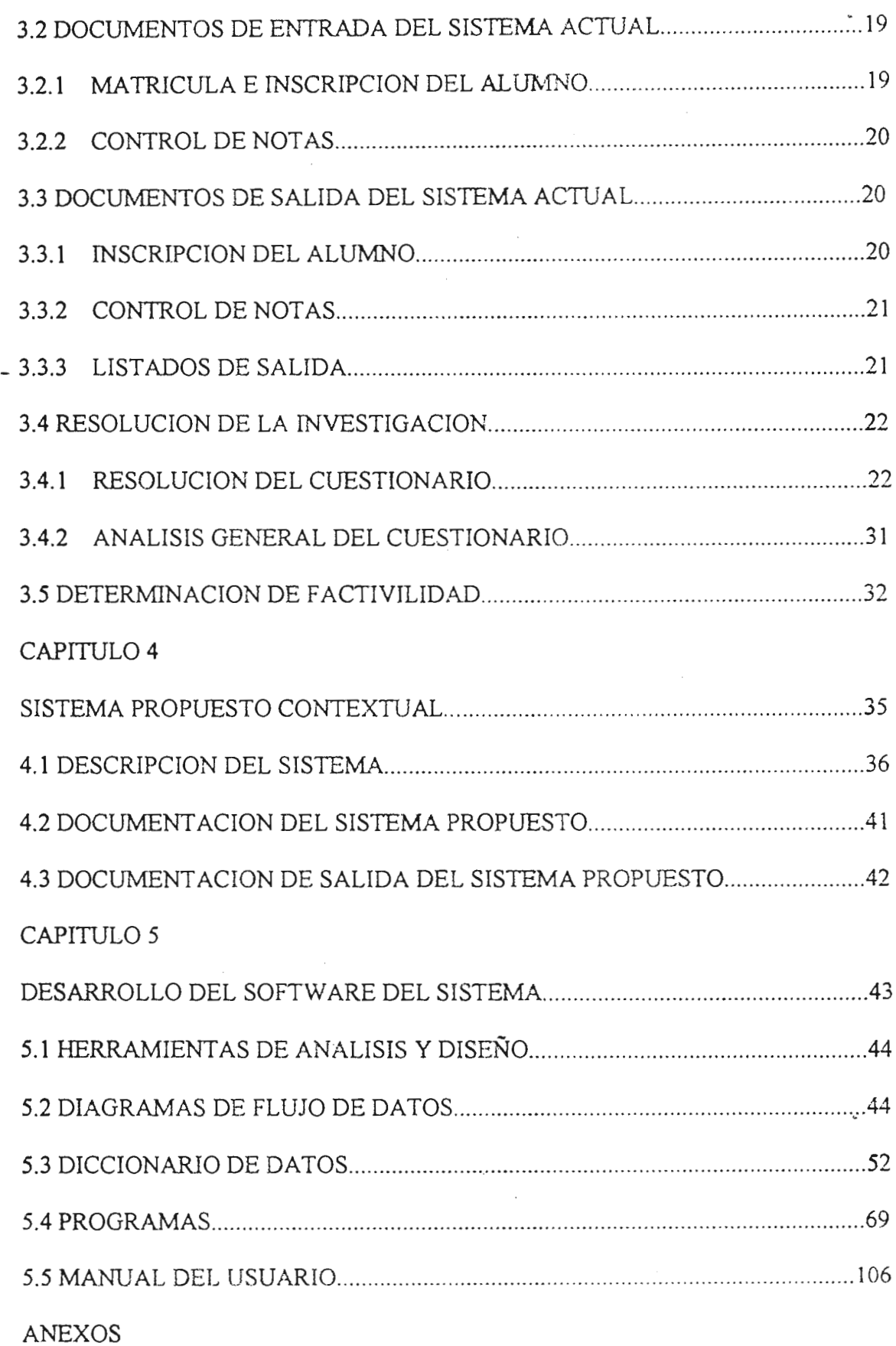

 $\sim$ 

#### **INTRODUCCION.**

El Salvador, ha tenido últimamente un alto desarrollo tecnológico en el área de la informática, lo que ha originado que mayor parte de las empresas requieran el uso de computacióm.

En la actualidad las instituciones educativas debido a su demanda, se han visto en la necesidad de cambiar sus actividades manual a procesos mecanizados; utilizando los sistemas de computación como una herramienta fiable y factible, obteniendo así, una mejor administración de la información. Este desarrollo ha motivado a diferentes instituciones educativas a tecnificarse para prestar un mejor servicio tanto en el ámbito administrativo como educativo, es así como la Dirección de la Escuela unificada Hogar del Niño ha decidido encauzarse dentro de dicho desarrollo tecnologico, mecanizando las diferentes actividades del control de registro académico que como institución lleva a cabo tadavía en una forma manual.

El presente trabajo plantea el desarrollo de un estudio analítico y la presentación del diseño de un sistema que mecanice el proceso de registro académico en la Escuela Hogar del Nifío, la cual esta ubicada en el Barrio San Jacinto de la ciudad de San Salvador. Este sistema busca mejorar la administración de la información, permitiendo que esta sea accezada con mayor rapidez y seguridad. Proporcionando una información actualizada y oportuna, lo que fortalecerá la toma de decisiones de la dirección de la escuela.

El problema de la investigación se ha dado más que todo en el registro académico en donde se lleva los diferentes procesos que se realizan para el manejo de los datos de los alumnos de la institución.

Con el presente trabajo de graduación, se presentará de una forma conceptual y explícita las partes que componene el análisis y diseño de Sistema de Registro de Control Académico "SRCA" (Que son las siglas que se utilizarán para identificar el sistema en la presnte Tesis).

# **CAPITULO 1**

# **ANTECEDENTES, PROBLEMÁ T/CA Y OBJETIVOS.**

## **1. GENERALIDADES.**

En el presente capitulo se conocerán los antecedentes de la institución, para el caso el de la Escuela Unificada "Hogar del Niño" y estos serán para conocer en que entorno se desenvuelve la institución.

Por medio de los procesos, entrevistas, visitas e investigaciones se definieron los problemas o problema en los cuales se incurren, formando retraso, informalidad, duplicidad, perdida de tiempo, otros.

Se presentarán los objetivos, alcances, limitaciones, justificación los cuales fueron la base principal de la tesis y de mucha ayuda para la elaboración del sistema "SRCA".

Se proporcionará los cuestionarios pasados al personal docente de la institución como a los alumnos y un pequeño análisis de los datos obtenidos en ellos.

### **1.1 ANTECEDENTES DE LA INSTITUCION.**

En el año de 1975 inicio sus labores, la institución educativa Escuela Unificada Hogar del Niño, ubicada en el Barrio San Jacinto de la ciudad de San Salvador, capital de El Salvador. Contó con un grupo pequeño de alumnos y de personal docente (67 y 4 repectivamente), brindando un servicio de primero a tercer grado.

La institución es de índole no lucrativa, ya que no exige ningún cobro por brindar los servicios de enseñanza; a los alumnos internos (son los estudiantes que provienen del Orfanato "Hogar del Niño") no se les cobra y a los externos (son los estudiantes que provienen de los alrededores de la institución) tienen una cuota opcional, algunos la pagan otros no dependiendo de su situación económica. El objetivo principal por el cual esta escuela fue fundada es de proporcionar educación, tanto en el ámbito académico como espiritual, a la población principalmente del Orfelinato "Hogar del Niño" y luego a la ciudadania del Barrio San Jacinto y sus alrededores.

Debido a la orientación de la escuela, esta tuvo una buena aceptación entre la población antes mencionada, hasta que ha llegado hoy en día a contar con 20 secciones distribuidas entre kinder y noveno grado, con una población estudiantil de aproximadamente 700 alumnos y 22 maestros. Para el mejor servicio de la insttiución actualmente la escuela cuenta con una instalación adecuada para la enseñanza, canchas y espacio para las clases de deportes, dos cafetines, salón de usos múltiples, parqueo propio, baños y equipo electrónico como lo es parlantes, grabadoras, micrófonos, etc. Y para el desarrollo de las diferentes actividades sociales y académicas es importante tener en cuenta que la Escuela siempre ha estado impartiendo clases matutinas desde Kinder hasta Noveno grado a nivel mixto.

El organigrama de la Escuela "Unificada Hogar del Niño" se puede observar en el anexo l , el cual será de mucha ayuda para las entidades que brindan el apoyo a la institución y como esta organizada en forma jerárquica.

3

## **1.2 PLANTEAMIENTO DEL PROBLEMA.**

La escuela "Unificada Hogar del Niño", tiene un Registro Académico, el cual no ha cambiado desde la fundación de la institución, los encargados son los profesores y secretaria, los proceso del mismo son realizados en fonna manual, los cuales se utilizan para el trato de la infonnación académica como personal de los alumnos, siendo a menudo lentos y con un alto grado de error, situación que provoca la falta de informes a tiempo, por tanto ello genera retraso e infonnalidad para la institución.

La mayor parte de los encargados del Registro Académico son los maestros quienes "tienen que realizar sus clases, preparar exámenes, calificar ( cuadernos, trabajos, actividades, exámenes) y preparar las notas finales por cada unidad o trimestre de las materias que imparten, luego de todo lo anterior pasarse a los procesos del Registro académico como por ejemplo; pasar las notas a los reportes de calificación, realizar listados de los alumnos, entre otros, lo cual es un esfuerzo por parte del personal docente para cumplir con todas las actividades antes mencionadas.

## **1.2.1 PROBLEMA PRINCIPAL.**

El registroAcadémico de la Escuela "Unificada Hogar del Niño", actualmente no satisface la demanda estudiantil debido al rápido crecimiento de estudiantes (cuadro de la figura 1), lo que ha indrementado la cantidad de transacciones y movimientos de infonnación académica de los estudiantes, provocando las siguientes dificultades:

• Infonnación no actualizada.

- Dificultad al momento de inscribir.
- Retraso en el procesamiento de datos académicos y personales.
- Errores en la presentación de los datos del Registro Académico ( por ejemplo; datos equivocados, k listados sin formatos, información no legible).

**.,as cuales** dificultan ampliamente el desarrollo del Registro y Control Académico de los alumnos.

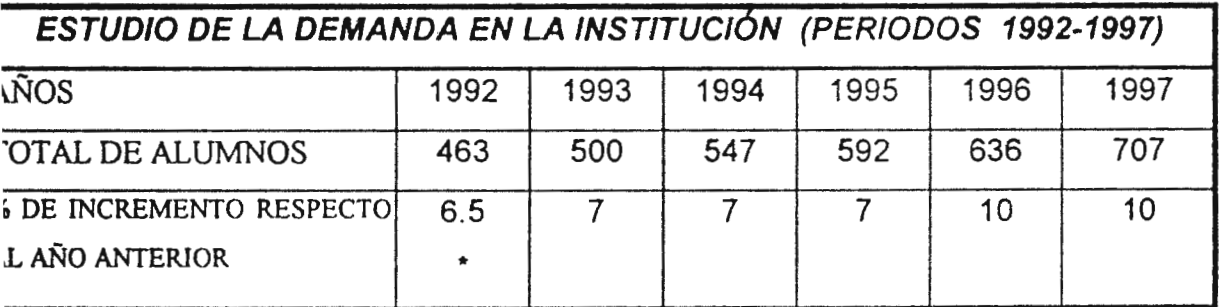

IGURA 1. Tabla de referencia al índice de incremento de anual, de la demanda estudiantil en la scuela Unificada "Hogar del Niño".

..... Porcentaje de incremento, respecto a la demanda en el año de 1991.

**.lgunas de** las dificultades que genere el problema antes mencionado son:

- La perdida de tiempo en la búsqueda de inforrnación ya que se encuentra en un archivo situado en la dirección de la institución.
- La duplicidad de datos, cuando se necesita sacar otros listados se tiene que copiar de nuevo todos los datos de los alumnos tal como los nombres, apellidos, sus notas y datos personales en los diferentes listados generados.
- Gatos de material como por ejemplo; papel, tinta, espacio (al tener diferentes listados para los procesos del Registro Académico), entre otros.
- Errores de la información, al estar copiando la información en algunos casos se han equivocado en los nombres, apellidos o datos académicos de los alumnos.
- La información no esta disponible sino que se tiene que buscar.
- No existe seguridad ya que se pueden perder los listados y no poseen un respaldo de los datos escritos en ellos y se tiene que sacar nuevamente esa infonnación.
- Retraso de la información, los encargados del Registro Académico tienen que estar pasando las notas y se retrasan cuando algunas de ellas faltan al ser entregadas a los padres de familia o la espera de los listados nuevos que se necesitan para notas, para pasar la asistencia en los diferentes grados y otros.
- Salidas sin formato, siempre que se necesitan listados se tienen que dar cada vez diferentes formato ya que no existe uno especifico al cual se puedan guiar los encargados del Registro Académico.

## **1.3 JUSTIFICACION DEL TEMA.**

El desarrollo de este trabajo es de gran importancia debido a que este contribuirá a un mejor Registro Académico, el cual permite más apoyo a los siguientes tópicos:

• Más tiempo para que los maestros preparen y organicen sus clases, ya que no tendrán que estar copiando todos los datos académicos y personales de los alumnos en una forma manual al igual que estar pasando las listas del grado asignado a cada profesor.

Los encargados del Registro Académico. pueden dedicarse más a la revisión y organización de las actividades académicas de la institución por que no tienen que pasar manualmente las notas a las hojas de calificación y sacar datos o listados estadísticos de los alumnos y realizar fichas de datos personales en repetidas ocasiones ya que algunas veces la información se pierde.

Mayor rapidéz para el procesamiento de los datos académicos y personales de cada alumno, debido a que en una computadora los procesos se realizan en una forma eficiente con una mejor presentación y calidad de la información haciendo ver que los procesos manuales se queden obsoletos.

Mayor eficiencia en la generación de los reportes de notas por unidad. trimestral o final, así como la diferente información estadística, lo cual dará mayor prestigio a la institución por que todos los datos se encuentran en la computadora debidamente revisados y correctos con ellos no existirá ningún error en dichos reportes y tendrá la capacidad de dar listados e información oportuna cuando se los soliciten, las organizaciones que proporcionan ayuda a la institución.

## **. 4ALCANCES**

on la elaboración de este análisis y diseño lógico del software para el Registro y Control cadémico de la Escuela Unificada "Hogar del Niño'', se pretende mejorar los procedimientos para . administración de los diferentes datos académicos por lo que el alcance de la investigación se ~termina en los siguientes puntos:

El sistema tendrá la capacidad de administrar los datos personales y académicos de los alumnos que se encuentran entre primero y noveno grado.

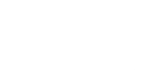

- Minimizar el tiempo de realización de cada proceso del Registro Académico, en comparación del sistema actual.
- El sistema "SRCA" se instalará en la computadora de la institución; pero no sé digitarán los datos académicos y personales de la población estudiantil.
- El sistema "SRCA" será dirigido exclusivamente para el registro y control de datos personales  $\mathbf{r}$ y académicos de los estudiantes de la institución y para otra actividad administrativa.
- Creación de los manuales del sistema y usuario.  $\mathbf{r}$
- El diseflo del sistema "SRCA" podrá implementarse en cualquier lenguaje de programación o administrador de base de datos.
- Preparar todos los datos e información para la implementación del sistema propuesto del  $\bar{1}$ Registro Académico "SRCA".

## 1.5 **LIMITACIONES**

in **la** investigación y elaboración del sistema se encontraron algunas de las siguientes limitaciones:

La Escuela Unificada "Hogar del Niño'', por ser de índole no lucrativa, sus recurso económico son mínimos y no se encuentran en la capacidad de la adquisición de nuevos y mejores, equipos de procesamiento de información.

Se obtuvo retraso para la obtención de infonnación proporcionada por el personal docente, ya que no se reunieron en grupo, sino que se les pasaron las encuestas y las entrevistas en una forma individual para no suspender de manera total las clases.

La infonnación era muy poca, debido a que no se tenía datos escritos de cómo se realizan cada una de los procesos manuales del Registro Académico actual y no existe ningún fonnato.

La institución no cuenta con el personal capacitado en el área de computación.

## **. 6 OBJETIVOS DEL ESTUDIO .**

## **. 6.1 OBJETIVO GENERAL.**

Disefiar, desarrollar e implementar un sistema computarizado para llevar un control académico de la Escuela Unificada Hogar del Niño, que sea capaz de administrar la información en una forma eficiente y segura.

## **. 6.i OBJETIVOS ESPECIFICOS.**

Que el estudio en cuestión sirva para analizar las anomalías que entorpezcan el funcionamiento de la Unidad de Secretaria Académica de la Escuela Unificada Hogar del Niño.

- Determinar posibles alternativas de solución que sirvan en el desarrollo de un prototipo de sistema mecanizado para el Control de Registro Académico de la institución.
- • Realizar el diseño del sistema "SRCA" que satisfaga las necesidades actuales de la institución.

t,

# **CAPITUL02**

## **MARCO TEORICO.**

## **GENERALIDADES.**

En este capitulo se proporcionarán los pasos que se siguieron para la realización del proyecto "Análisis, diseño e implementación del sistema para el registro de control académico de la Escuela Unificada Hogar del Niño".

Se describirá la metodología de investigación en la cual se determinaron los datos del sistema actual y los pasos para la elaboración del sistema propuesto.

Estos datos son de gran importancia ya que por medio de ellos se siguió un proceso en forma ordenada y se conoció parte del registro académico que la institución tiene y como inicio.

También se pudo obtener las alternativas para que la institución cambiase a un registro académico mecanizado.

- Factibilidad Económica; se estableció si al crear el sistema "SRCA" los beneficios que se obtendrán serán los suficientes para sufragar los costos.
- Factibilidad Operacional; se investigo si al momento de implementar el sistema surgirán factores que imposibiliten el uso de este, por ejemplo: Resistencia al cambio.

# **3~DETERMINACION DE LOS REQUERIMIENTOS DEL SISTEMA "SRCA".**

Es importante hacer notar que para la realización del análisis y diagnóstico respectivo se utilizo la metodología de investigación (Ver parte 2 2). también se utilizaron algunos de los procedimientos generales que se conocen de un Registro Académico, lo cual esto determinara los requerimientos para la realización del prototipo de sistema.

# **4J)ISEÑO DEL SISTEMA.**

En esta fase se describe los procedimientos que se deben de realizar para optimizar los procesos con el fin de alcanzar los objetivos ya establecidos, los datos de entrada, procesos y salidas del sistema propuesto y los resultados que este dará.

## **5f)DESARROLLO DEL SOFTWARE.**

Es la parte de codificación para la elaboración del prototipo del sistema propuesto. También se definió los tipos de datos, estructura de archivos, tipos de salidas, modelo entidad – relación, definición de tablas, índices, diseño de pantallas. Todo lo anterior se realizo en el Administrador de Base de Datos FOXPRO(Yersión 2.6 ).

## **60PRUEBA DEL SISTEMA.**

on las evaluaciones periódicas con datos de prueba, para verificar que los resultados que se btuvieron fuesen los esperados de acuerdo a los requerimientos y especificaciones del usuario. En . caso de existir divergencias en los resultados se realizaron los ajustes necesarios.

### **7 JMPLANTACION DEL SISTEMA "SRCA".**

<sup>1</sup>espués que se realizaron las pruebas necesarias para obtener los posibles errores y darle las odificaciones se pasó a la elaboración del prototipo del sistema "SRCA".

# **a,DOCUMENT ACION DEL SISTEMA "SRCA".**

omprende en la elaboración de los manuales de usuario y técnicos. que contienen especificaciones características del nuevo sistema con lo cual se optimiza el buen funcionamiento de este y que se :aliza en paralelo con el desarrollo.

### **2.2 METODOLOGIA DE INVESTIGACION.**

on el propósito de seguir una secuencia lógica y estructurada durante la investigación del proyecto, : definieron las siguientes técnicas:

Entrevistas; se dirigieron al personal decente, quienes son los que trabajan en la operación con los datos, (promedios de notas, datos personales de los alumnos).

- Cuestionarios; se realizo a personas que están involucradas en cada uno de los procesos que rigen el sistema actual, como lo son: Directores, profesores y alumnos (Los alumnos y fueron seleccionados con respecto a una muestra de la población estudiantil).
- Visitas; fueron observaciones directas a los procesos que se realizan en el sistema actual con el objeto de obtener información que se pudo recopilar por medio de entrevistas o cuestionarios.

# **CAPITULO 3**

## **ANÁLISIS Y DIAGNOSTICO DEL SISTEMA ACTUAL.**

## **GENERALIDADES.**

Este capitulo comprende el análisis y descripción de los diferentes procedimientos que actualmente son llevados en forma manual para el control del registro académico, identificando así las entradas, procesos y salidas de cada uno de los procedimientos que se siguen en el registro académico.

El aspecto importante de esta parte del estudio es e análisis sobre el sistema actual, conocer paso a paso los diferentes procedimientos que se llevan a cabo, determinando cuáles son susceptibles a ser mecanizados y cuales sólo necesitan mejoras de forma y no de fondo; de esta manera se podrá obtener un diagnóstico real de la situación actual para determinar que tan bueno es el desempeño y que requerimientos son necesarios satisfacer para mejorar el sistema.

## **3.1 DESCIRPCION DEL SISTEMA.**

La Escuela "Unificada Hogar del Niño" como una institución de carácter educativo, desde sus inicios contó con sistema de Registro Académico el cual como ya es sabido todos sus procesos son realizado en forma manual.

Para definir de una mejor forma lo que es el Registro Académico, con la investigación realizada, éste se divide en tres módulos, como lo muestra la siguiente figura :

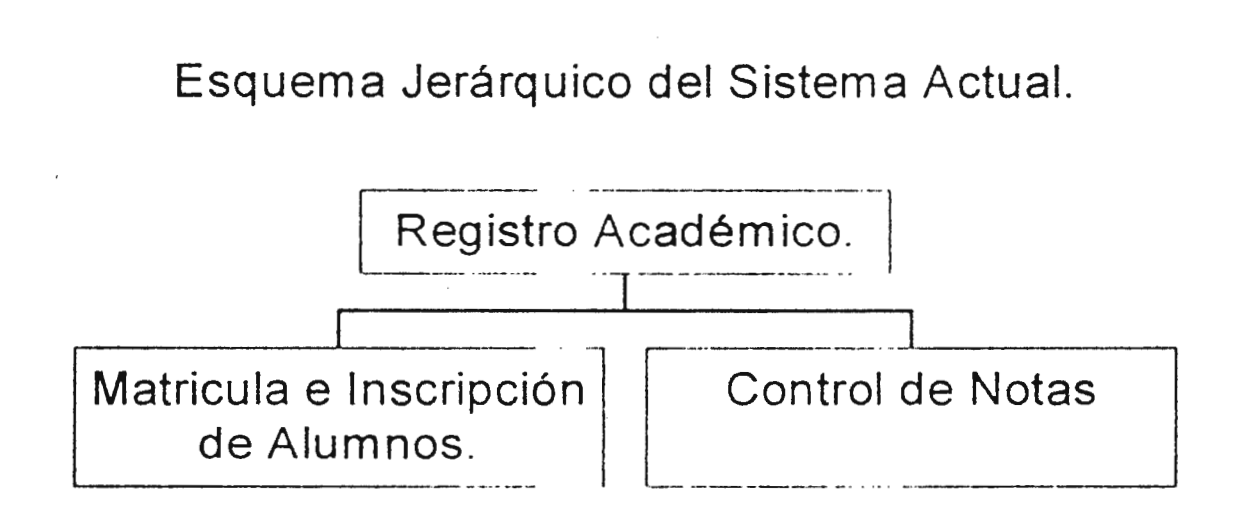

## **3.1.1 Registro Académico.**

Es el departamento encargado de administrar y controlar una serie de procesos los cuales comprenden desde el ingreso del alumno a la institución, controles de notas, hasta el proceso de trámites de graduación y sus encargados son los profesores y secretaria.

#### **3.1:2 Matricula e inscripción de alumnos.**

En este proceso, los padres de familia y sus hijos se presentan Institución, con los documentos requeridos para inscribirse en el siguiente año lectivo, estos documentos son revisados por el profesor y si están en orden se procede a la inscripción del alumno en el grado correspondiente.

#### **3.1.3 Control de notas.**

El proceso de entrega de notas se da por lo general de fonna mensual y se divide en dos:

1- Entrega de notas (Profesores a la Registro Académico).

En este subproceso los profesores tienen la responsabilidad y obligación de realizar el cálculo de notas por alumnos en cada materia, para luego entregar los cuadros ya elaborados a Registro Académico. El subproceso algunas veces se ve afectado por la tardanza de parte de los profesores en cuanto a la entrega de los cuadros ya elaborados.

2- Entrega de notas (Registro Académico a Padres de familia).

Una vez el Registro Académico tiene en su poder los cuadros de notas elaborados por los profesores, estos son revisados y transferidos a las tarjetas de notas de cada alumno. Los padres de familia son convocados a una reunión, en la cual se les entrega las tarjetas de notas de sus hijos. El padre de familia tiene la obligación de firmar la tarjeta de notas y devoherla a través de sus hijos a los profesores encargados de cada grado para que éstos las hagan llegar de nuevo a Registro Académico.

## **3.2 DOCUMENTOS DE ENTRADA DEL SISTEMA ACTUAL.**

Los documentos de entrada para cada uno de los módulos que conforman el sistema actual son:

#### **3.2.1 MATRICULA E INSCRIPCJON DE ALUMNOS.**

Los documentos de entrada necesarios para llevar a cabo proceso son:

- 1. Datos personales del alumno; estos datos son llenados manualmente por el personal de Registro Académico, conteniendo toda la información necesaria y concerniente al alumno y el responsable, es decir:
	- Año de estudio (Grado).
	- + Si es interno o externo.
	- + Nombre completo del alumno
	- + Dirección del lugar donde vive.
	- $\bullet$  Fecha y lugar de nacimiento.
	- + Datos personales del padre y la madre o encargado.
	- Ocupación del responsable.
- 2. Certificado del año anterior; es el documento que es exigido por el Ministerio de Educación y en el cual se certifica que el alumno aprobó satisfactoriamente el año anterior, además es necesario para que dicho alumno sea matriculado en el grado inmediato superior.
- 3. Partida de nacimiento: documento por medio del cual se comprueba la identidad del alumno.

4. Constancia de buena conducta; como su nombre lo indica, esta constancia hace mención del buen comportamiento del alumno durante el año lectivo recién finalizado. Cabe mencionar que esta constancia solamente es exigida a los alumnos provenientes de otros centros educativos.

## **3.2.2 CONTROL DE NOTAS.**

Estos documentos son precisamente las notas de cada grado que son presentadas por los maestros al Registro Académico, en forma mensual. para que éstas sean procesadas.

Los maestros sacan un promedio de todas las actividades evaluativas realizadas a los alumnos para obtener una nota final de una materia especifica, siendo así cada uno de los documentos que se le presentan al Registro Académico el cual contiene las notas de todos los alumnos, de las materias impartidas en cada grado.

## **3.3 DOCUMENTOS DE SALIDA DEL SISTEMA ACTUAL.**

Los documentos de salida que actualmente genera el sistema son de la siguiente manera:

## **3.3.1 INSCRIPCION DE ALUMNOS.**

El documento de salida en este proceso es:

1. Listados de alumnos para el control de los profesores; a cada profesor se le entrega un listado de los alumnos a los cuales él va a impartir clases para reportar la asistencia, las notas de las materias, otros. Estos documentos son entregados por el Registro Académico al inicio del año lectivo.

## **S.3.2 CONTROL DE NOTAS.**

,as salidas de infonnación de este proceso son:

- Hojas de control de notas; Es una constancia en la cual se lleva el control de notas de cada alumno en sus respectivas materias. La cual se les entregan a los padres de familia en las reuniones de todo el año.
- <sup>&</sup>gt;Listados de calificaciones para el Ministerio de Educación; Es el listado que la Unidad de Secretaria Académica genera por medio de la entrega de notas de todos los profesores, en donde se calculan los promedios finales al finalizar el año lectivo. Este documento es entregado al Ministerio de Educación.
- 3. Listados de alumnos aprobados y reprobados; como su nombre lo indican son listados de alumnos que aprueban el año y de los que no.
- 4. Certificado de notas; es el que al final de año lectivo se le entrega al alumno, tomando en cuenta que este tiene que ir firmado y autorizado por el Ministerio de Educación y por la Dirección de la Escuela.

## **3.3.3 OTROS LISTADOS DE SALIDA.**

- 1. Listados de alumnos internos y externos: se le pide al Registro Académico para conocer cuantos alumnos son internos (que pertenecen al orfelinato "Hogár del Niño") y los que son externos (que proceden de los alrededores de la Escuela).
- 2. Listados de la zona de residencia; como su nombre lo indica son listados para conocer los lugares de residencia de los alumnos externos.
- 3. Listado por sexo de la población estudiantil: para conocer estadísticamente cuantos alumnos tiene por sexo.

**3.4 Resultado de la Investigación.**  A continuación el resultado del cuestionario pasado al personal docente.

Pregunta # 1

Que tipo de registro académico se utiliza en la unstitución. MANUAL MECANIZADO

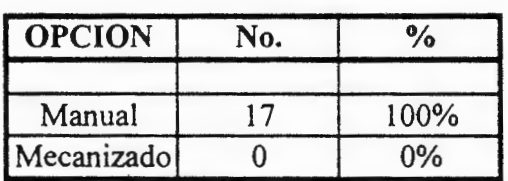

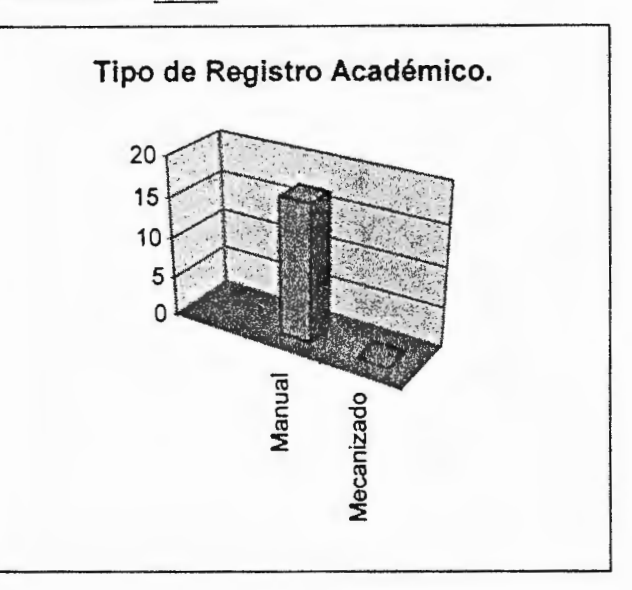

#### ANALISIS:

El sistema actual de registro académico de la institución es de forma manual.

Pregunta # 2

Conoce si genera problemas el registro académico actual.

SI

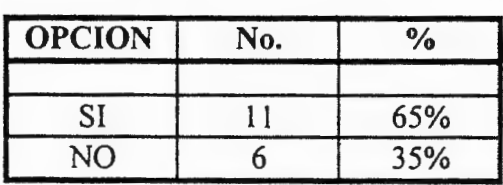

# **Genera problemas el Registro Académico Actual.**  $\Box$ 6 **ISI** 图 11  $\square$  NO

NO

#### **ANALISIS:**

Los profesores tienen en común, que el sistema de registro académico genera problemas.

Si su respuesta anterior fue positiva, mencione algunos de los probemas:

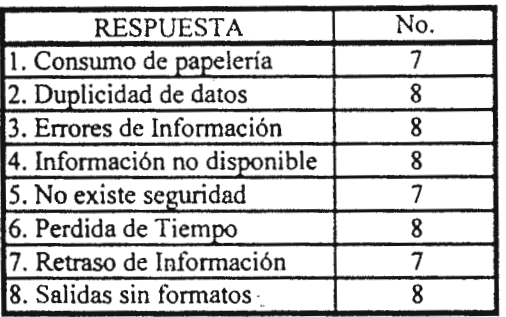

#### ANALISIS:

Los profesores están conscientes que e registro académico actual no les proporciona una información muy confiabe.

#### Pregunta # 4

Cree que registro académico actual, ofrece una seguridad en los datos.

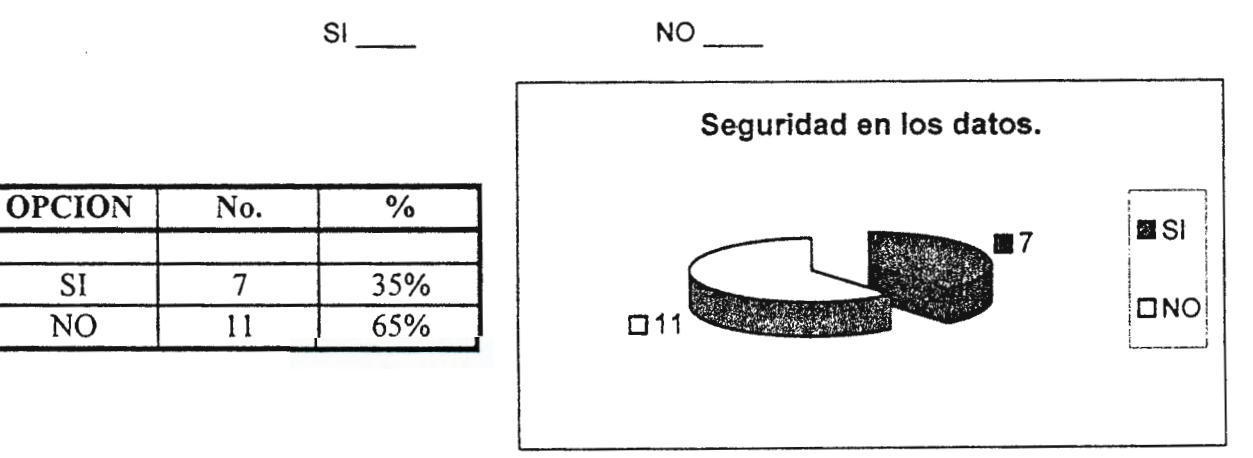

#### ANALISIS:

El personal docente de la Escuela esta en desacuerdo en lo que se refiere a la seguridad en el Registro Académico.

Tiene información acerca de los sistemas de registros académicos computarizados.

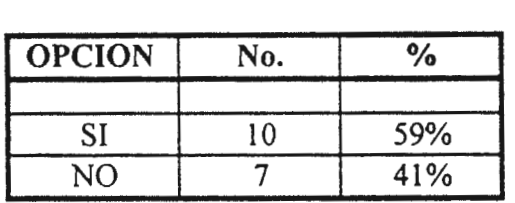

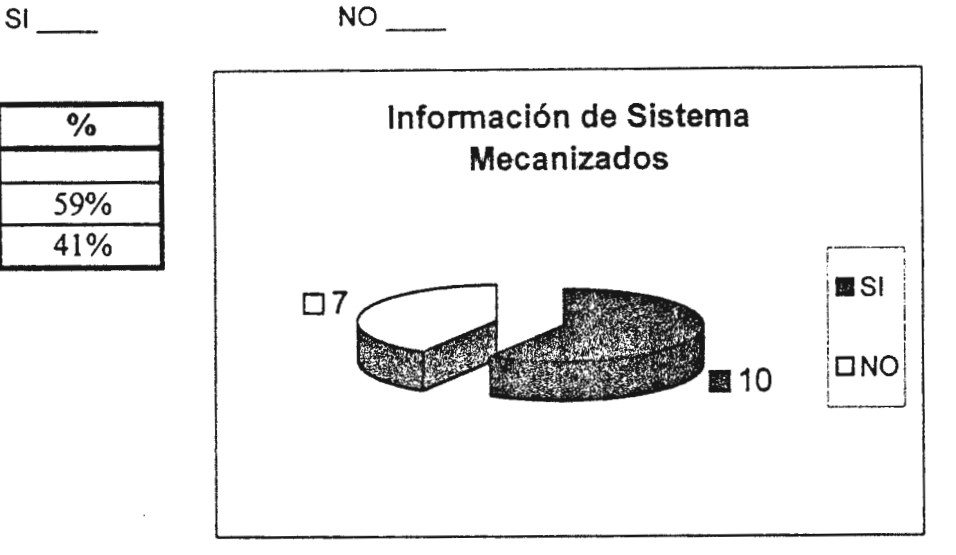

**ANALISIS:** 

Existen conocimientos de los sistemas computarizados por lo menos en la mayoría del personal docente.

 $\cdot$ 

#### Pregunta #6

Que ventajas conoce, que ofrecen los sistemas computarizados.

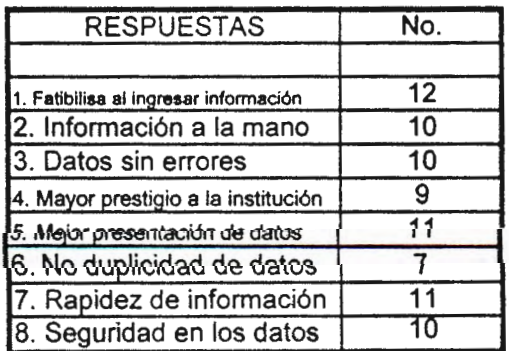

- **ANALISIS:** 

Por condiguiente la mayoría de profesores encuestados indican que el sistema mecanizado tiene seguridad **y** presenta la información en forma ordenada y eficiente.

Cree que existe la necesidad de actualizar e registro académico de manual a mecanizado.

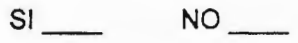

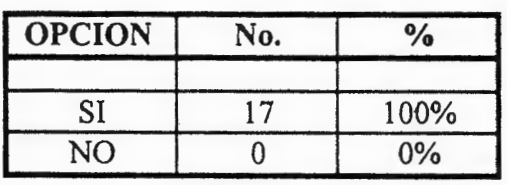

 $\zeta$ 

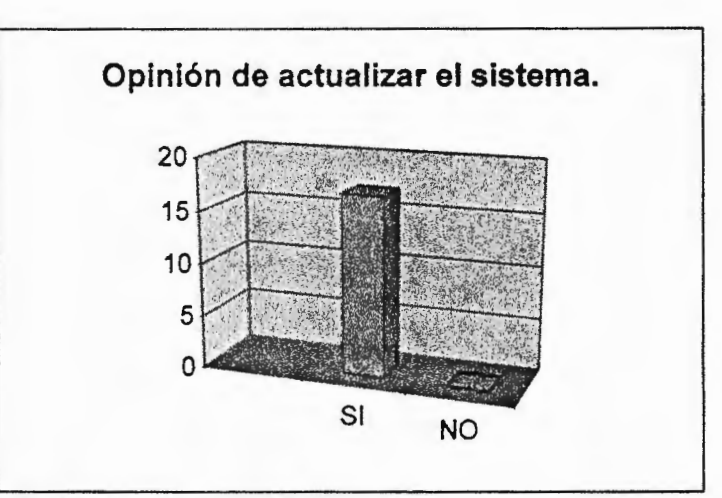

**ANALISIS:** 

El personal docente opina en la necesidad de actualizar el registro académico a una forma mecanizada.

#### Pregunta #8

Le gustaria que el registro academice fuese generado en una computadora.

 $SI$  NO  $N$ 

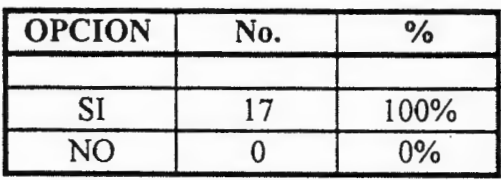

**ANALISIS:** 

El personal docente apoya la necesidad de cambiar el sistema manual a computarizado.

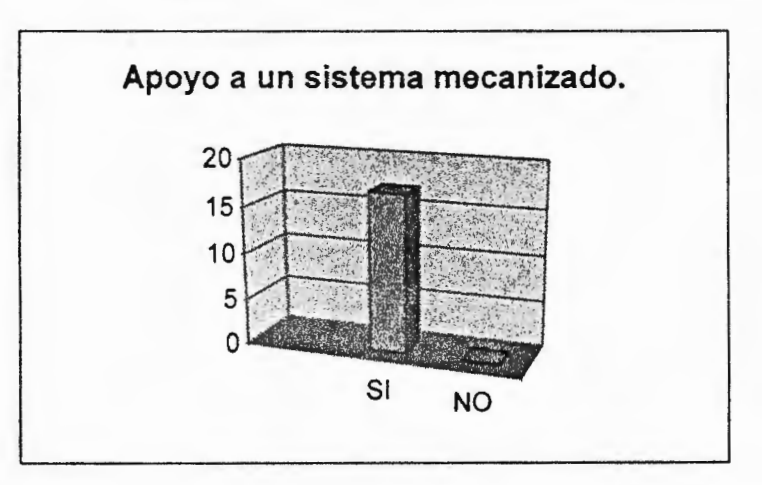

Le gustaría que el registro académico genere y presente los datos de los alumnos de una forma ordenada.

**SI NO** 

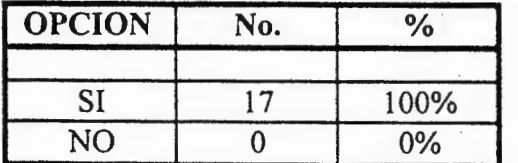

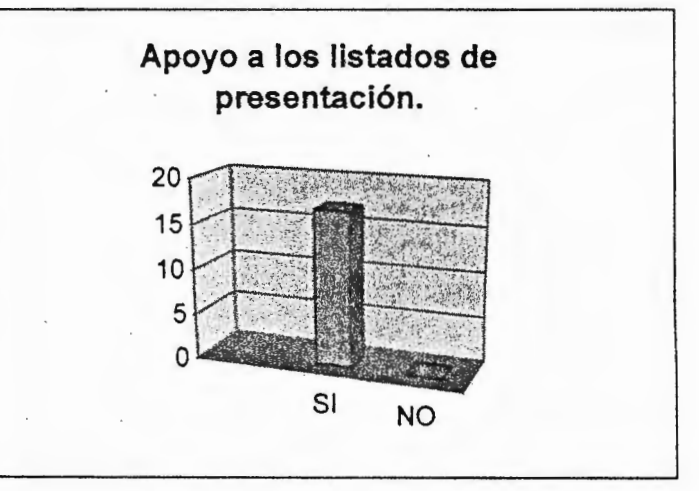

#### **ANALISIS:**

El personal le gustarla los reportes de datos en una forma ordenada y de mejor calidad, que realizarlos manualmente.

#### Pregunta #10

Marque con una "X" los listados de alumnos que quisiera que presente el sistema mecanizado.

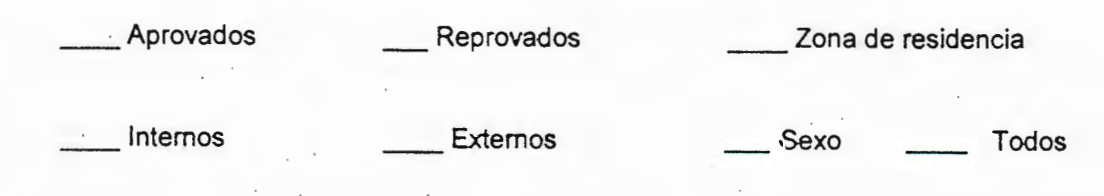

#### **ANALISIS:**

Todo el personal docente aprobó que es de gran ayuda que se presenten todos los listados antes mencionados.

#### ENCUESTA PARA LOS ALUMNOS.

#### Pregunta # 1

Conoce del registro académico de la Institución.

 $SI$  NO \_\_\_\_\_

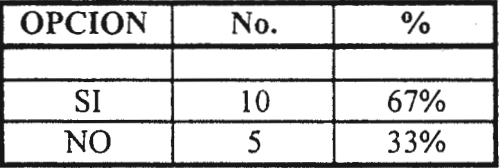

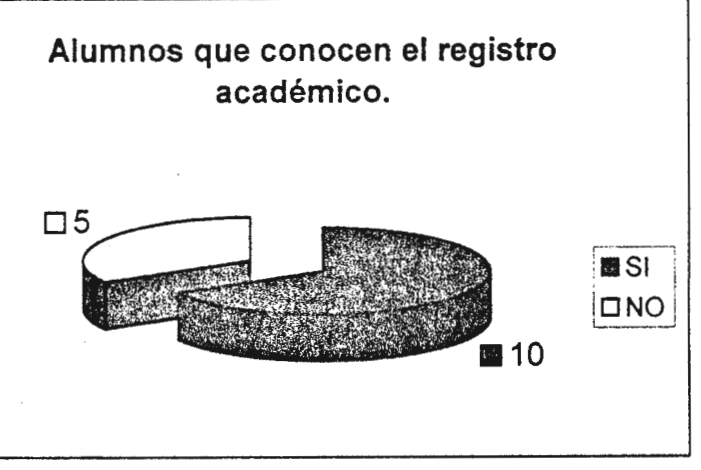

#### ANALISIS:

La mayoria de los alumnos conocen del registro académico de la institución.

#### Pregunta # 2

Mencione los pasos para inscribir un alumno.

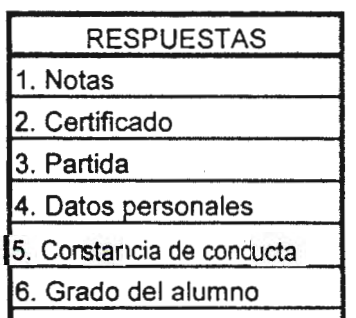

#### 7. Datos personales del encargado

#### ANALISIS:

Los alumnos tienen el conocimiento de los documentos que se piden en el momento de la matricula.

Conoce si tiene problemas el registro académico actual.

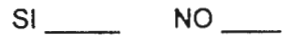

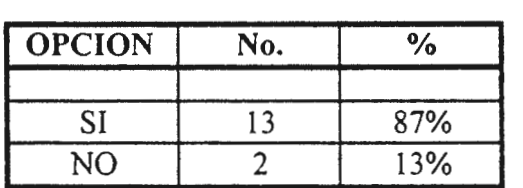

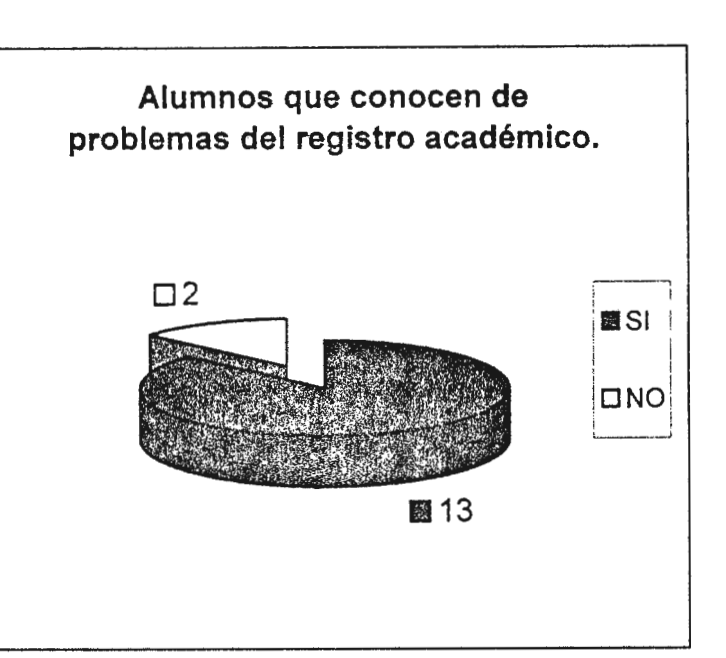

ANALISIS:

La mayor parte de los alumnos conocen de que existen problemas en el registro académico actual.

Pregunta # 4

Si su respuesta anterior fue SI mencione dos de los problemas.

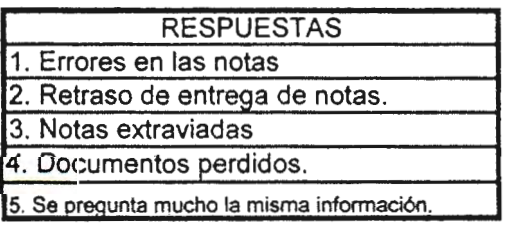

ANALISIS:

Los alumnos opinan que el registro académico actual genera problemas en el manejo de la información.

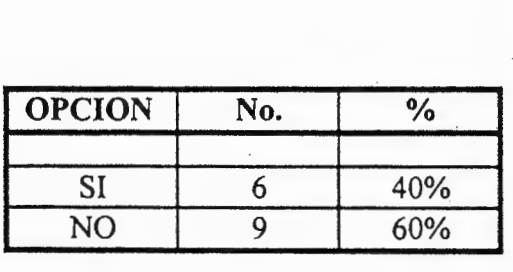

Conoce de computación.

SI NO

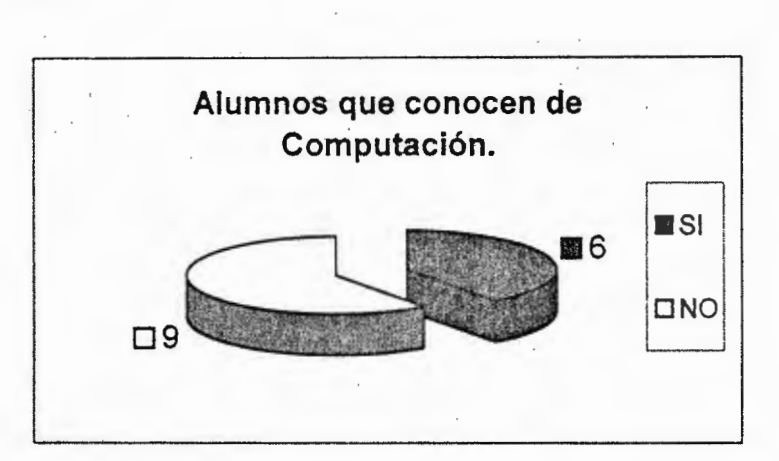

#### ANALISIS:

Los alumnos poco conocen de lo que se refiere a computación.

Pregunta #6

Conoce como se obtiene el promedio de su nota final.

**SI** 

**NO** 

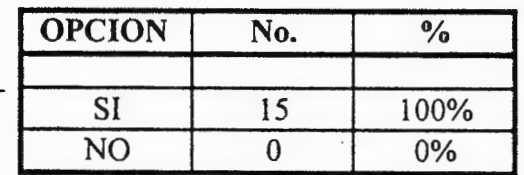

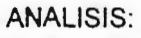

Todos los alumnos conocen de como obtener el promedio final de su nota.

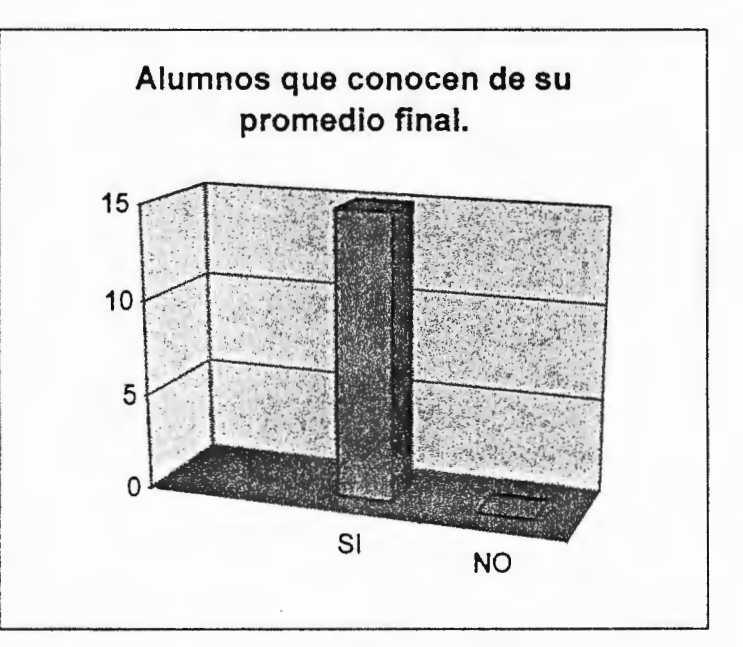

Le gustarla que sus notas se las presentarán en formatos realizados por computadora.

**SI** 

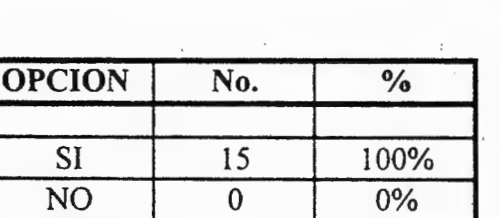

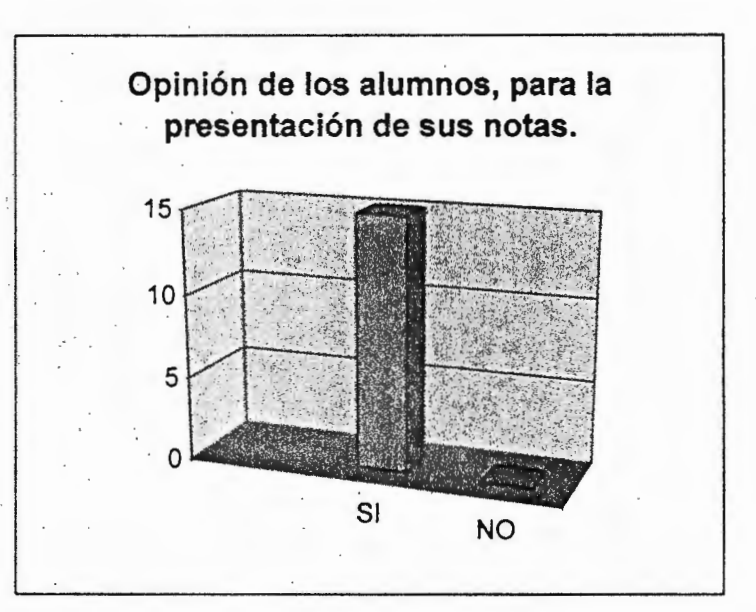

#### **ANALISIS:**

Todos los alumnos aprueban de que se utilice un sistema de computación para la presentación de los reportes de notas.

#### Pregunta # 8

De que forma se trabaja en el registra académico.

Forma manual Forma mecanizada

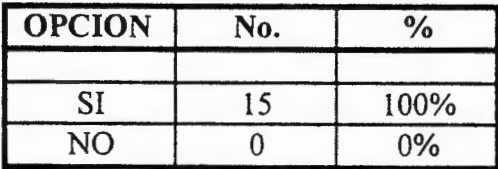

#### **ANALISIS:**

Todos los alumnos conocen que el registro academico se lleva de una forma manual.

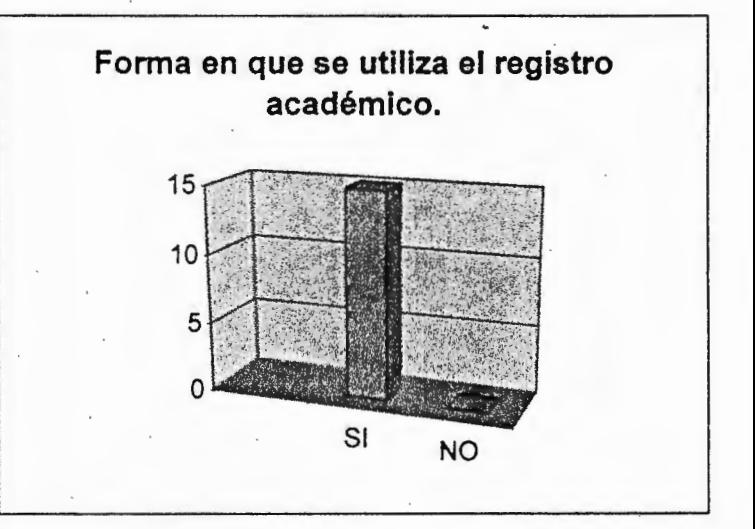

# **3.4.2 ANALISIS GENERAL DE LOS CUESTIONARIOS.**

Por medio de la resolución de los cuestionarios pasados al personal docente y al grupo de Alumnos. se puede resumir los siguientes aspectos:

- Todos los encuestados conocen que el sistema de Registro Académico que lleva actualmente es manual
- La mayoría del Personal Docente está de acuerdo en el interés de que se mejore el Registro Académico actual con el objetivo de generar una información más confiable y en menor tiempo del actual sistema.
- La mayoría apoyan que el Registro Académico actual genera problemas y retrasos.
- Todos presentan un apoyo a un sistema mecanizado va que les proporcionará la información que les puede ayudar a tomar mejores decisiones.
- Los profesores no ponen ningún obstáculo para realizar el sistema "SRCA" y es más están dispuestos a proporcionar ayuda para el buen funcionamiento del mismo
- La mayoría conoce de las ventajas que proporcionan los sistemas mecanizados.

Por lo tanto no se tendrá obstáculo en las correcciones al sistema de Registro Académico, ya que se tiene apoyo por el personal administrativo, docente y alumnado de la Escuela Unificada "Hogar del Niño".

 $31$ 

# **3.5 DETERMINACION** DE FACTIBILIDADES.

La Factibilidad del sistema "SRCA" se determino por medio de los siguientes aspectos:

## 1. Factibilidad Técnica.

Los procesos que se realizan con los datos del alumnado. tienen flexibilidad ya que son manuales y pueden ser incorporados al sistema "SRCA" y algunos serán modificados para proporcionar de una manera mejor sus resultados.

Para la realización, del sistema "SRCA'' se necesita de una computadora ya que serán mecanizados algunos procesos debido a que simplemente satisfacen las necesidades en fonna ineficiente.

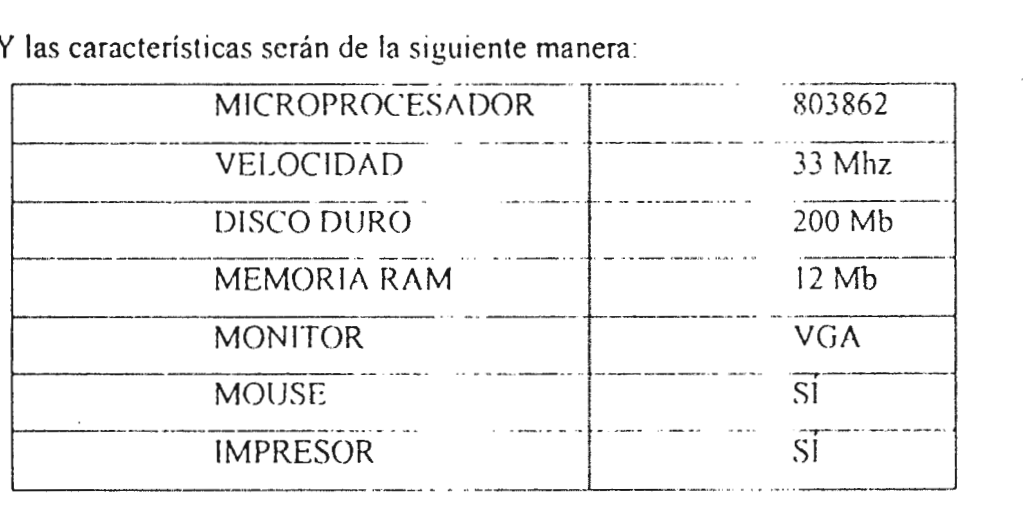

Y las características serán de la siguiente manera:

#### NOTA:

La administración a tomado a bien actualizar el hardware de la máquina, de acuerdo a sus recursos económicos y apoya en forma total, todos los rosihles cambios que se le puedan realizar a la máquina que la directora tiene y tamhién a los procesos que actualmente están llevado en el Registro Académico actual.
Con respecto al software que tiene la máquina de la Escuela Unificada "Hogar del Niño" se puede decir que es lo bastante aceptable para los requerimientos que la institución tiene actualmente.

Por lo tanto la Escuela Unificada "Hogar del Niño" cuenta con Hardware y software para la elaboración del sistema "SRC A".

#### 2. Factibilidad Económica.

La administración de la Escuela Unificada "Hogar del Niño" no incurrió en ningún gasto, para el análisis y diseño del sistema "SRCA", si no que todo se aporto por quien realizo dicho sistema.

La inversión del sistema en una forma económica comprende de la siguiente manera:

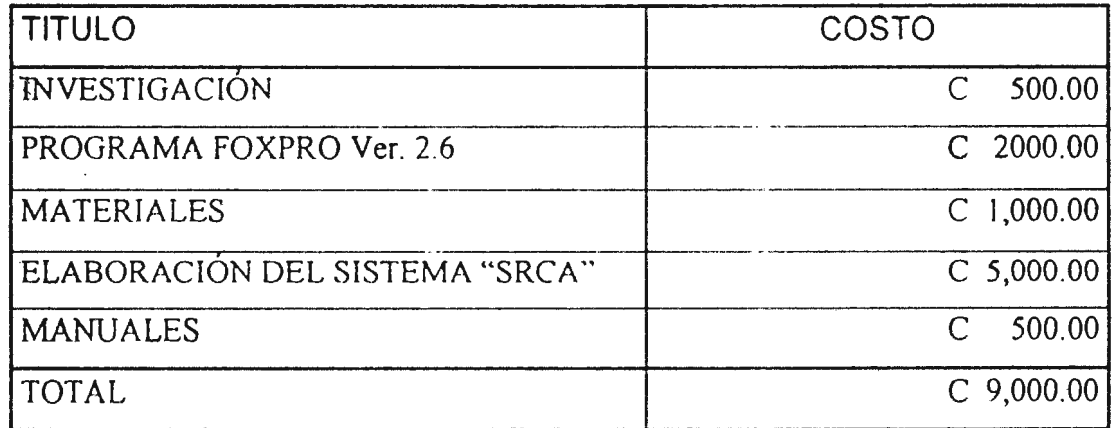

Con los beneficios que se obtendrán de este sistema "SRCA" se puede establecer que serán grandes las ganancias en comparación de la inversión. De la cuales se mencionan ganancias como: Papelería, tiempo, personal, dinero, espacio, etc.

#### 3. Factibilidad Operacional.

Por medio de la metodología de investigación se observo que por parte del personal docente, administrativo y estudiantil, tienen toda la disponibilidad y el apoyo al cambio del Registro Académico y les gustaría que su sistema realice la mayor parte de los procesos en forma mecanizada ya que conocen de las ventajas que brindan los sistemas hechos por computadora.

Por lo tanto se ha determinado en la Factibilidad Operacional que está aprobada ya que no existe ningún obstáculo para que en la institución se realice el diseño y análisis de un sistema mecanizado para el Registro Académico de la Escuela Unificada "Hogar del Niño".

La cooperación de la dirección ha sido en gran parte para la realización del sistema y son quienes proporcionan el hardware y la ayuda necesaria para tener todos los requerimientos que se solicitan para el buen manejo del sistema "SRCA".

# **CAPITULO 4**

# **SISTEMA PROPUESTO CONTEXTUALMENTE.**

En el siguiente capitulo se describirán las diferentes partes que contendrán el sistema "SRCA" propuesto y se describirán los módulos que este constituye y la descripción de cada uno de ellos.

También el desarrollo de las entradas, procesos y salidas del sistema "SRCA" para comparación del sistema que actualmente está llevando la institución.

35

# **4.1 DESCRIPCION DEL SISTEMA.**

El sistema "SRCA" se define por medio de sus entradas, procesos y salidas las cuales se pasara a definir cada una de ellas:

1. Entradas.

Comprenden en quienes ingresan, solicitan o consultan información que se encuentra en el sistema "SRCA''.

2. Procesos.

Son las formas o procedimientos que el sistema "SRCA" realiza para presentar la información en la pantalla de una computadora o en listados impresos.

3. Salidas.

Son todos los listados que el sistema puede dar con la información que posee.

Para una mejor comprensión del sistema "SRCA" se presenta el siguiente diagrama:

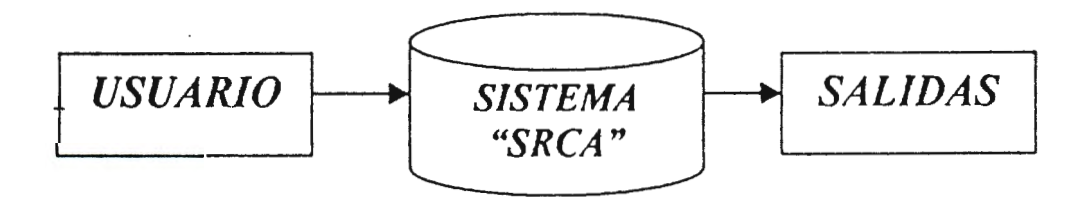

Figura Contextual del sistema "SRCA".

#### l. USUARIO.

Son todas aquellas personas que quieren tener la información que el sistema "SRCA" posee, algunas de ellas son:

- La Dirección de la Escuela Unificada "Hogar del Niño".
- Los Profesores de la Institución.
- El alumno.
- El responsabel del Alumno.
- 2. SISTEMA PROPUESTO.

El desarrollo del Sistema de Registro de Control Académico "SRCA" es para darle un apoyo a los diferentes móduos del actual sistema y que presente las alternativas para cumplir con las necesidades que no se satisfacen.

Para definir como el sistema "SRCA" está organizado en cada uno de los módulos se presenta la siguiente figura:

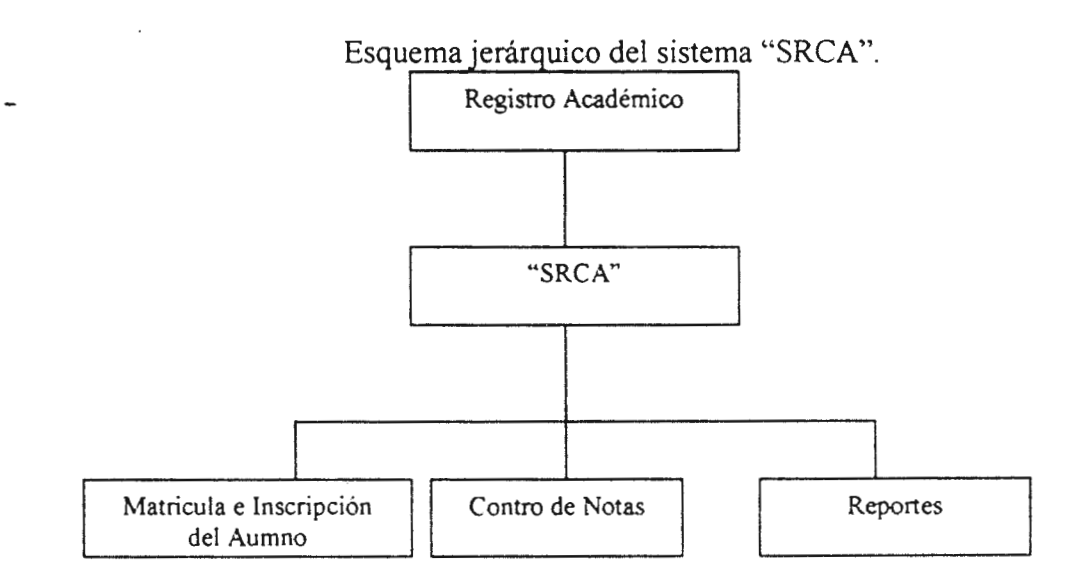

#### • Registro Académico.

Es el departamento encargado de todos los procesos que se realizan para el trato de los datos personales y académicos de la población Estudiantil

Este personal será el encargado del sistema "SRCA".

### • "SRCA".

Es el Sistema del Registro de Control Académico, mecanizado que realiza los diferentes procesos por medio de una computadora para el buen trato a la información académica y personal de la población estudiantil de la Escuela Unificada "Hogar del Niño".

# • Matricula e Inscripción del alumno.

Para este módulo se presentan dos formatos a utilizar en la inscripción. (Para una mejor apreciación de los formatos ver Anexo 2).

Los formatos serán llenados el día de inscripción por el personal de Registro Académico y los Responsables del alumno, quien a su ves presentarán los documentos requeridos por la institución.

Luego serán revisados los documentos por el mismo personal y si están en orden, el alumno quedará inscrito en el grado que le corresponde.

38

## • Control de Notas.

El módulo de control de notas será pro medio de dos sub procesos los cuales son:

# 1. Entrega de Notas (Profesores al Registro Académico).

El personal docente es quien prepara su cuadro de notas, para ello tendrá un formulario donde se presentaran la descripción de cada una de las diferentes actividades realizadas durante todo un trimestre o unidad y un listado de las notas de las actividades y su nota final del trimestre o unidad (ver anexo 3 para los formularios de notas).

Los listados serán presentados a Registro Académico para la generación de los reportes de notas.

2. Entrega de Notas (Registro Académico a Responsables del Alumno).

Con los formularios se procederá a ingresar las notas finales al sistema "SRCA" y a través de él obtener los reportes de notas para que sean entregados a los Responsables de los Alumnos.

### Reportes.

Es la parte donde se darán los listados que puede generar el sistema "SRCA", los cuales tendrán un formato especifico como por ejemplo en: Formularios, consultas y . listados que se presenten en la pantalla de la computadora o en impresiones en papel.

# **3. SALIDAS.**

Son todos los resultados generados por el sistema "SRCA", el cual los presenta en pantalla o en formatos predefinidos que generan listados impresos.

Algunos reportes de Alumnos que se presentan son:

- 1. Aprobados.
- 2. Reprobados.
- 3. Internos.
- 4. Externos.
- 5. Zona de Residencia.
- 6. Sexo.

7. Notas por Alumno.

- 8. Notas por Grado.
- 9. Notas por Ciclo.
- 10. Datos personales.

# **4.2 DOCUMENTOS DE ENTRADA DEL SISTEMA PROPUESTO.**

Los documentos de entrada en los diferentes módulos son:

• Matricula e Inscripción de Alumno.

En este proceso los documentos que se solicitarán son

- + Formulario de datos personales.
- + Fonnulario de datos académicos.
- + Certificado del año anterior.
- Partida de nacimiento.
- Constancia de buena conducta (solo a estudiantes de nuevo ingreso).
- Control de Notas.

Estos documentos son los que pide el Registro Académico al personal docente, los cuales son:

- + Los formularios de notas.
- Reportes.
- En este módulo la información se encuentra en el sistema "SRCA" y este la busca automáticamente y la pone disponible.

# 4.3 DOCUMENTOS DE SALIDA DEL SISTEMA.

Los documentos son listados que se generan de cada uno de los módulos del sistema "SRCA".

- Inscripción de Alumnos:
	- + Listados de Alumnos.
	- + Fonnulario de notas.
- Control de Notas.
	- + Reporte de notas (son las notas de las materias que lleva un alumno especifico).
	- Listado general de las calificaciones (son las notas de toda la población estudiantil).
	- Listado de Alumnos aprobados y reprobados.
	- + Certificado de notas (se realizara como el sistema actual).

# **CAPITULO 5**

# DESARROLLO DEL SOTFWARE DE SISTEMA "SRCA".

Este capítulo ha sido desarrollado en tres etapas que a continuación se presentarán, tomando en cuenta que para su realización se necesitó la ayuda de las herramientas del Análisis de flujo de datos, como lo son: Diagrama de flujo de Datos, Diccionario de Datos, que diesen la guía para tener una concepción lógica de las entradas, proceso y salida, así como la elaboración de los programas del sistema a implementar.

43

# HERRAMIENTAS DE ANALISIS Y DISEÑO PARA EL SISTEMA "SRCA".

A continuación se presenta una descripción y la manera de utilizar las herramientas de análisis y diseño para la elaboración del "Sistema de Registro de Control Académico".

#### 1. DIAGRAMA DE FLUJO DE DATOS (DFD).

Los DFD son una herramienta gráfica que se emplea par describir y analizar el movimiento de datos a través de un sistema. Estos presentan un enfoque, lo más amplio posible de las entradas, procesos y salidas al sistema. donde se enfatiza la lógica que sustenta a dicho sistema, es decir que es lo que se hace o realiza y no cómo se hace.

Para la elaboración de los Diagramas de Flujo de Datos se Utilizó la siguiente conversión de símbolos básicos: Un Cuadrado Doble, Una Flecha, Un Rectángulo con las esquinas redondeadas y un Rectángulo abierto por una de sus dos caras ( cerrado por la izquierda y ' abierto por la derecha).

A continuación el significado de cada símbolo:

#### • CUADRO DOBLE.

Por medio del cuadro doble se representa una entidad externa, que puede ser una persona, una empresa ó una máquina, la cual de y recibe datos del sistema, es decir que es la fuente y destino de los datos. Cada entidad externa es identificada por un nombre, y aunque interacciona con el sistema se considera externa, fuera del límite del sistema.

**44** 

# • RECTANGULO CON ESQUINA REDONDEADAS.

Sirve par indicar la existencia de un proceso de transformación de datos, es por ello que el flujo de infonnación que sale, siempre tiene un nombre diferente al que hubiere entrado.

#### • FLECHA.

Esta representa el movimiento de datos de un punto hacia otro punto, en donde la punta señala el destino de los datos. Cada flecha se define con un nombre apropiado correspondiente al flujo de datos.

#### • RECTANGULO ABIERTO POR UN LADO.

Se le denomina también Almacén de Datos, el cual indica la adición y acceso de los datos. Cabe mencionar que dicha figura representa un tipo de almacenamiento de datos lógicos y no fisico.

A continuación se presentará:

- La simbología de los "DFD".
- Diagrama de contexto.
- Nivel O.
- Nivel 1.

Los cuales son de mucha ayuda para los diagramas de contexto, ya que contiene la explicación de los procesos del Nivel O.

### DIAGRAMA DE CONTEXTO DEL SISTEMA PROPUESTO "SRCA".

 $\overline{\phantom{a}}$ 

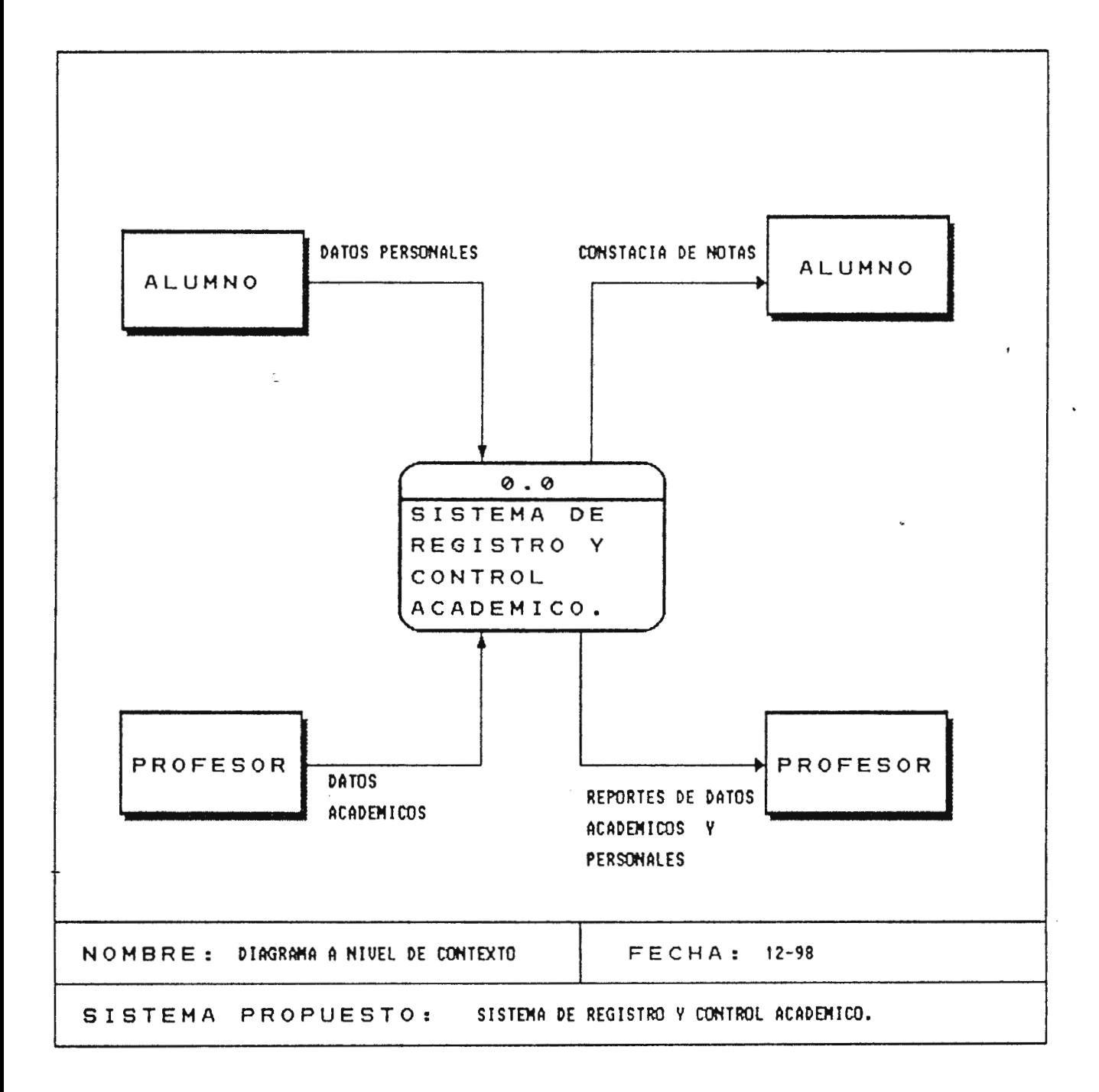

# DIAGRA DE NIVEL 0.0 DEL SISTEMA DE REGISTRO DE CONTROL **ACADEMICO "SRCA"**

 $\sim 10^{-1}$ 

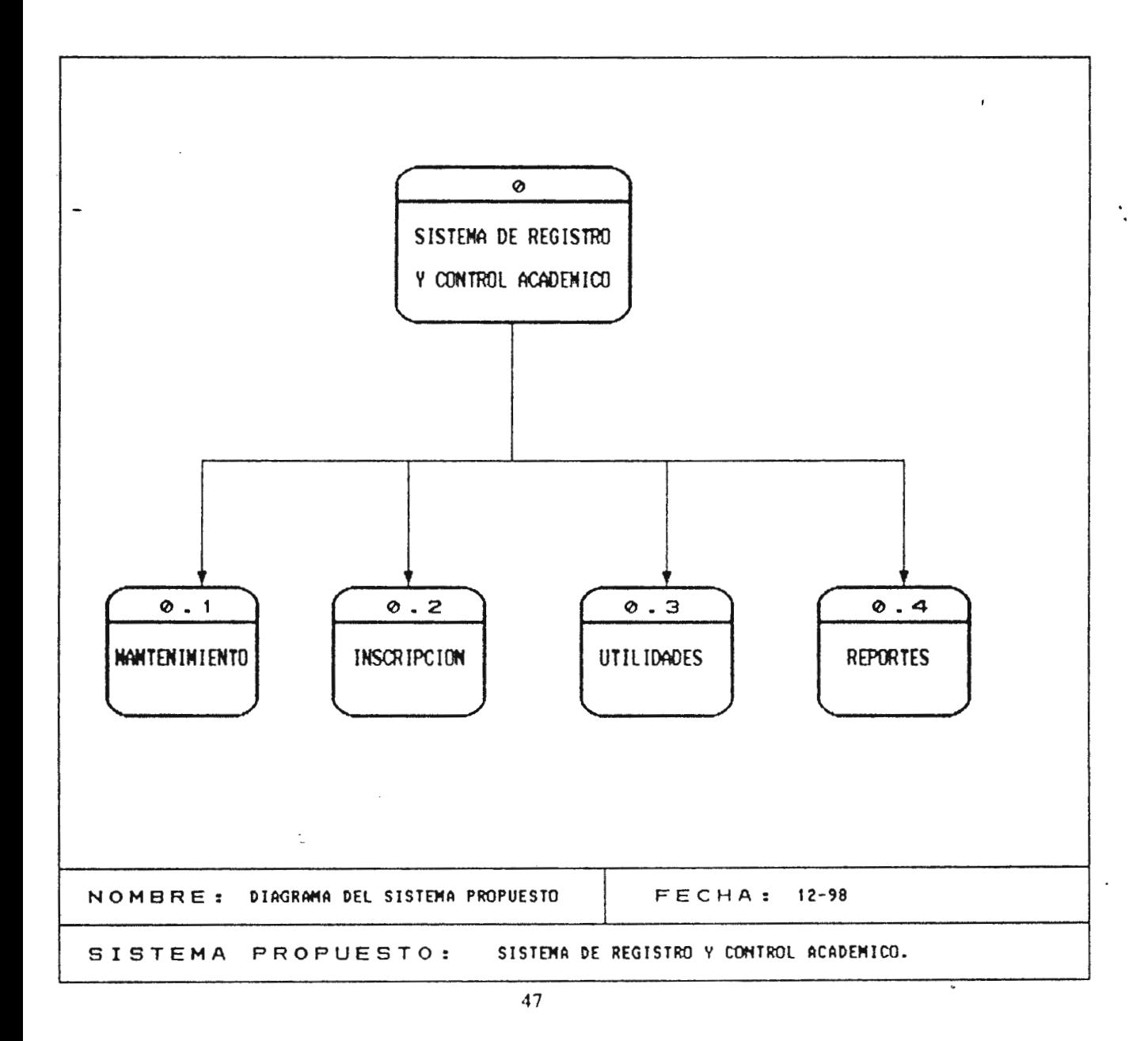

### DIAGRAMA DE NIVEL 0.1 DEL SISTEMA "SRCA"

÷.

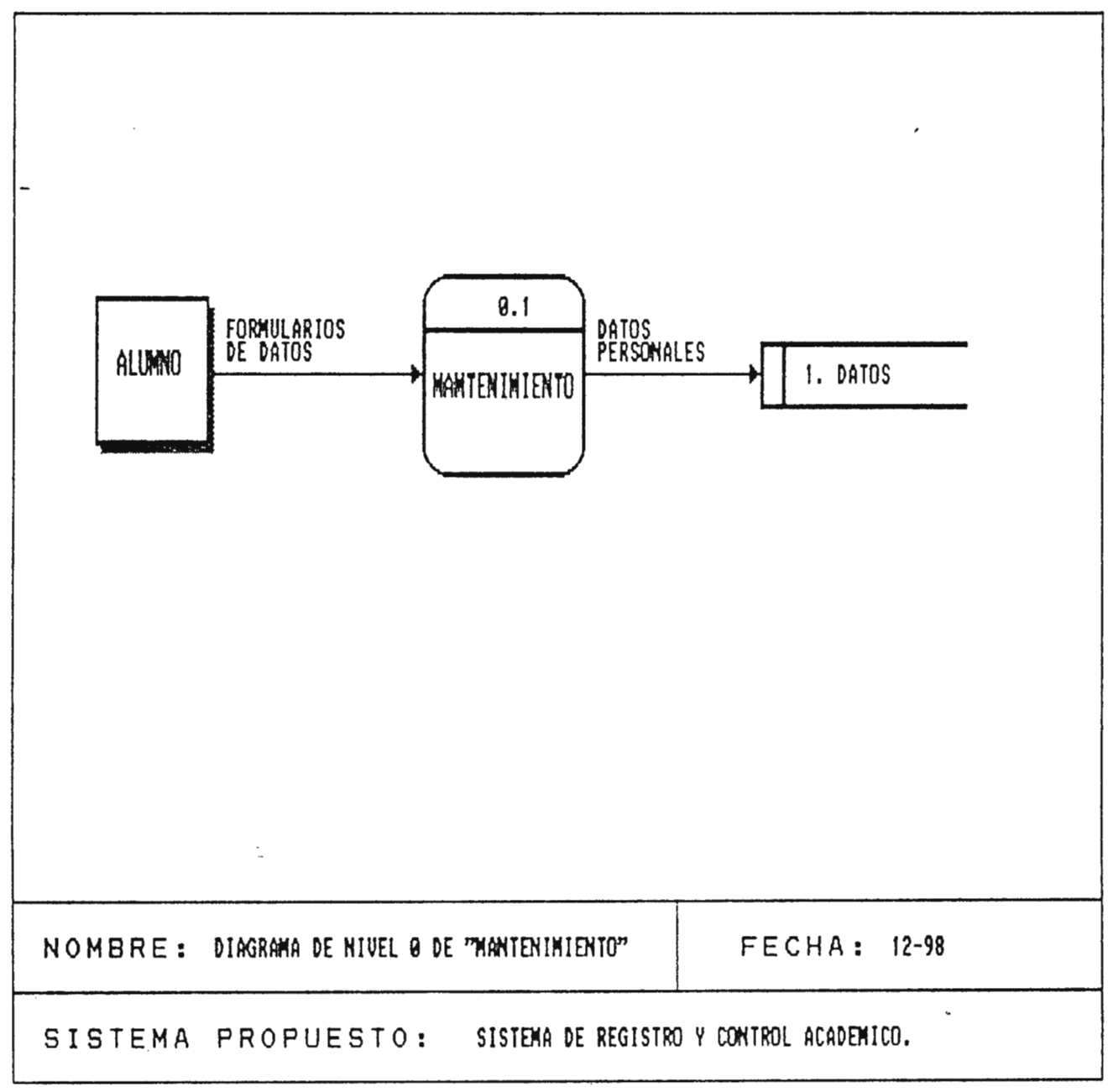

# DIAGRAMA DE NIVEL 0.2 DEL SISTEMA "SRCA".

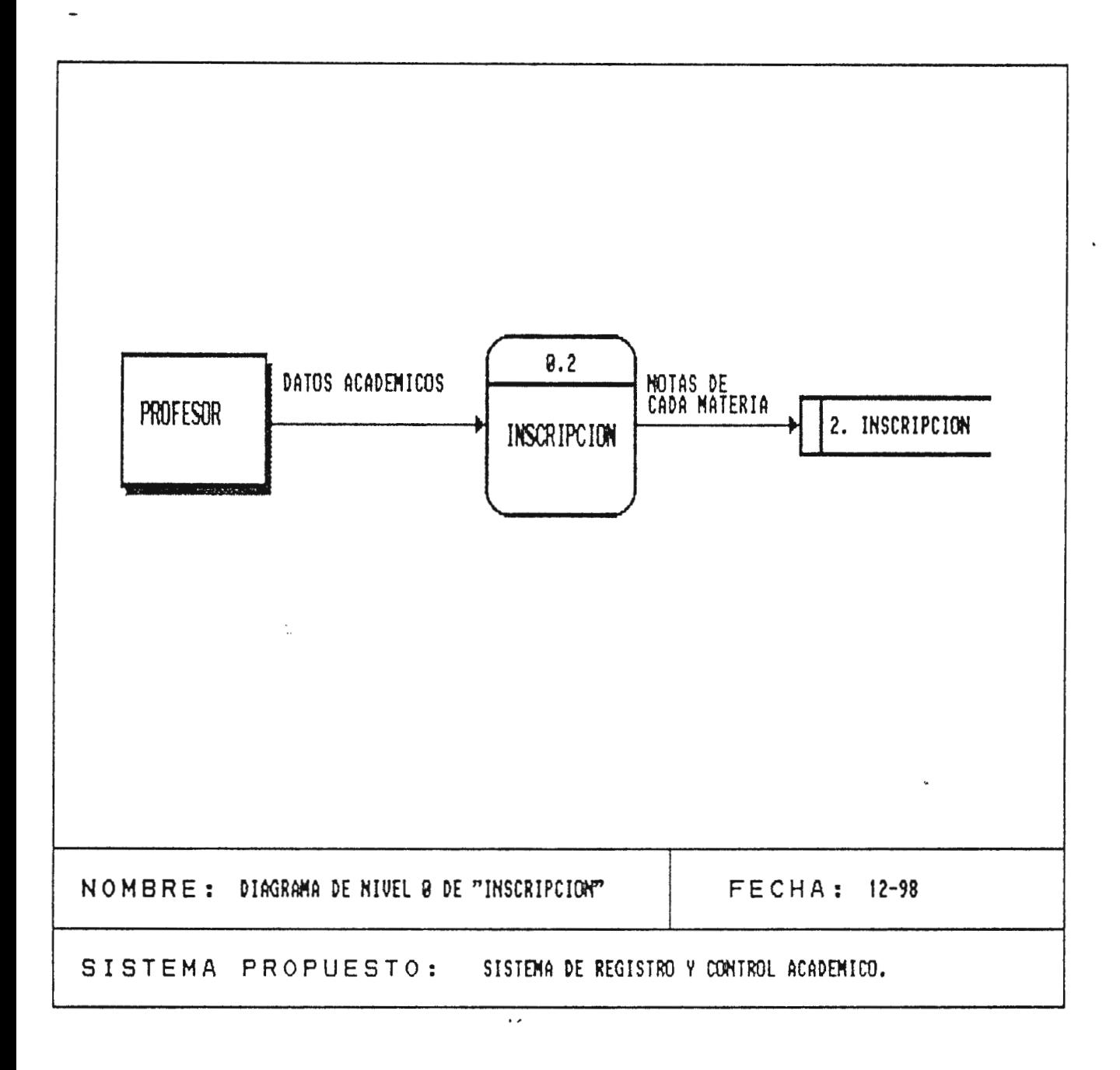

DIAGRANA DEL NIVEL 0.3 DEL SISTEMA "SRCA".

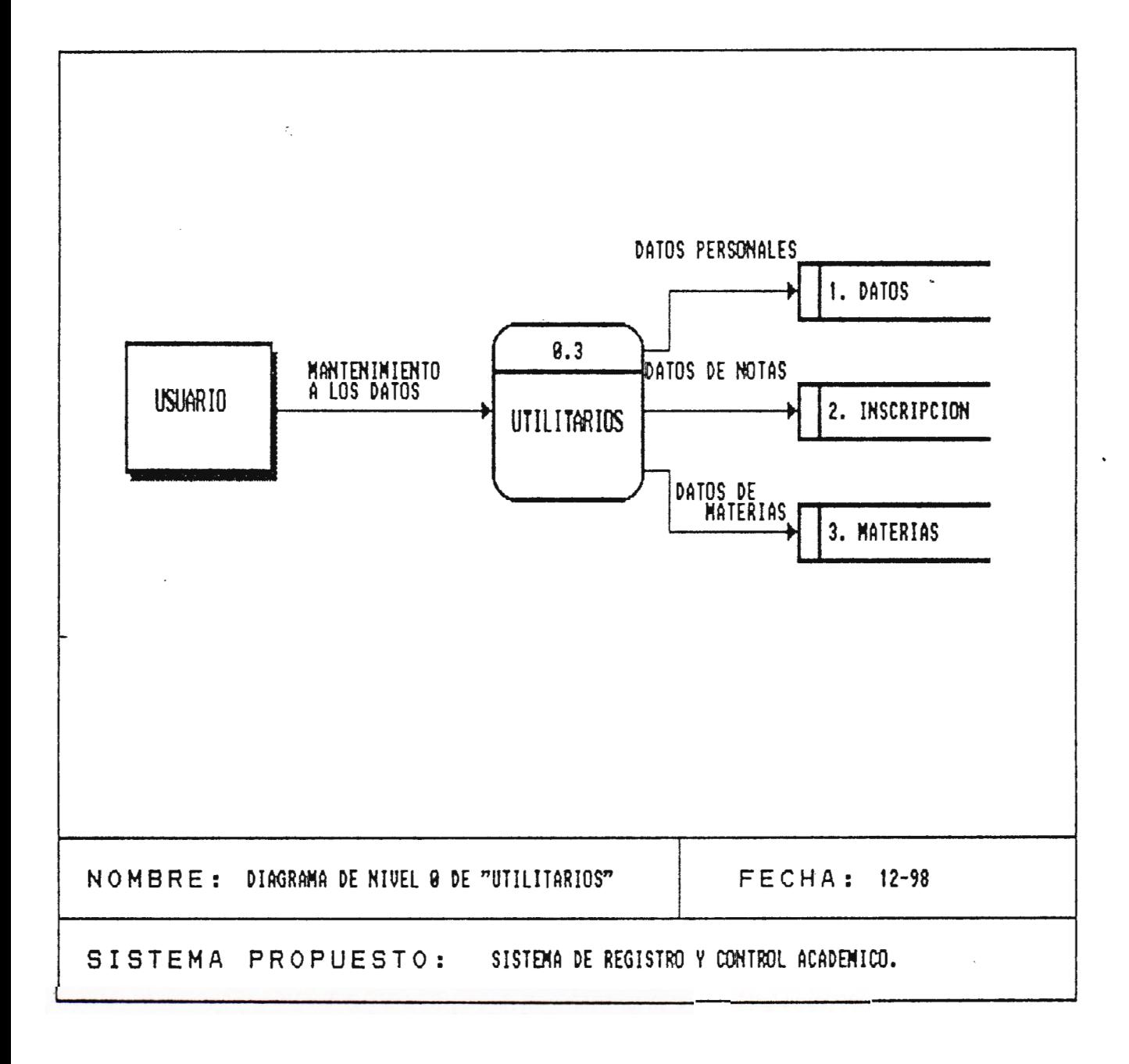

DIAGRAMA DE NIVEL 0.4 DEL SISTEMA "SRCA".

 $\mathbb{C}$ 

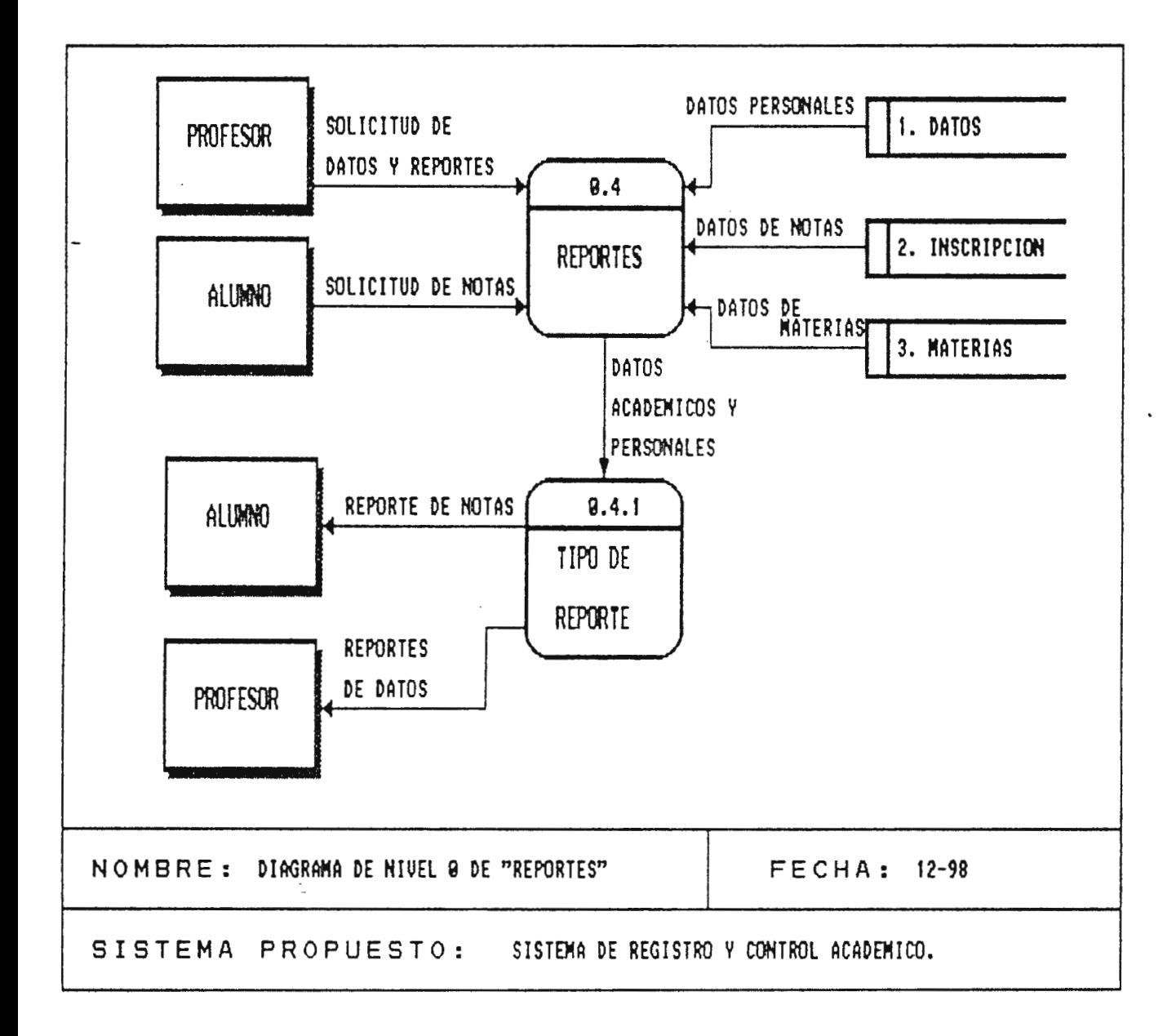

### 2 DICCIONARIO DE DATOS.

El Diccionario de Datos es una herramienta que define los datos relevantes del sistema que se encuentra bajo análisis. Contiene todos los datos mencionados en el DFD, el cual incluye la definición de los flujos de datos. archivos y los datos usados en los procesos.

En el diccionario de datos se localizan los nombres y los atributos de los datos utilizados en todo el sistema.

Existen entidades externas que afectan la funcionalidad de todo sistema. Dichas entidades sirven de interfase e interactuan con el sistema en su funcionamiento, estas entidades externas están descritas a continuación

- Dirección.
- Maestro.
- Alumno.

#### PROCESOS.

Las especificaciones de procesos son un enlace con los diagramas de flujo de datos y de los diccionarios de datos.

A continuación se presenta:

- Diccionario de datos (tablas y cada uno de los campos).
- Depositos.
- Procesos (del nivel 0).
- Entidades externas al sistema "SRCA".

# **DICCIONARIO DE DATOS.**

TABLAS DEL SISTEMA DE REGISTRO Y CONTROL ACADEMICO.

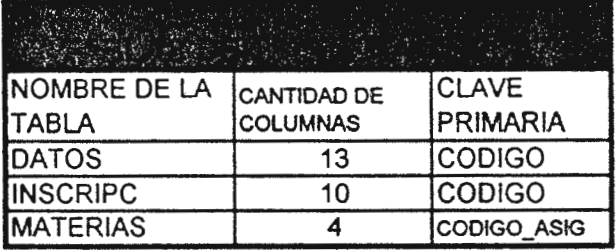

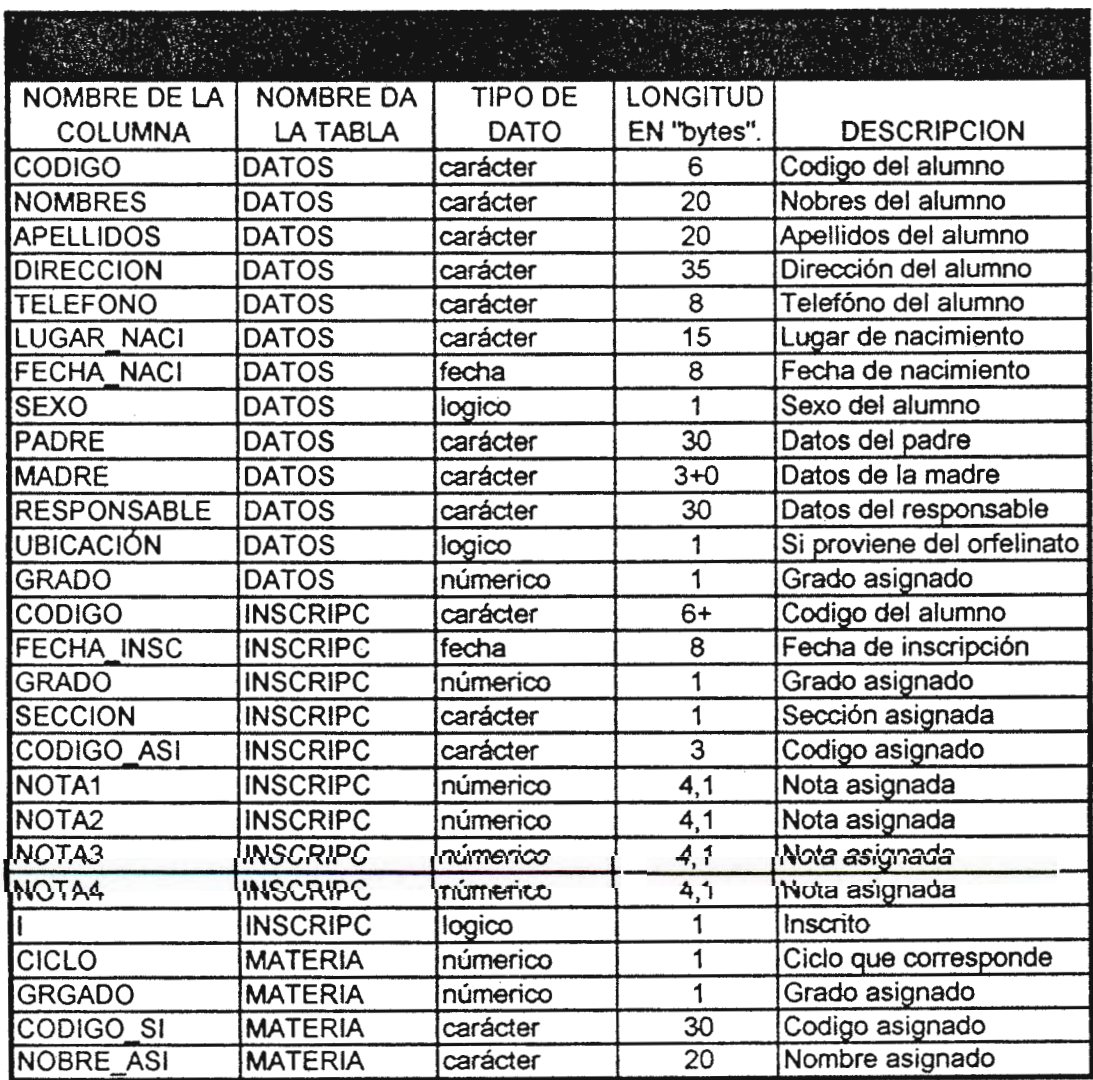

# DEPOSITOS

 $\bar{\xi}$  $\overline{\phantom{a}}$   $\mathcal{O}(2\pi\log n)$  .

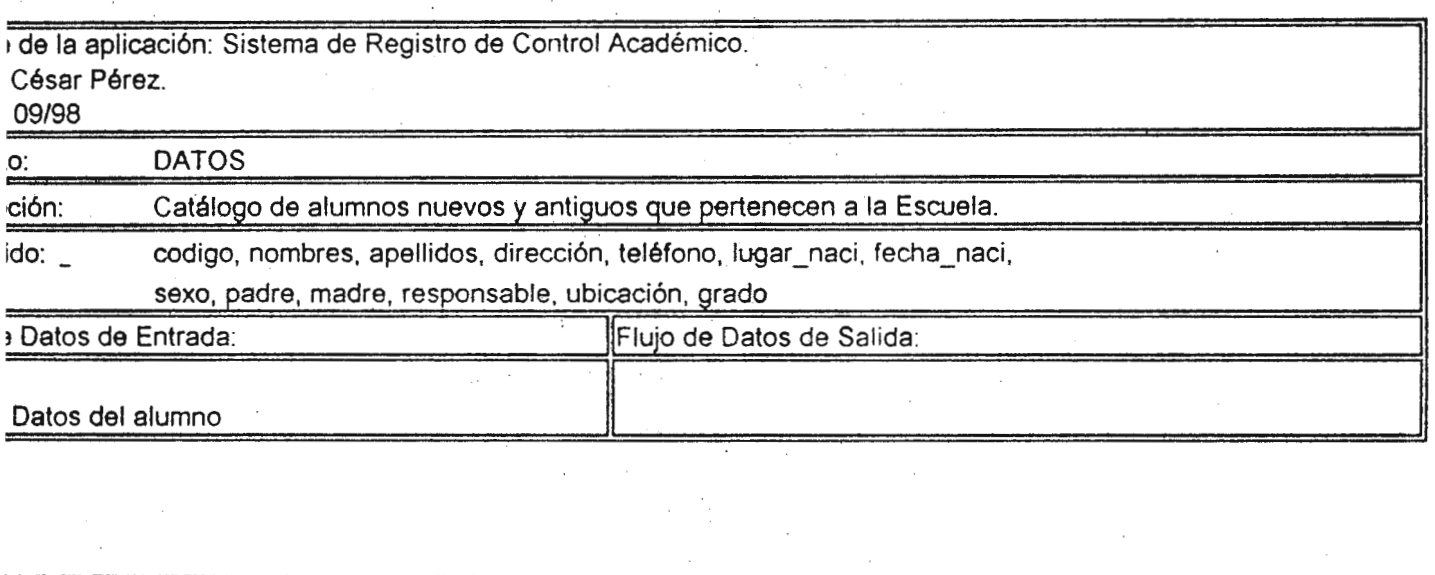

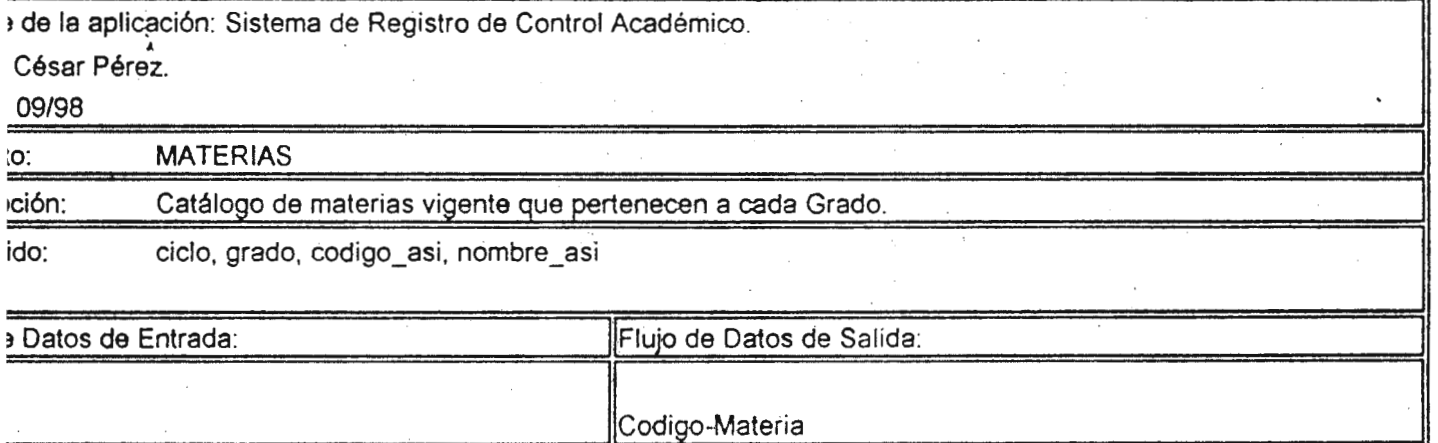

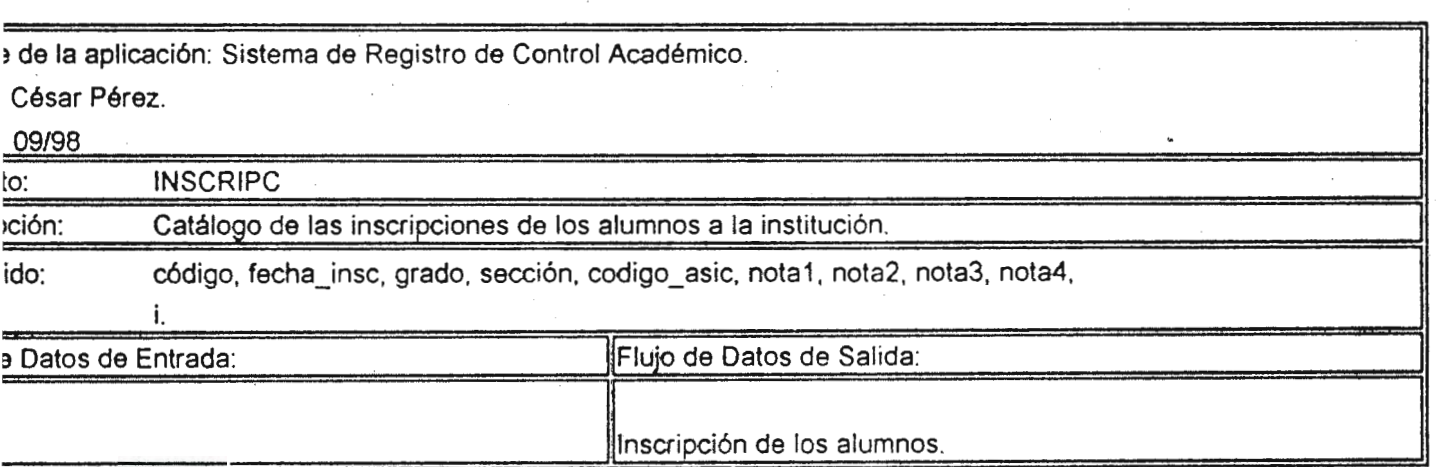

bre de la aplicación: Sistema de Registro de Control Académico.

ć,

r: **César Pérez.** 

1a: 09/98

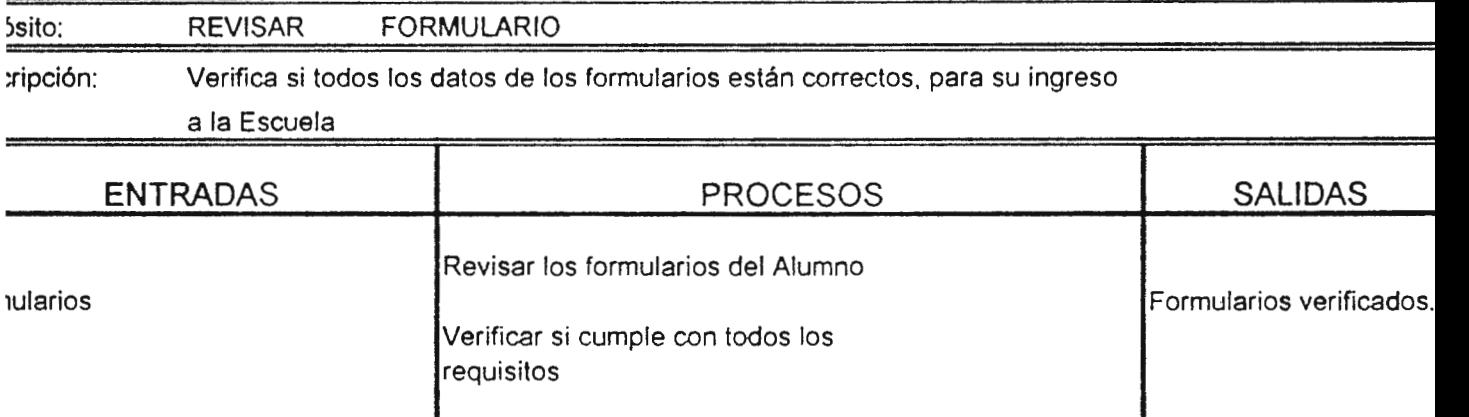

bre de la aplicación: Sistema de Registro de Control Académico.

r: César Pérez.

1a: 09/98

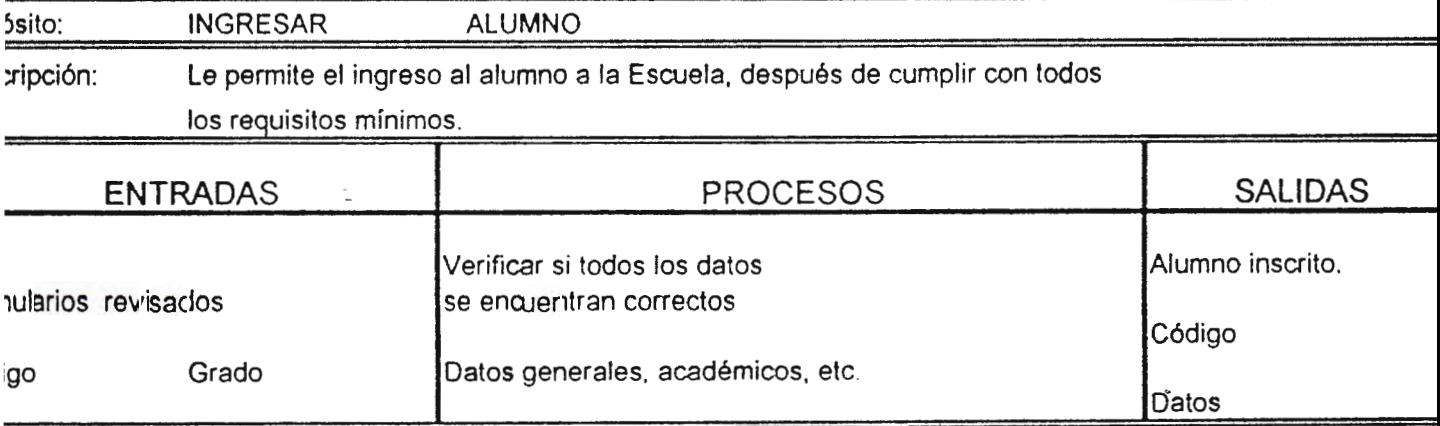

bre de la aplicación: Sistema de Registro de Control Académico.

r: César Pérez.

1a: 09/98

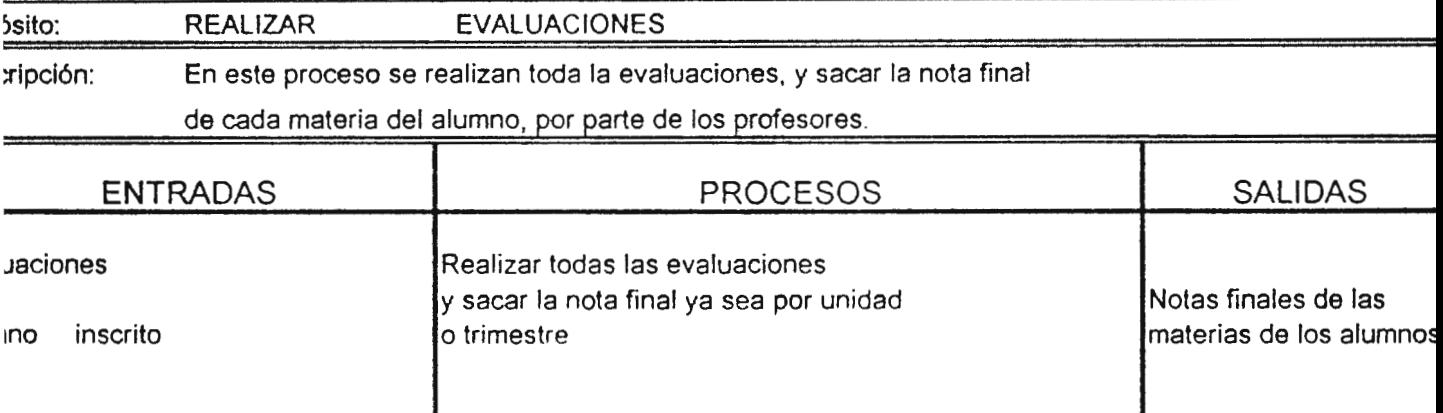

bre de la aplicación: Sistema-de Registro de Control Académico.

.. César Pérez .

a: 09/98

rias.

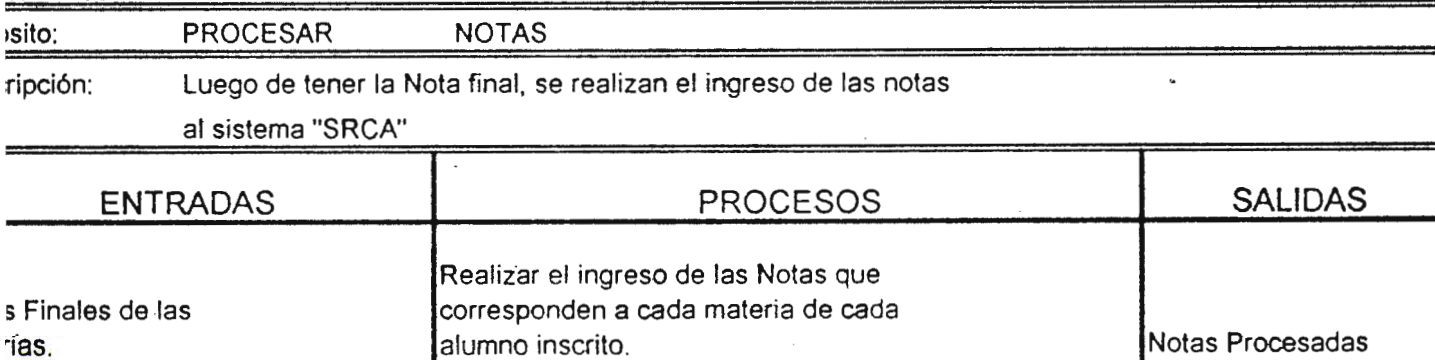

1bre de la aplicación: Sistema de Registro de Control Académico.

,r: César Pérez.

10: 09/98

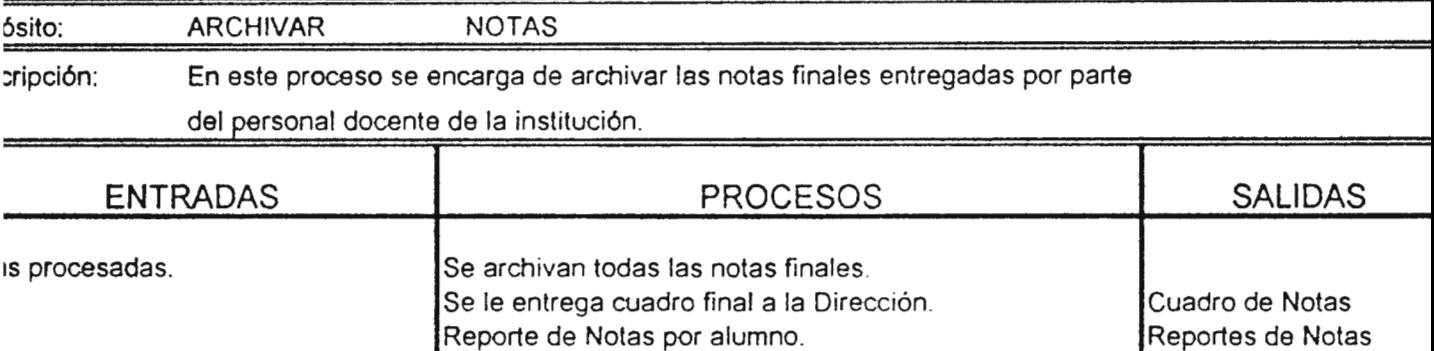

Notas

Reporte de Notas por alumno.

1bre de la aplicación: Sistema de Registro de Control Académico. .. r: César Pérez.

í.

1a: 09/98

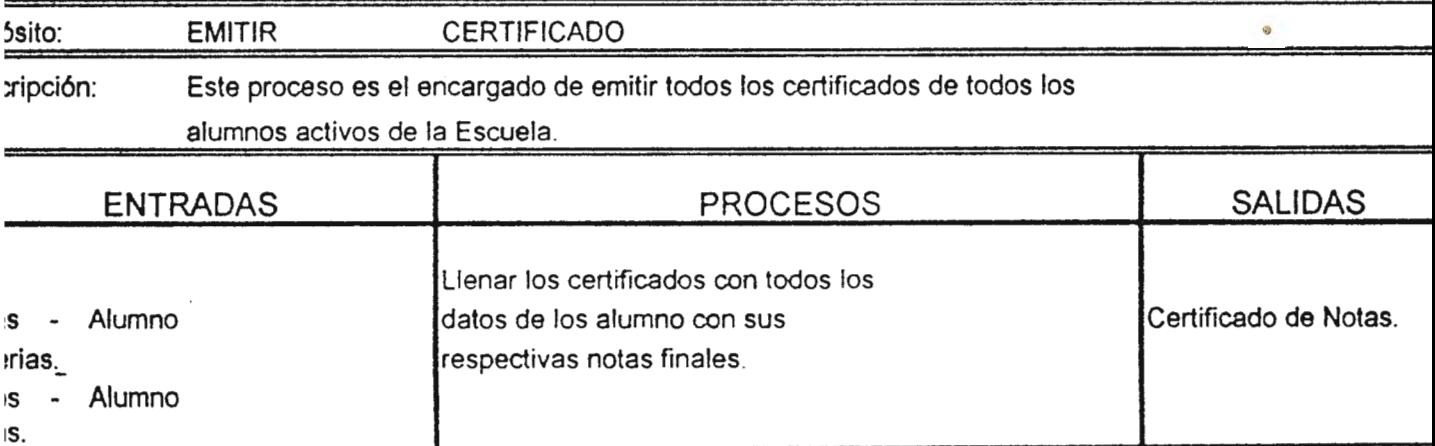

1bre de la aplicación: Sistema de Registro de Control Académico.

)r: César Pérez.

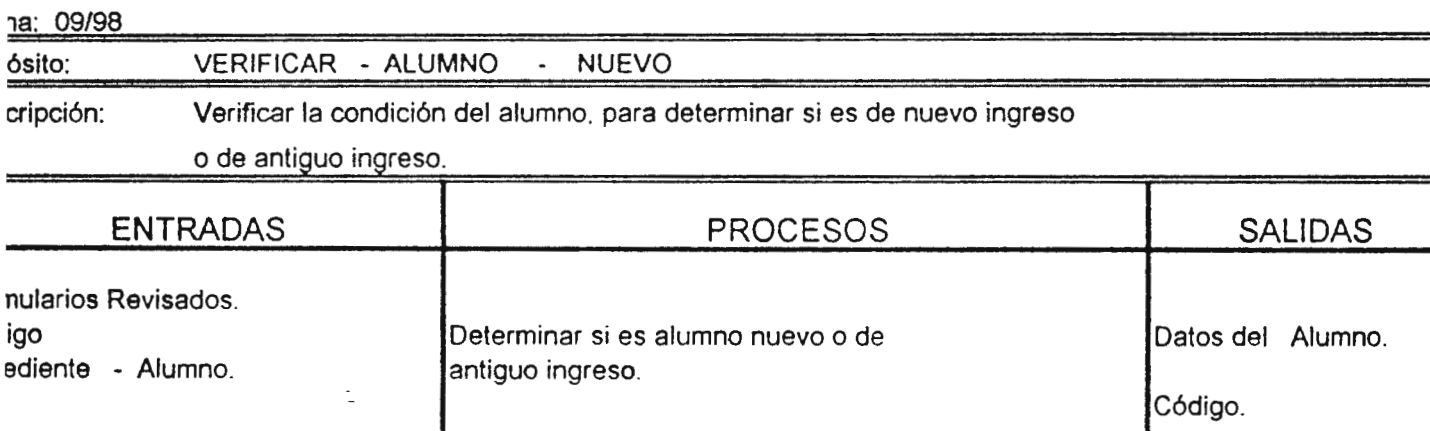

1bre de la aplicación: Sistema de Registro de Control Académico.

,r: César Pérez.

ha: 09/98 ,ósito: ASIGNAR - GRADO - MATERIA cripción: Proceso encargado de asignar el grado y las materias al alumno inscrito.

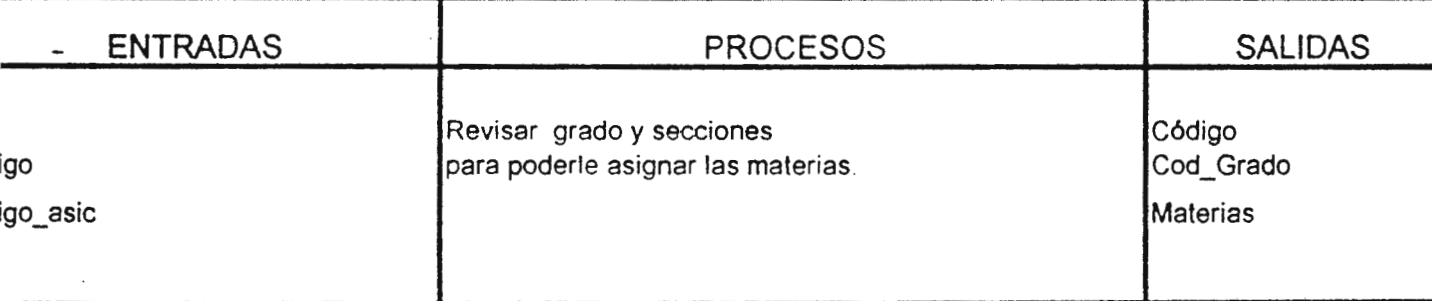

)re de la aplicación: Sistema de Registro de Control Académico.

#### .. César Pérez .

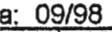

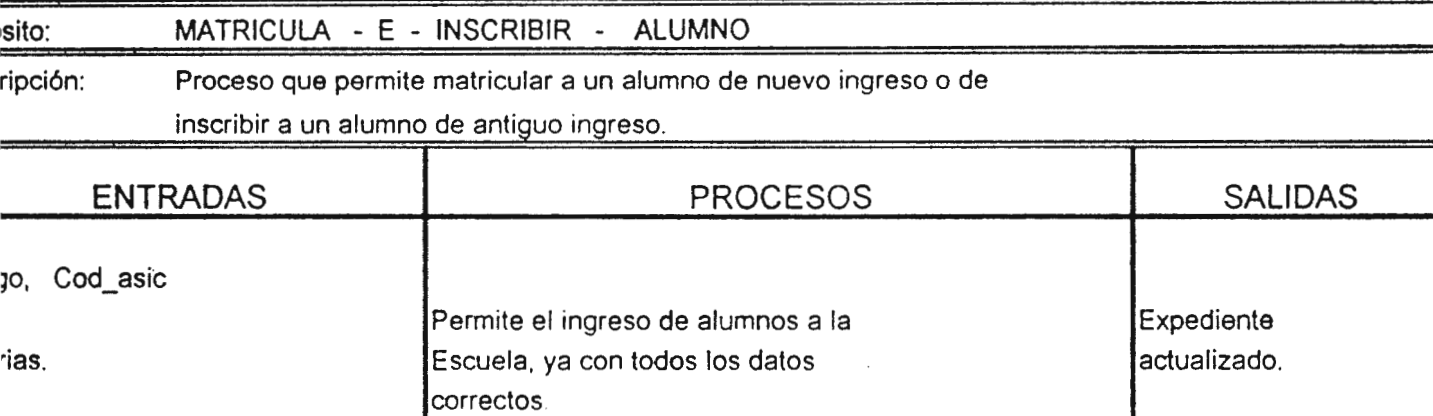

,re de la aplicación: Sistema de Registro de Control Académico.

César Pérez.

 $...$ 

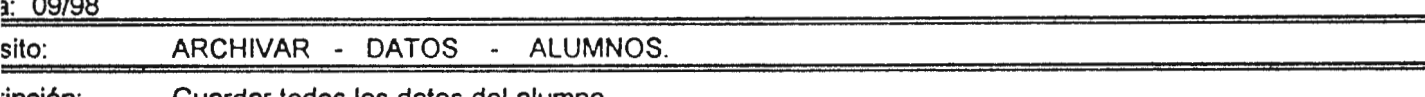

·ipción: Guardar todos los datos del alumno.

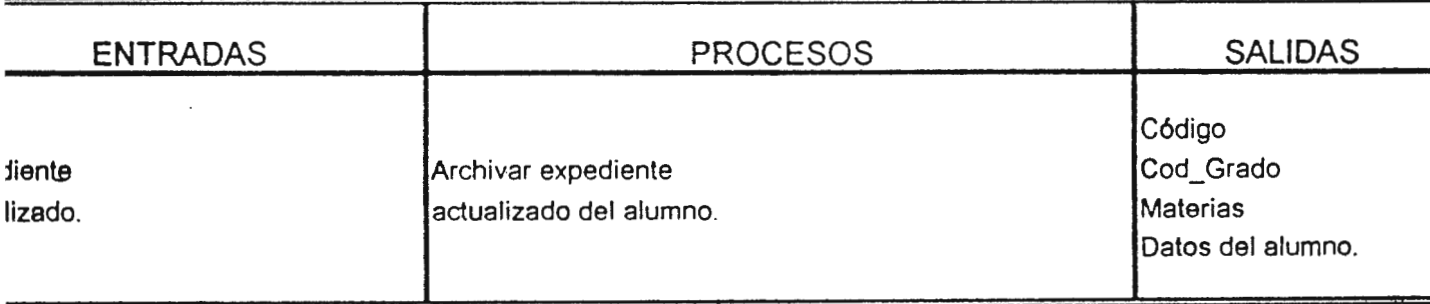

1bre de la aplicación: Sistema de Registro de Control Académico.

,r: César Pérez.

1a: 09/98

5sito: ELABORAR - CUADRO - DE - EVALUACION - ALUMNO :ripción: Cuadro donde se reportan las notas de los alumnos y se presentan la nota final de cada materia del alumno.

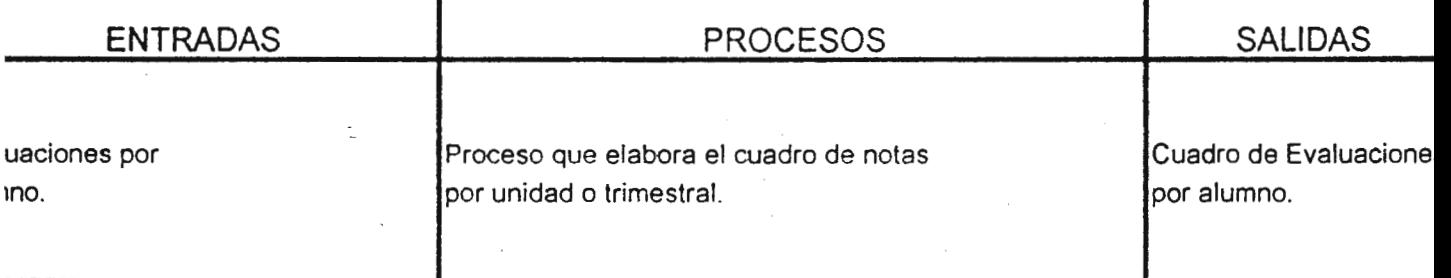

1bre de la aplicación: Sistema de Registro de Control Académico.

ir: César Pérez.

1a: 09/98

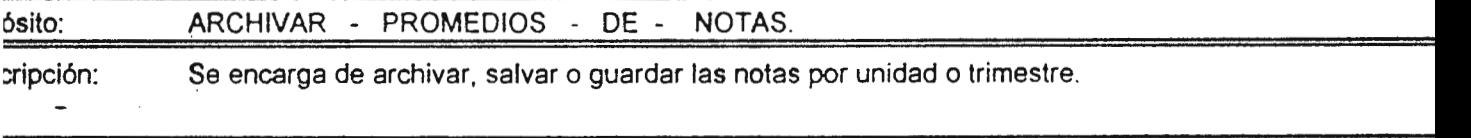

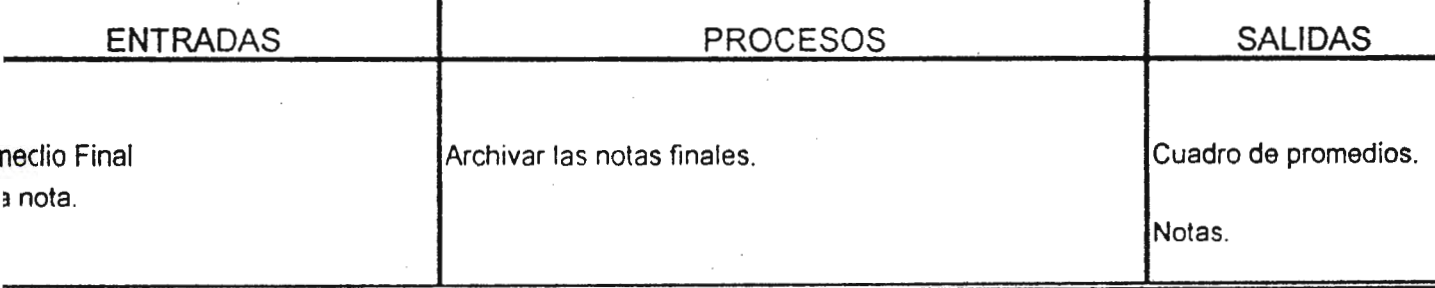

nbre de la aplicación: Sistema de Registro de Control Académico

or: César Pérez.

:ha: 09/98

)ÓSito: ELABORAR - CUADRO - Y - REPORTE - DE - NOTAS. 1

-

;cripción: Proceso encargado de la elaboración de reportes *y* cuadro de notas.

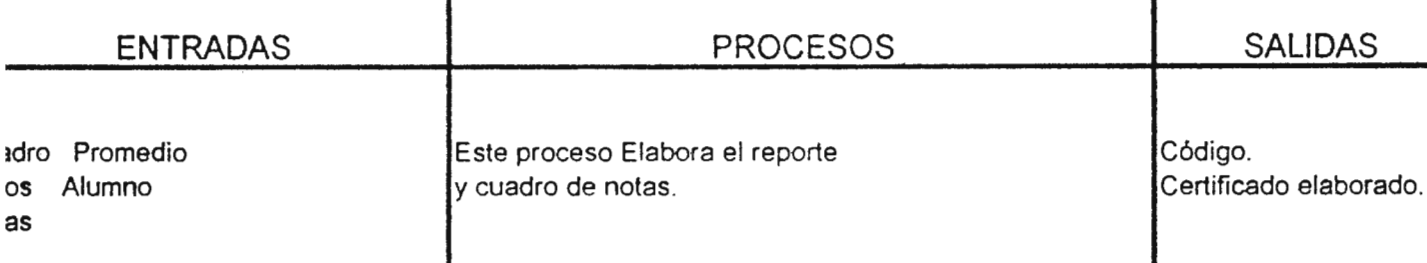

nbre de la aplicación: Sistema de Registro de Control Académico.

or: César Pérez.

:ha: 09/98

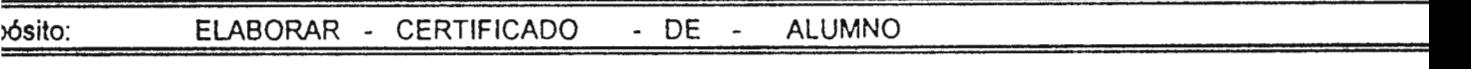

scripción: Proceso encargado de elaborar los certificados.

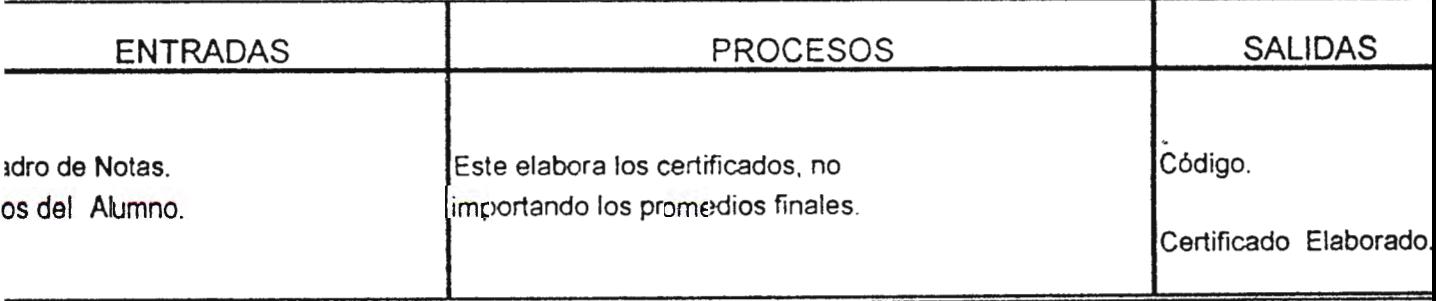

1bre de la aplicación: Sistema de Registro de Control Académico.

r: César Pérez.

1a: 09/98

Ssito: REVISAR - CERTIFICADO

- :ripción: Encargado de revisar si todos los datos del certrficado se encuentran correctos

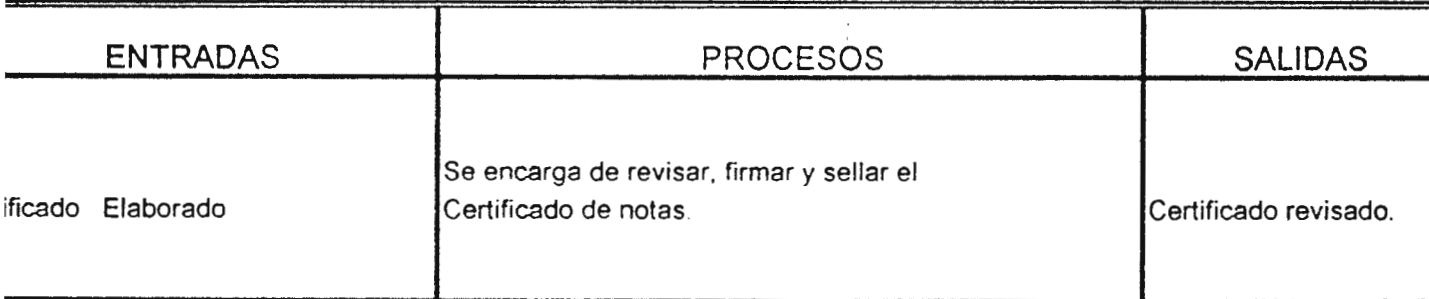

# **FLUJO DE DATOS**

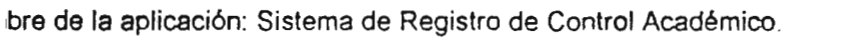

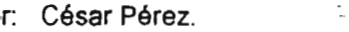

1a: 09/98

,: FORMULARIO DE DATOS PERSONALES Y ACADEMICOS

:ripción: Formularios llenos de los datos requeridos para poder ingresar a la Escuela.

- , the Destino and the Destino and the Destino and the Destino and the Destino and the Destino and the Destino mo Revisar Solicitud Jctura de datos que viaja con el flujo **interviewe de la contra de la viaja con el flujo** en la viaja con el flujo igo, Código asic, Sección. Ia a constructo a la constructo de 50 al día de 50 al día de 50 al día

ż

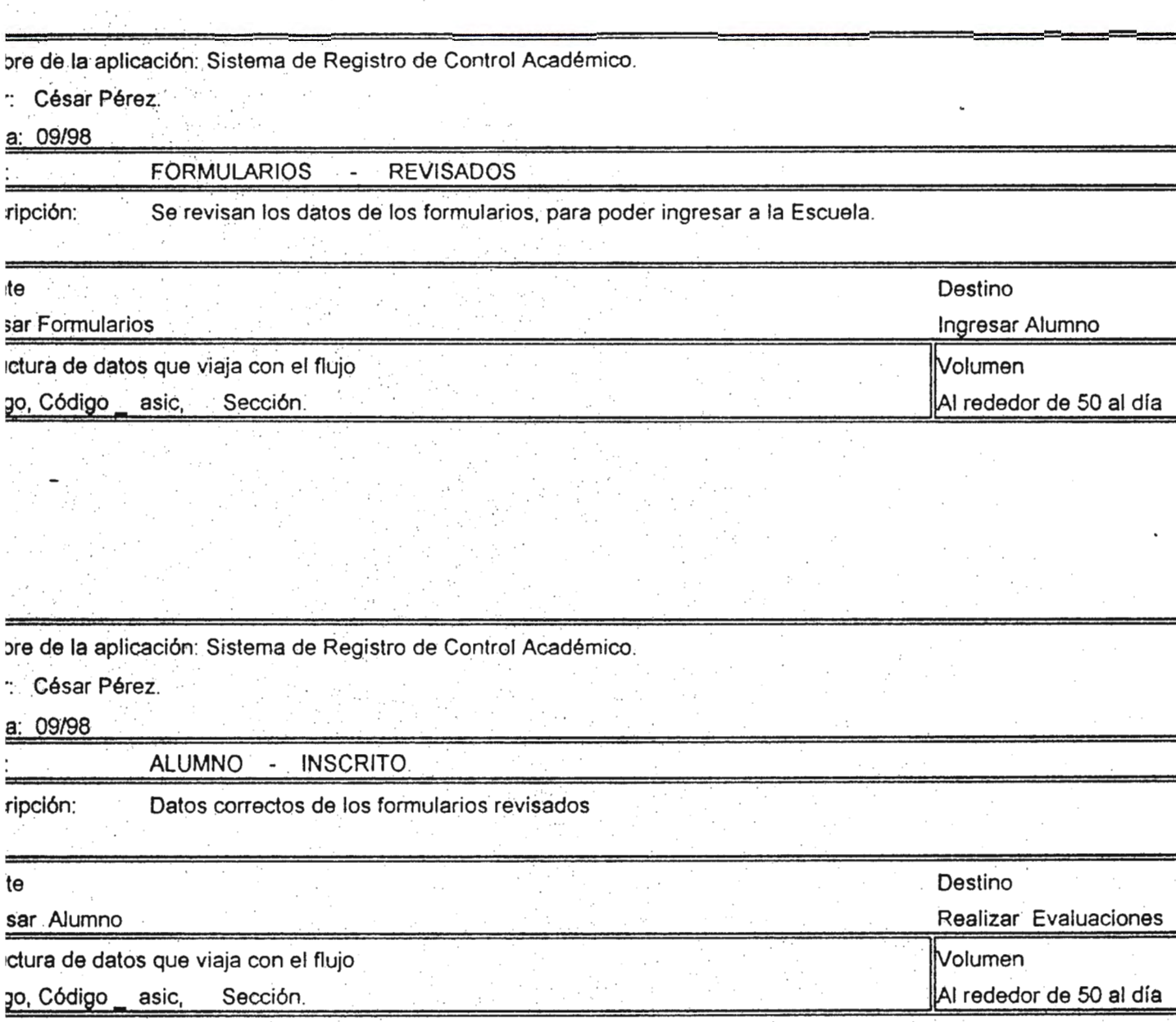

)re de la aplicación Sistema de Registro de Control Académico

. César Pérez.

a: 09198

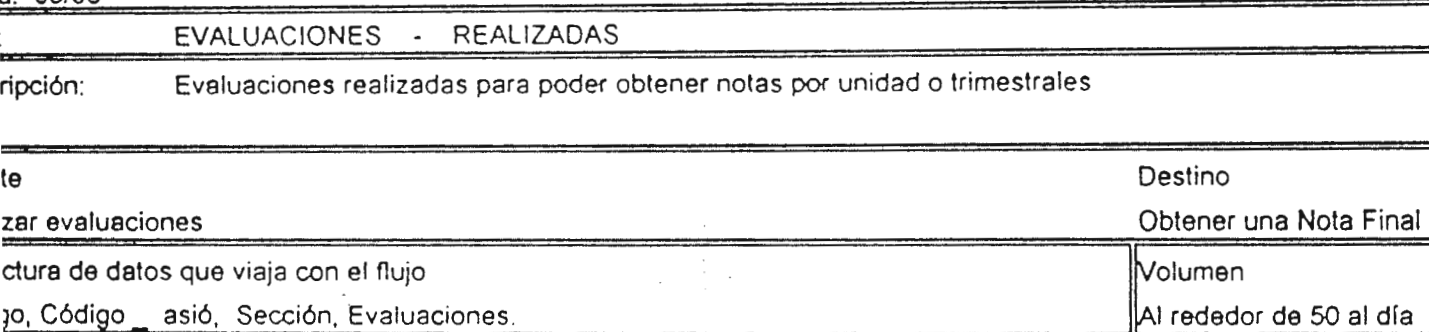

,re de la aplicación Sistema de Registro de Control Académico

César Pérez.

t 09/98

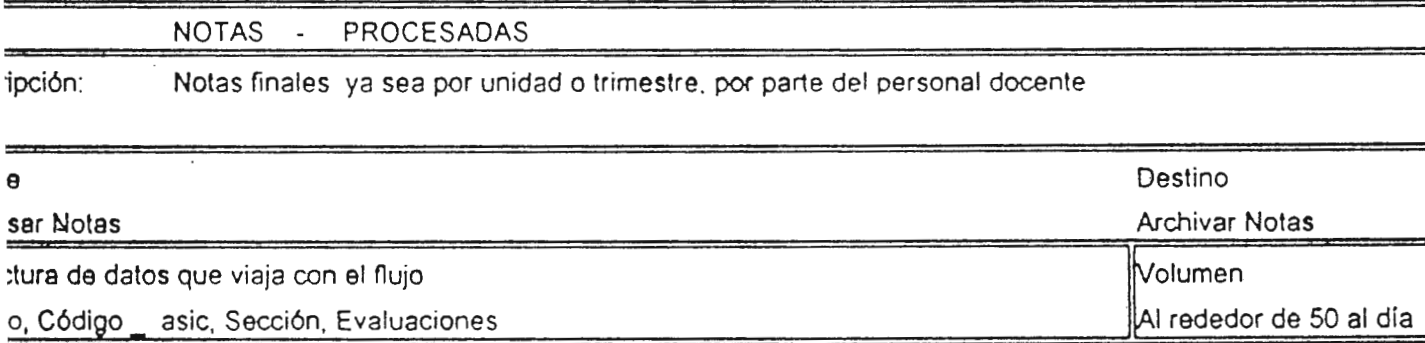

1bre de la aplicación: Sistema de Registro de Control Académico.

r: César Pérez.

1a: 09/98

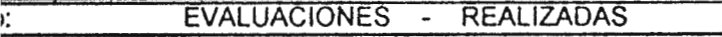

;ripción: Evaluaciones realizadas para poder obtener notas por unidad o trimestrales.

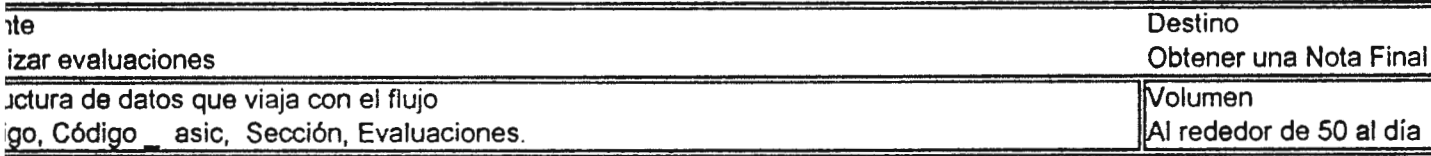

1bre de la aplicación: Sistema de Registro de Control Académico.

,r: César Pérez.

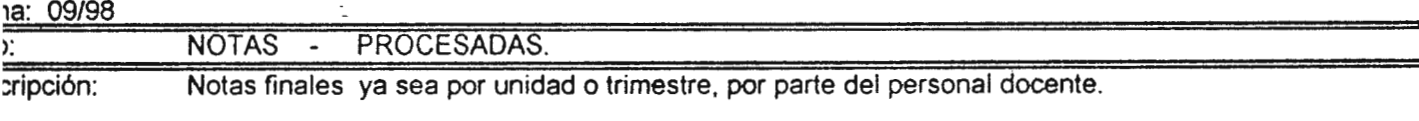

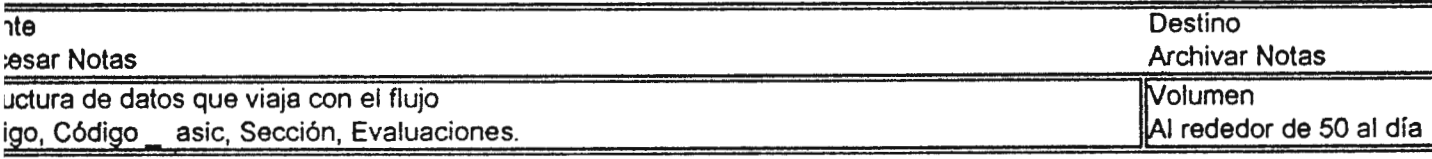

1bre de la aplicación: Sistema de Registro de Control Académico.

,r. César Pérez.

,a: 09/98

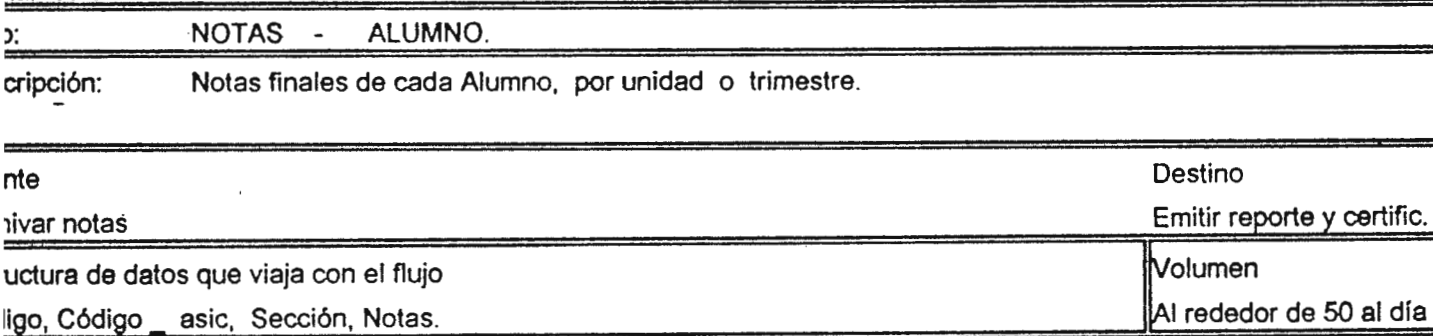

nbre de la aplicación: Sistema de Registro de Control Académico.

or: César Pérez.

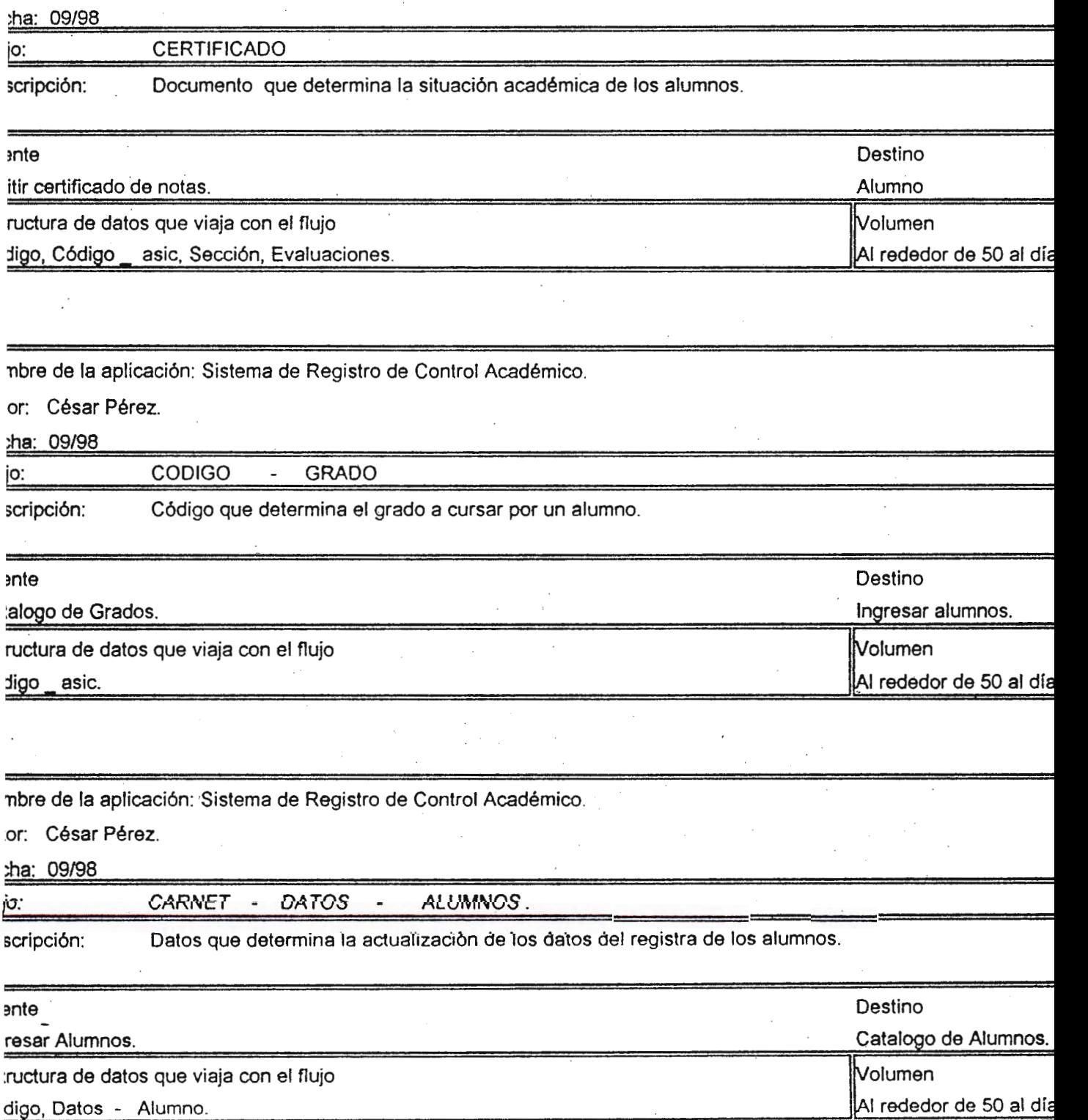

1bre de la aplicación: Sistema de Registro de Control Académico.

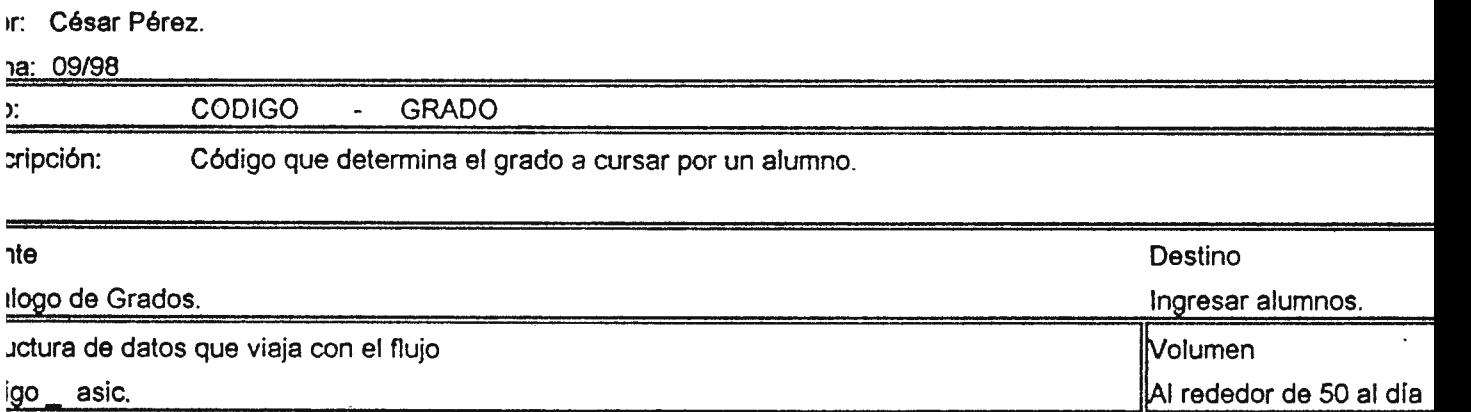

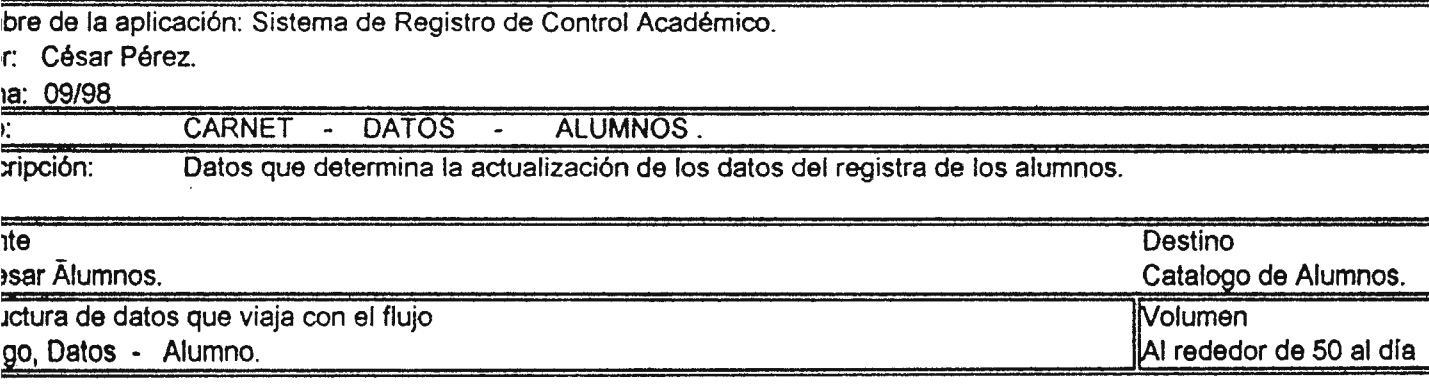

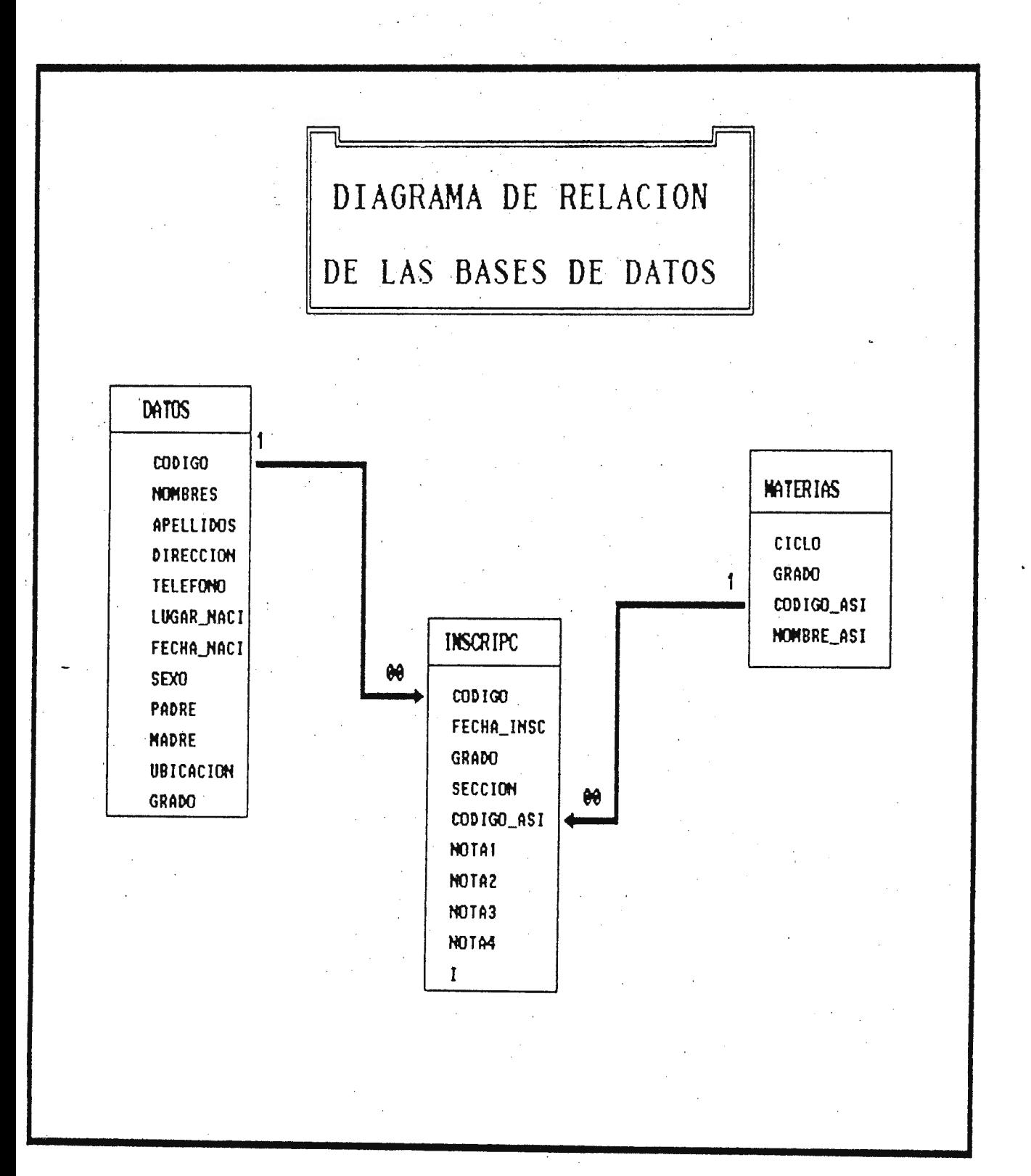
## **3 PROGRAMAS.**

Para la elaboración de los programas que son necesarios en el desarrollo del software, se ha utilizado el manejador de base de datos FoxPro Versión 2.6, ya que éste muestra todas las facilidades de programación y manejo de bases de datos.

ET TALK OFF ET STATUS OFF ET BELL OFF ET SCOREBOARD OFF ET ESCAPE OFF SET PROCEDURE TO ERRORES ON ERROR DO ERROR WITH ERROR(),MESSAGE() ET COLOR TO W+/B ET COLOR OF FIELDS TO W+/B :LEAR ~t color to bg/n  $\delta$ r i=0 to 24  $Q$ i, 0 say xx ndfor ~21,21 SAY "PROGRAMA PARA EL REGISTRO Y CONTROL" ~22,23 SA Y "ESCUELA UNIFICADA HOGAR DEL NIÑO" COLOR GR+\* ET COLOR TO W+/B ET SYSMENU SA VE ET SYSMENU TO EFINE MENU msysmenu BAR AT LINE 0 COLOR SCHEME 3 EFINE PAD datpad OF MSYSMENU PROMPT '\<Mantenimiento' COLOR SCHEME 3; KEY CTRL+M, 'AM' EFINE PAD sispad OF MSYSMENU PROMPT '\<Sistema' COLOR SCHEME 3; KEY CTRL+S, '^S' EFINE PAD conpad OF MSYSMENU PROMPT '\<Utilidades' COLOR SCHEME-3; KEY CTRL+U, 'AU' EFINE PAD reppad OF MSYSMENU PROMPT '\<Reportes' COLOR SCHEME 3; KEY CTRL+R. "R' EFINE PAD ayupad OF \_MSYSMENU PROMPT '\<Ayuda' COLOR SCHEME 3; KEY CTRL+A. "A' N PAD datpad OF \_MSYSMENU ACTIVATE POPUP Mantenimiento N PAD sispad OF \_MSYSMENU ACTIVATE POPUP Sistema N PAD conpad OF MSYSMENU ACTIVATE POPUP Utilidades N PAD reppad úF \_MSYSMENU ACTIVATE POPUP Reportes N PAD ayupad OF MSYSMENU ACTIVATE POPUP Ayuda EFINE POPUP Mantenimiento MARGIN RELATIVE SHADOW COLOR SCHEME 3 EFINE BAR 1 OF Mantenimiento PROMPT  $\sqrt{\text{m}}$  /  $\sqrt{\text{m}}$  . EFINE BAR.2 OF Mantenimiento PROMPT 'M\<odificación';  $KEY$   $ALT+o$ , 'Alt+o' EFINE BAR 3 OF Mantenimiento PROMPT 'Consu\<lta'; KEY ALT+I, 'Alt+I' EFINE BAR 4 OF Mantenimiento PROMPT \<Buscar código';  $KEY$   $ALT + B$ ;  $'Alt + B'$ 

jN SELECTION POPUP Mantenimiento; DO choice IN MENU WITH PROMPT(), POPUP()

1EFINE POPUP Sistema MARGIN RELATIVE SHADOW COLOR SCHEME 3 iEFINE BAR 1 OF Sistema PROMPT 'I\<nscripción'; KEY ALT+n, 'Alt+n' EFINE BAR 2 OF Sistema PROMPT '\<Mostrar record de notas': -KEY ALT+M, 'Alt+M' EFINE BAR 3 OF Sistema PROMPT 'A\<dicionar Notas'; KEY ALT+d, 'Alt+d' EFINE BAR 4 OF Sistema PROMPT 'C\<orrección de Notas'; KEY ALT+0, 'Alt+0' EFINE BAR 5 OF Sistema PROMPT '\<Salir'; KEY ALT+S, 'Alt+S' N SELECTION POPUP Sistema; DO choice IN MENU WITH PROMPT(), POPUP() EFINE POPUP Utilidades MARGIN RELATIVE SHADOW COLOR SCHEME 3 EFINE BAR 1 OF Utilidades PROMPT 'Inde\<xado';  $KEY$   $ALT+x$ , ' $Alt+x$ ' EFINE BAR 2 OF Utilidades PROMPT 'R\<espaldo de archivos': KEY ALT+e, 'Alt+e' EFINE BAR 3 OF Utilidades PROMPT 'Recuperac\<ión de archivos': KEY ALT+i, 'Alt+i' EFINE BAR 4 OF Utilidades PROMPT 'Iniciali\<zación de año escolar'; KEY ALT+z, 'Alt+z' N SELECTION POPUP Utilidades; DO choice IN MENU WITH PROMPT(), POPUP() EFINE POPUP Reportes MARGIN RELATIVE SHADOW COLOR SCHEME 3 EFINE BAR 1 OF Reportes PROMPT 'Lista de alumnos por materia' EFINE BAR 2 OF Reportes PROMPT 'Cuadro de notas por materia' EFINE BAR 3 OF Reportes PROMPT 'Constancia de Notas' ~FINE BAR 4 OF Reportes PROMPT 'Grado y sexo' EFINE BAR 5 OF Reportes PROMPT 'Dirección de recidencia' EFINE BAR 6 OF Reportes PROMPT 'Datos personales' **V SELECTION POPUP Reportes;** DO choice IN MENU WITH PROMPT(), POPUP() FINE POPUP Ayuda MARGIN RELATIVE SHADOW COLOR SCHEME 3 ~FINE BAR t OF Ayuda PROMPT 'A\<yuda'; KEY ALT+y, 'Alt+y' <sup>~</sup>SELECTION POPUP Ayuda;

"DO choice IN MENU WITH PROMPT(), POPUP()

\CTIV A TE MENU \_msysmenu lETURN

>ROCEDURE choice 'from popup' + mpopup NOWAIT )O CASE  $CASE$  mprompt  $=$  'Ingreso' DO INGRESO CASE mprompt = 'Modificación' DO MODIFICA CASE mprompt = 'Consulta' DO CONSULTA CASE mprompt = 'Buscar código' DOCONSCODI CASE mprompt = 'Inscripción' DO INSCRIPC CASE mprompt = 'Mostrar record de notas' DO REGISTRO CASE mprompt = 'Adicionar Notas' DO INGRNOTA CASE mprompt = 'Corrección de Notas' DOCORRNOTA CASE mprompt = 'Nota Final' DO NOTAS CASE mprompt = 'Indexado' DO PROCESS CASE mprompt = 'Respaldo de archivos' DO PROCESSA CASE mprompt = 'Recuperación de archivos' DO PROCESSB CASE mprompt = 'Inicialización de año escolar' DO INICIODA CASE mprompt = 'Lista de alumnos por materia' DOPAINT2 CASE mprompt = 'Cuadro de notas por materia' DOPAINT3 CASE mprompt = 'Constancia de Notas' Do PAINTI  $CASE$  mprompt  $=$  'Grado y sexo' Do PAINT4 CASE mprompt = 'Dirección de recidencia' DOPAINT5 CASE mprompt = 'Datos personales' DOREPDATOS CASE mprompt = 'Salir' UOFBI SET SYSMENU TO DEFAULT )UIT

~NDCASE

```
********************************* INGRESO DE DATOS ***********
```
TORE SPACE (06) TO COD TORE SPACE (02) TO CODI ET DATE BRITISH ELECT 1 USE DATOS.DBF OPAT0I ET COLOR TO W+\*/B ~00,01 SA Y "Ingreso de Datos" ET COLOR TO W+/B ET COLOR OF FIELDS TO W+/B O PASSl <sup>~</sup>CODI=' ' Close all HIDE WIND VENTCONSULTA CLEAR WIND VENTCONSULTA Retum ndif O WHILE .T. SELECT 1 LOCATE FOR CODIGO = COD lF CODIGO = COD DEFINE WINDOW TEST2; FROM 12,09 TO 17,71 DOUBLE SHADOW; TITLE' CUIDADO '; CLOSE COLOR SCHEME 7 ACTIVATE WINDOWS TEST2 @01,20 SAY 'EL CODJGO YA EXISTE' @02,08 Say ""Quiere Adicionar otro Registro? (S/N):"  $OP="$ " @02,49 GET OP PICTURE "!" VAUD (OP\$'SN') ERROR" VALOR ERRONEO ... ENTRE  $/N$ " READ IF OP='N' Close all HIDE WIND TEST2 HIDE WIND VENTCONSULTA CLEAR WIND Retum ELSE HIDE WIND TEST2 DEACTIVATE WIND TEST2 DO PASSI IF CODI=' ' Close all HIDE WIND VENTCONSULTA CLEAR WIND VENTCONSULTA Retum ENDIF ENDIF 73

ELSE SET COLOR TO W/W @02,12 TO 02,66 CLEAR SET COLOR TO W+/B STORE SPACE (20) TO NOM STORE SPACE (20) TO APE STORE SPACE ( 15) TO LUG  $F N = DATE()$ STORE SPACE (35) TO DIR STORE SPACE (08) TO TEL STORE SPACE (30) TO MAD STORE SPACE (30) TO PAD STORE SPACE (30) TO RES  $SEX = T$ .  $UBI = T$ . @04,22 GET NOM PICT '@!': MESSAGE 'Ingrese el Nombres' @05,22 GET APE PICT '@!'; MESSAGE 'Ingrese el Apellidos' @06,22 GET DIR PICT '@!'; MESSAGE 'Ingrese la Dirección' @07,22 GET TEL PICT '999'+'-'+'9999'; MESSAGE 'Ingrese el Número de Telefono' .@07,60 GET SEX; MESSAGE 'Ingrese el Sexo: T - Masculino y F - Femenino' @08,22 GET LUG PICT '@!'; MESSAGE 'Ingrese el Lugar de Nacimiento'  $@08,60$  GET F N; MESSAGE 'Ingrese la Fecha de Nacimiento: DD/MM/AA' @11,22 GET PAD PICT '@!'; MESSAGE 'Ingrese nombre del padre' @12,22 GET MAD PICT '@!'; MESSAGE 'Ingrese nombre de la madre' @13,22 GET RES PICT '@!'; MESSAGE 'Ingrese nombre del responsable'  $@14,22$  GET UBI; MESSAGE 'Ingrese Ubicación: T - Interno ó F - Externo' READ SET COLOR TO N/W  $@16,10$  SAY ""Esta de acuerdo con estos datos? (S/N)" CONT="" @16,49 GET CONT PICTURE "!" VALID (CONT\$'SN') ERROR" VALOR ERRONEO...ENTRE (S/N)" READ SET COLOR TO W/W @16,10 TO 16,49 CLEAR SET COLOR TO W+/8 IFCONT='S' APPEND BLANK

REPLACE CODIGO WITH COD 74

REPLACE NOMBRES WITH NOM REPLACE APELLIDOS WITH APE REPLACE DIRECCION WITH DIR REPLACE TELEFONO WITH TEL REPLACE LUGAR NACI WITH LUG REPLACE FECHA NACI WITH F N REPLACE SEXO WITH SEX REPLACE PADRE WITH PAD REPLACE MADRE WITH MAD REPLACE RESPONSABL WITH RES REPLACE UBICACION WITH UBI SET COLOR TO N/W  $@16,10$  SAY ""Quiere Adicionar otro Registro? (S/N)" CONT="" @16,49 GET CONT PICTURE "!" VALID (CONT\$'SN') ERROR" VALOR RRONEO...ENTRE (S/N)" READ SET COLOR TO W/W @03,22 TO 03,28 CLEAR @04,22 TO 04,42 CLEAR @05,22 TO 05,42 CLEAR @06,22 TO 06,57 CLEAR @07,22 TO 07,30 CLEAR @07,60 TO 07,61 CLEAR @08,22 TO 08,37 CLEAR @08,60 TO 08,68 CLEAR @11,22 TO 11,52 CLEAR @12,22 TO 12,52 CLEAR @13,22 TO 13,52 CLEAR @14,22 TO 14,23 CLEAR @16,01 TO 16,49 CLEAR SET COLOR TO W+/B IF  $CONT = 'N'$ HIDE WIND VENTCONSULTA CLEAR WIND ELSE DO PASS! IF  $COD1='$ Close ali HIDE WIND VENTCONSULTA CLEAR WIND Retum ENDIF ENDIF SET COLOR TO W/W @16,01 TO 16,48 CLEAR SET COLOR TO W+/B ENDIF ~NDIF rooo 75

\*\*\* Programa para una inscripción de un estudiante. \*\*\*\*\*\*\*\*\*\*\*\*

TORE SPACE (06) TO COD TORE SPACE (02) TO CODl ET DATE BRITISH ELECT 1 USE DATOS.DBF ELECT2 USE INSCRIPC.DBF ELECT 3 USE MATERIAS.DBF ,o PAT03 EC=DATE()  $= T$ . ET COLOR TO W+\*/B 00,01 SAY "Inscripción" ET COLOR TO W+/B ET COLOR OF FIELDS TO W+/B 1OWHILE.T. STORE l TO CICL STORE l TO GRAO STORE SPACE (01) TO SECC SET COLOR TO W/W @04,22 TO 04,42 CLEAR @05,22 TO 05,42 CLEAR @06,22 TO 06,57 CLEAR SET COLOR TO W+/B DO PASSl IF CODI=' ' Close all HIDE WIND VENTCONSULTA CLEAR WIND VENTCONSULTA Return Endif SELECT 1 LOCATE FOR CODIGO = COD IF CODIGO  $\sim$  COD DEFINE WINDOW TEST2: FROM 12,09 TO 17,71 DOUBLE SHADOW; TITLE' CUIDADO '; CLOSE COLOR SCHEME 7 ACTIVATE WINDOWS TEST2 @01,20 SAY 'EL CODIGO NO EXISTE' @02,08 Say ""Quiere Inscribir otro alumno? (S/N):"  $OP="$ " @02,46 GET OP PICTURE "!" VALID (OP\$'SN') ERROR" VALOR ERRONEO...ENTRE  $/N$ " READ  $IF OP = N'$  76

Close ali HIDE WIND TEST2 HIDE WIND VENTCONSULTA CLEAR WIND **Return**  ELSE HIDE WIND TEST2 DEACTIVATE WIND TEST2 ENDIF ELSE @04,22 SAY NOMBRES @05,22 SAY APELLIDOS SELECT 2 LOCATE FOR CODIGO=COD .AND. I=.T. IF FOUND() SET COLOR TO N/W @15,10 SAY "Alumno ya inscrito en el año lectivo" ELSE @08,22 GET CICL PICT '9' Range 1,3; MESSAGE 'Ingrese el ciclo' READ IF CICL=l @09,22 GET GRAO PICT '9' Range 1,3; MESSAGE 'Ingrese el grado' ELSE IF CICL= $2$ @09,22 GET GRAO PICT '9' Range 4,6; MESSAGE 'Ingrese el grado' ELSE @09,22 GET GRAD PICT '9' Range 7,9; MESSAGE 'Ingrese el grado' ENDIF ENDIF READ @10,22 GET SECC PICT '!' VALID (SECC\$'ABC') ERROR" VALOR  $RONEO...$ ENTRE  $(A,B,C)$ "; . MESSAGE 'Ingrese la sección' READ REPLACE GRADO WITH GRAO SELECT 3 SCAN FOR CICLO=CICL .ANO. GRADO=GRAD COD\_ASI=CODIGO\_ASI<br>NOM\_ASI=NOMBRE\_ASI SELECT 2 APPEND BLANK REPLACE CODIGO WITH COD REPLACE FECHA INSC WlTH FEC REPLACE GRADO WITH ORAD REPLACE CODIGO\_ASI WITH COD\_ASI<br>REPLACE SECCION WITH SECC 77

```
REPLACE I WITH B 
  SELECT 1 
        LOCATE FOR CODIGO=COD
        REPLACE GRADO WITH GRAO 
        REPLACE SECCION WITH SECC 
   ENDSCAN 
  ENDIF 
   SET COLOR TO N/W 
   @16,10 SAY ""Quiere inscribir otro alumno? (S/N)"
   CONT="" 
   @16,46 GET CONT PICTURE "!" VALID (CONT$'SN') ERROR" VALOR 
RRONEO... ENTRE (S/N)"
  READ 
   SET COLOR TO W/W 
    @08,22 TO 08,23 CLEAR 
    @09,22 TO 09,23 CLEAR 
    @10,22 TO 10,23 CLEAR 
   -@15,01 TO 16,49 CLEAR 
    SET COLOR TO W+/B 
   IF CONT = 'N'Close all 
     HIDE WIND VENTCONSULTA
      CLEAR WIND 
     Retum 
   ENDIF 
ENDIF 
IDDO 
******************************* CONSULTA DE CODIGO *******
SE DATOS
) PAT02 
ff COLOR TO W+"'/B 
00,01 SAY "Consulta de Código"
ff COLOR TO W+/B 
) WHILE .T. 
STORE SPACE (20) TO NOM
STORE SPACE (20) TO APE
:>ET COLOR OF FIELDS TO W+/B 
?903,28 GET NOM PICTURE '@!'; 
   MESSAGE 'Ingresar Nombres del Alumno' 
?905,28 GET APE PICTURE '@!'; 
   MESSAGE 'Ingresar Apellidos del Alumno' 
READ
F NOM=SPACE(20) .OR. APE=SPACE(20) 
 WAIT WIND 'DATO NO VALIDO' NOWA 
 SET COLOR TO N/W 
 (a)16,08 Say ""Quiere Consultar otro 78Estudiante? (S/N):"
```

```
CONT="" 
  @16,49 GET CONT PICTURE "!" VALID (CONT$'SN') ERROR" VALOR 
~RRONEO ... ENTRE (SIN)"; 
     MESSAGE 'Ingresar dato Indicado' 
  READ 
 IF CONT='S' 
   SET COLOR TO W/W 
   @16,08 CLEAR TO 16,49 
   SET COLOR TO W+/B 
  ELSE 
   @2,0 CLEAR TO 22, 79 
   DEACTIVATE WINDOW VENTCONSULTA
   CLOSE DATABASE
   RETURN 
  ENDIF 
ELSE 
LOCA TE FOR NOM==NOMBRES .ANO. APE=APELUDOS 
IF NOM=NOMBRES .OR. APE=APELLIDOS 
  COD=CODIGO 
  SEC=SECCION 
  @09,40 SAY COD 
  GRAD=GRADO
  IF GRAD=l THEN 
   GRA='PRIMERO' 
  ELSE 
   IF GRAD=2 THEN 
     GRA='SEGUNDO' 
   ELSE 
     IF GRAD=3 THEN 
      GRA ='TERCERO' 
     ELSE 
      IF GRAD=4 THEN 
        GRA='CUARTO' 
      ELSE 
       IF GRAD=5 THEN 
         GRA='QUINTO' 
       ELSE 
         IF GRAD=6 THEN 
          GRA ='SEXTO' 
         ELSE 
          IF GRAD=7 THEN 
            GRA='SEPTIMO' 
          ELSE 
            IF GRAD=8 THEN
             GRA='OCT AVO' 
            ELSE 
             IF GRAD=9 THEN
               GRA='NOVENO'
```
GRA=" ENDIF ENDIF ENDIF ENDIF ENDIF ENDIF ENDIF ENDIF ENDIF @11,38 SAY GRA @11,60 SAY SEC SET COLOR TO N/W @16,08 Say "º"Quiere Consultar otro Estudiante? (SIN):"  $CONT="$ " @16,49 GET CONT PICTURE "!" VALID (CONT\$'SN') ERROR" VALOR RRONEO...ENTRE (S/N)"; MESSAGE 'Ingresar dato Indicado' READ IFCONT='S' SET COLOR TO W/W- @09,40 TO 09,51 CLEAR @11,40 TO 11,51 CLEAR @16,08 CLEAR TO 16,49 SET COLOR TO W+/8 ELSE @2,0 CLEAR TO 22, 79 DEACTIVATE WINDOW VENTCONSULTA CLOSE DAT ABASE RETURN ENDIF ELSE DEFINE WINDOW TEST2; FROM 12,09 TO 17,71 DOUBLE SHADOW; TITLE' CUIDADO '; CLOSE COLOR SCHEME 7 ACTIVATE WINDOWS TEST2 @01,20 SA Y 'EL ESTUDIANTE NO EXISTE' @02,08 Say ""Quiere Consultar otro Estudiante? (S/N):"  $CONT="$ " @02,49 GET CONT PICTURE "!" VALID (CONT\$'SN') ERROR" VALOR ffiONEO ... ENTRE (SIN)"; MESSAGE 'Ingresar dato Indicado' READ IF CONT='S' HIDE WIND TEST2 DEACTIVATE WINDOW TEST2 SET COLOR TO W/W @16,08 CLEAR TO 16,49

ELSE DEACTIVATE WINDOW TEST2 DEACTIVATE WINDOW VENTCONSULTA CLOSE DATABASE RETURN ENDIF ENDIF ENDIF :NDDO \*\*\*\*\*\*\*\*\*\*\*\*\*\*\*\*\*\*\*\*\*\*\*\*\* CORRECCION DE NOTAS \*\*\*\*\*\*\* TORE SPACE (06) TO COD TORE SPACE (02) TO CODI ET DATE BRITISH ELECT l USE DATOS.DBF ELECT 2 USE INSCRIPC.DBF ELECT 3 USE MA TERIAS.DBF OPAT04 EC=DATE() ET COLOR TO W+\*/B )00,01 SA Y "Corrección de notas" ET COLOR TO W+/B ST COLOR OF FIELDS TO W+/B OWHILE.T. STORE I TO GRAO STORE SPACE (03) TO CODAS STORE 1 TO EV STORE SPACE (06) TO COD STORE SPACE (01) TO SEC @03,23 GET GRAO PICT '9' Range 1,9; MESSAGE 'Ingrese el grado' READ @03,56 GET SEC PICT '!' VALID (SEC\$'ABC') ERROR" VALOR ERRONEO ... ENTRE  $E, B, C$ "; MESSAGE 'Ingrese la sección' READ @04,23 GET CODAS PICT '@!'; MESSAGE 'Ingrese el código de la asignatura' READ SELECT 3 LOCATE FOR CODAS= CODIGO ASI .ANO. GRADO=GRAD IF FOUND() @05,23 SAY NOMBRE\_ASI ELSE SET COLOR TO N/W 81

```
@16,10 SA Y "Alguno de los datos no esta correcto" 
     @17,10 SAY ""Quiere ingresar datos nuevamente? (S/N)"
   CONT="" 
   @17,51 GET CONT PICTURE "!" VALID (CONT$'SN') ERROR" VALOR 
ERRONEO... ENTRE (S/N)"
   READ 
   SET COLOR TO W/W 
   @16,01 TO 17,51 CLEAR 
   SET COLOR TO W+/B 
   IF CONT = 'N'
     Close all 
     HIDE WIND VENTCONSULTA
     CLEAR WJND 
     Return 
   ENDIF 
 ENDIF 
 IF CODAS='MAT' .ANO. GRAD<7 
     @06,23 GET EV PICT '9' Range 1,4; 
   MESSAGE 'Ingrese número de evaluación' 
   READ 
 ELSE 
     @06,23 GET EV PICT '9' Range 1,3; 
   MESSAGE 'Ingrese número de evaluación' 
   READ 
 ENDIF 
     NE=EV 
     DO PASS<sub>2</sub>
 RETURN 
tNDDO 
************************ INGRESO DE NOTAS *********************
TORE SPACE (06) TO COD 
TORE SPACE (02) TO CODI 
ET DATE BRITISH 
ELECT 1 
USE DATOS.DBF
```
ELECT<sub>2</sub> USE TNSCRIPC.DBF ELECT3 USE MATERIAS.DBF >OPAT04 EC=DATE() ET COLOR TO W+\*/B y00,01 SA Y "Ingreso de notas" ET COLOR TO W+/B ET COLOR OF FIELDS TO W+/B ,o WHILE .T. STORE 1 TO GRAD 82

```
STORE SPACE (03) TO CODAS 
    STORE 1 TO EV 
    STORE SPACE (06) TO COD 
    STORE SPACE (01) TO SEC
    @03,23 GET GRAO PICT '9' Range 1,9: 
    MESSAGE 'Ingrese el grado' 
READ 
@03,56 GET SEC PICT '!' VALID (SEC$'ABC') ERROR" VALOR ERRONEO ... ENTRE 
A,B,C";
      MESSAGE 'Ingrese la sección' 
READ 
    @04,23 GET CODAS PICT '@1'; 
    MESSAGE 'Ingrese el código de la asignatura' 
READ 
SELECT 3 
LOCATE FOR CODAS = CODIGO ASI .ANO. GRADO=GRAD 
IF FOUND() 
    @05,23 SAY NOMBRE_ASI
ELSE 
    SET COLOR TO N/W 
    @15,10 SAY "Alguno de los datos no esta correcto" 
    @16, 10 SAY " Quiere ingresar datos nuevamente? (S/N)"
  CONT="" 
  @16,51 GET CONT PICTURE "1" VALID (CONT$'SN') ERROR" VALOR 
RONEO... ENTRE (S/N)"
  READ 
  SET COLOR TO W/W 
  @15,01 TO 16,51 CLEAR 
  SET COLOR TO W+/B 
  IF CONT = 'N' 
    Close ali 
    HIDE WIND VENTCONSULTA 
    CLEAR WIND 
    Retum 
  ENDIF 
ENDIF 
  1F CODAS='MA T' .ANO. GRAD<7 
    @06,23 GET EV PICT '9' Range 1,4; 
  MESSAGE 'Ingrese número de evaluación' 
  READ 
ELSE 
    @06,23 GET EV PICT '9' Range 1,3; 
  MESSAGE 'Ingrese número de evaluación' 
  READ 
ENDIF 
    NE=EV 
    DO PASS2 
 RETURN
 íDDO
```
................ \*\*\*\*•\*\*\*\*\*\*•\*\*\*\*•\*\* MODIFICACION DE DATOS ••••••••••••••••••••••• STORE SPACE (06) TO COD STORE SPACE (02) TO CODl SET DA TE BRITISH SELECT 1 USE DATOS.DBF JO PAT0l SET COLOR TO W+\*/B *~00,01* SA Y "Modificación de Datos" **SET COLOR TO W+/B SET COLOR OF FIELDS TO W+/B** JOWHILE.T. SET COLOR TO W/W @04,22 TO 04,42 CLEAR @05,22 TO 05,42 CLEAR @06,22 TO 06,57 CLEAR @07,22 TO 07,30 CLEAR @07,60 TO 07,69 CLEAR @08,22 TO 08,37 CLEAR @08,60 TO 08,68 CLEAR @11,22 TO 11,52 CLEAR @12,22 TO 12,52 CLEAR @13,22 TO 13,52 CLEAR @14,22 TO 14,52 CLEAR SET COLOR TO W+/B DOPASSl IF  $COD1=$ ' Close all HIDE WIND VENTCONSULTA CLEAR WIND VENTCONSULTA Return Endif SELECT l LOCATE FOR CODIGO  $=$  COD IF CODIGO  $\sim$  COD DEFINE WINDOW TEST2; FROM 12,09 TO 17,71 DOUBLE SHADOW ; TITLE' CUIDADO '; CLOSE COLOR SCHEME 7 ACTIVA TE WINDOWS TEST2 @01,20 SAY 'EL CODIGO NO EXISTE' @02,08 Say ""Quiere Modificar otro Registro? (S/N):"  $OP="$ " @02,46 GET OP PICTURE "!" VALID (OP\$'SN') ERROR" VALOR ERRONEO... ENTRE ;/N)" READ  $IF OP = N'$  84

Close ali HIDE WIND TEST2 HIDE WIND VENTCONSULTA CLEAR WfND Retum ELSE HIDE WIND TEST2 DEACTIVATE WIND TEST2 ENDIF ELSE @04,22 GET NOMBRES PICT '@!'; MESSAGE 'Ingrese el Nombres'  $@05,22$  GET APELLIDOS PICT ' $@$ !'; MESSAGE 'Ingrese el Apellidos' @06,22 GET DIRECCION PICT '@!'; MESSAGE 'Ingrese la Dirección' @07,22 GET TELEFONO PICT '999'+'-'+'9999'; MESSAGE 'Ingrese el Número de Telefono' @07,60 GET SEXO; MESSAGE 'Ingrese el Sexo: T - Masculino y F - Femenino'  $@08,22$  GET LUGAR\_NACI PICT ' $@$ !'; MESSAGE 'Ingrese el Lugar de Nacimiento' @08,60 GET FECHA\_NACI; MESSAGE 'Ingrese la Fecha de Nacimiento: DO/MM/AA' @11,22 GET PADRE PICT '@''; MESSAGE 'Ingrese nombre del padre' @12,22 GET MADRE PICT '@!'; MESSAGE 'Ingrese nombre de la madre' @13,22 GET RESPONSABL PICT '@!'; MESSAGE 'Ingrese nombre del responsable'  $@14,22$  GET UBICACION; MESSAGE 'Ingrese Ubicación: T - Interno ó F - Externo' READ SET COLOR TO N/W @16,10 SAY ""Quiere Modificar otro Registro? (S/N)" CONT="" @16,49 GET CONT PICTURE "!" VALID (CONT\$'SN') ERROR" VALOR RRONEO...ENTRE (S/N)" READ SET COLOR TO W/W @16,01 TO 16,49 CLEAR SET COLOR TO W+/B IF CONT  $=$  'N' Close ali HIDE WIND VENTCONSULTA CLEAR WIND Return ENDIF ENDIF

~DO **85** 

\*\*\*\*\*\*\* reporte de datos generales. \*\*\*\*\*\*\*\* SET PRINTER TO PRN SET SAFETY ON SET DEVICE TO PR INT **SET PRINT ON** @02,02 SA Y 'ESCUELA UNIFICADA HOGAR DEL NI\'O' @03,02 SAY 'REPORTE DE DATOS GENERALES POR ALUMNO'  $@03,70$  SAY DATE() @05,25 SAY 'DATOS PERSONALES DEL ALUMNO' @07,02 SA Y "CODIGO DEL ALUMNO .. :" @07,22 SA Y COD @09.02 SAY 'NOMBRES..............' @09 ,22 SA Y NOM @11,02 SAY 'APELLIDOS...........' @11,22 SAY APE @13,02 SAY 'DIRECCION...........' @13,22 SAY DIR @15,02 SAY 'TELEFONO.............' @15,22 SAY TEL @15,45 SAY 'SEXO.................... @15,65 SAY SEX @17,02 SA Y 'LUGAR DE NACIMIENTO:' @17,22 SAY LUG @17,45 SAY 'FECHA DE NACIMIENTO:'  $@17,65$  SAY FEC @19,29 SAY 'DATOS DE FAMILIARES' @21,02 SAY 'NOMBRE DEL PADRE...:' @21,22 SAY PAD @23,02 Say 'NOMBRE DE LA MADRE. :' @23,22 SAY MAD @25,02 Say 'RESPONSABLE.........' @25,22 SAY RES @27,02 Say 'UBICACION.............' @27,22 SAY UBI SET DEVICE TO SCREEN SET PRINT OFF EJECT SET DEVICE TO SCREEN SET PRINT OFF \*\*\*\*\*\* Listado de alumnos por asignatura. \*\*\*\*\*\* MPAG=l SET PRINTER TO PRN SET SAFETY ON SET DEVICE TO PRINT SET PRINT ON DO PRESENTA 86

```
e=0\=O 
I=9SELECT 2
  SCAN FOR GRADO=GRAD .AND. CODIGO_ASI=CODAS .AND. SECCION=SEC .AND.
=T. COD = CODIGO .
   Nl=NOTAl 
   N2=NOTA2 
   N3=NOTA3 
   N4=NOTA4 
   SELECT l 
   LOCA TE FOR CODIGO=COO 
   NAME=ALLTRIM(APELLIOOS)+' '+ALLTRIM(NOMBRES) 
   IF CODAS='MAT' .AND. CICL<3
                @H.02 SAY COD
    @H,09 SA Y SUBSTR(NAME, 1,30) 
    NF=(Nl +N2+N3+N4)/4 
    NF=ROUND(NF, 1) 
    @H,41 SAY NI PICTURE '99.9' 
     @H,48 SA Y N2 PICTURE '99.9' 
     @H,55 SA Y N3 PICTURE '99.9' 
     @H,62 SA Y N4 PICTURE '99,9' 
     @H,70 SA Y NF PICTURE '99.9' 
   ELSE 
                @H,02 SAY COD
     @H,09 SAY SUBSTR(NAME,1,30) 
     NF=(N1+N2+N3)/3NF=ROUND(NF, l) 
     @H,41 SAY N1 PICTURE '99.9'
     @H,48 SA Y N2 PICTURE '99.9' 
     @H,55 SAY N3 PICTURE '99.9' 
     @H,70 SAY NF PICTURE '99.9' 
   ENDIF 
   IF NF<6 
    R=R+1ELSE 
     A=A+1ENDIF 
       IF H<=54 
        H=H+1ELSE 
        H=9MPAG=MPAG+l 
         DO PRESENTA 
       ENDIF 
   ENDSCAN 
'=A+R 
A = A/T*100R=Rff"'IOO 
A=ROUND(PA,1) 87
```
>R=ROUND(PR, 1) ~H+ 1,02 SA Y 'TOTAL:' :yH+ 1,08 SA Y T PICTURE '99' ~H+l,12 SAY 'APROBADOS:' yH+ 1,21 SA Y A PICTURE '99'  $\partial H + 1,25$  SAY' (' ~H+l,27 SAY PA PICTURE '999.9' ~H+l,31 SAY' %)'  $\partial H + 1.37$  SAY 'REPROBADOS:' ~H+l,48 SAY R PICTURE '99' ~H+ 1,52 SA Y'(' yH+l,55 SAY PR PICTURE '999.9'  $\lambda H + 1,59$  SAY ' %)' :ET DEVICE TO SCREEN :ET PRINT OFF **JECT** ET DEVICE TO SCREEN ET PRINT OFF ROCEDURE PRESENTA  $v.70$  SAY "PAG" yOl,74 SAY MPAG PICT '99' y02,02 SA Y 'ESCUELA UNIFICADA HOGAR DEL Niro' y03,02 SA Y 'LISTADO DE ALUMNOS POR ASIGNA TURA, GRADO Y SECClON' y03,70 SAY DATE() y04,Q2 SA Y 'ASIGNATURA:'  $Q$ 04,13 SAY N ASI ~05,02 SA Y 'GRADO:' ~05,10 SAY GRA ~05,30 SA Y 'SECCION:' y05,39 SA Y SEC 006,02 SAY 'PROFESOR:' <sup>~</sup>CODAS='MA T' .ANO. CICL<3 @08,02 SAY 'CODIGO NOMBRE DEL ALUMNO NOTA1 NOTA2 NOTA3 IOT A4 N FINAL' LSE @08,02 SA Y 'CODIGO NOMBRE DEL ALUMNO NOTA I NOTA2 NOTA3 . FINAL' NDIF \*\*\*\*\* Listado de alumnos por grado y materia. \*\*\*\*\*\*\*\*\*\*\*\*\*\*\*\*\*\*\*\*  $IPAG=1$ ET PRINTER TO PRN ETSAFETYON ET DEVICE TO PRTNT

ET PRINT ON O PRESENTA

 $=9$ 

```
SELECT 1 
  SCAN FOR GRADO=GRAD .ANO. SECCION=SEC 
   COD=CODIGO 
   NAME=ALL TRIM(APELLIDOS)+' '+ ALL TRIM(NOMBRES) 
   ADDRESS=DIRECCION 
   SECCI=SECCION 
   SELECT 2 
     LOCA TE FOR GRADO=GRAD .AND. SECCION=SECCI 
       IF GRADO=GRAD .AND. SECCION=SECCI 
         @H,02 SA Y COD 
         @H,09 SAY SUBSTR(NAME.1,35) 
         @H,45 SAY ADDRESS
         IF H<=54 
               H=H+1ELSE 
               H=9MPAG=MPAG+ l 
               DO PRESENTA 
             ENDIF 
           ENDIF 
   ENDSCAN
SET DEVICE TO SCREEN 
SET PRINT OFF 
EJECT 
SET DEVICE TO SCREEN 
SET PRINT OFF 
PROCEDURE PRESENTA
@01,70 SAY "PAG"
, @01,74 SAY MPAG PICT '99' 
@02,02 SAY 'ESCUELA UNIFICADA HOGAR DEL NI¥O'
@03,02 SA Y 'LISTADO DE ALUMNOS POR GRADO Y DIRECCION' 
@03,70 SAY DATE()
@05,02 SA Y 'GRADO:' 
@05,08 SAY GRA
@05,30 SA Y 'SECCION:' 
@05,38 SAY SEC
@08,02 SA Y 'CODIGO NOMBRE DEL ALUMNO DIRECCION' 
************ Listado de alumnos por sexo. ***********************
MPAG=l 
SET PRINTER TO PRN 
SET SAFETY ON 
SET DEVICE TO PRINT
SET PRINT ON
DO PRESENTA 
H=9SELECT 1
```
89

SCAN FOR GRADO=GRAD .AND. SEXO=S .AND. SECCION=SEC COD=CODIGO SELECT 1 LOCATE FOR CODIGO=COD .AND. SEXO=S .AND. GRADO=GRAD ÑAME=ALLTRIM(APELLIDOS)+' '+ALL TRIM(NOMBRES)  $@H.02$  SAY COD @H,14 SAY NAME IF H<=54  $H=H+1$ ELSE  $H=9$ MPAG=MPAG+ 1 DO PRESENTA ENDIF ENDSCAN ET DEVICE TO SCREEN **ET PRINT OFF IECT** :T DEVICE TO SCREEN ET PRINT OFF tOCEDURE PRESENTA 01 ,70 SAY "PAG" 01,74 SAY MPAG PICT '99' 02,02 SAY 'ESCUELA UNIFICADA HOGAR DEL NI¥O' 03,02 SAY 'LISTADO DE ALUMNOS POR GRADO Y SEXO' 03,70 SAY DATE() 05,02 SAY 'GRADO:' 05,08 SA Y GRA 05,30 SAY 'SECCION:' 05,38 SAY SEC 05,55 SAY 'SEXO:' 05,60 SAY SEX 08,02 SA Y 'CODIGO NOMBRE DEL ALUMNO' •••••••••••• Constancia de notas. •••••••••• ................ .. 'ORE SPACE (06) TO COD

'ORE SPACE (02) TO COD 1 :T DA TE BRITISH LECT 1 JSE DATOS.DBF *JET INDEX TO DATOS.IDX* :LECT2 **JSE INSCRIPC DBF** :LECT3 JSE MATERIAS.DBF ) PAT06 90

```
ET COLOR TO W+*/B 
yOO,O 1 SA Y "Costancia de notas" 
ET COLOR TO W+/B 
ET COLOR OF FIELDS TO W +/B 
10 WHILE .T. 
    STORE 1 TO CICL 
    STORE 1 TO GRAO 
    STORE SPACE (01) TO SEC 
    SET COLOR TO W/W 
    @04,22 TO 04,62 CLEAR 
SET COLOR TO W+/B 
    DO PASSI 
    IF \text{COD1}=''
Close all
HIDE WIND VENTCONSULTA
CLEAR WIND VENTCONSULTA
Retum 
Endif 
SELECT 1 
LOCA TE FOR CODIGO = COD 
IF CODIGO \sim COD
 DEFINE WINDOW TEST2; 
  FROM 12,09 TO 17,71 DOUBLE SHADOW; 
  TITLE' CUIDADO '; 
  CLOSE COLOR SCHEME 7 
  ACTIVATE WINDOWS TEST2
 @01,20 SAY 'EL CODIGO NO EXISTE' 
 (202,08 Say " Quiere consultar a otro alumno? (S/N):"
 OP=""@02;46 GET OP PICTURE "!" VALJD (OP$'SN') ERROR" VALOR ERRONEO ... ENTRE 
(N)"
   READ 
 IF OP = N'Close all
   HIDE WIND TEST2 
   HIDE WIND VENTCONSULTA 
   CLEAR WIND 
   Retum 
 ELSE 
   HIDE WIND TEST2 
   DEACTIV ATE WIND TEST2 
 ENDIF 
 ~LSE 
   NAME=ALLTRIM(NOMBRES)+''+ALLTRIM(APELLIDOS)
   @04,22 SAY NAME 
   @06,19 GET CICL PICT '9' Range 1,3: 
       MESSAGE 'Ingrese el ciclo' 
   READ 
   IF CICL=3
```

```
GRAD=7 91
```

```
@06,39 GET GRAO PICT '9' Range 7,9; 
         MESSAGE 'Ingrese el grado' 
         REAO 
       ELSE 
          IF CICL=2 
                 GRAD=4 
                 @06,39 GET GRAO PICT '9' Range 4,6; 
                 MESSAGE 'Ingrese el grado' 
                 READ 
             ELSE 
              GRAO=! 
              @06,39 GET GRAO PICT '9' Range 1,3; 
              MESSAGE 'Ingrese el grado' 
              READ 
             ENDIF 
           ENDIF 
   @06,62 GET SEC PICT '!' VALID (SEC$'ABC') ERROR" VALOR ERRONEO ... ENTRE 
A, B, C";
       MESSAGE 'Ingrese la sección' 
   READ 
        IF GRAD=1 THEN
         GRA='PRIMERO' 
        ELSE 
         IF GRAO=2 THEN 
           GRA='SEGUNOO' 
                ELSE 
           IF GRAD=3 THEN 
            GRA='TERCERO' 
           ELSE 
             IF GRAD=4 THEN
              GRA='CUARTO' 
          ELSE 
              IF GRAD=5 THEN 
              · GRA ='QUINTO' 
                    ELSE 
               IF GRAD=6 THEN 
               GRA='SEXTO' 
               ELSE 
                 IF GRAD=7 THEN 
                  GRA='SEPTIMO' 
                 ELSE 
                  IF úRAD=8 THEN 
                    GRA ='OCT A YO' 
                   ELSE 
                    IF GRAO=9 THEN 
                      GRA='NOVENO' 
                  ELSE 
                      GRA="ENDIF
```

```
=T.
                ENDIF 
               ENDIF 
             ENDIF
            ENDIF 
           ENDIF 
         ENDIF 
        ENDIF 
   H=8SELECT 2 
   LOCATE FOR GRADO=GRAO .ANO. COOIGO=COD .AND. SECCION=SEC .AND. 
   IF FOUND() 
   SELECT 2 
   SCAN FOR GRAOO=GRAD .ANO. CODIGO=COO .ANO. SECCION=SEC .AND. I=.T. 
   COD ASI=CODIGO ASI
   Nl=NOTAl 
   N2=NOTA2 
   N3=NOTA3 
   N4=NOTA4 
   SELECT 3 
   LOCATE FOR CICLO=CICL .ANO. GRADO=GRAD .ANO. CODIGO_ASI=COD_ASI 
   NOM_ASI=NOMBRE_ASI<br>IF COD_ASI='MAT' .AND. CICL<3
                 @H,02 SAY COD ASI
     @H,09 SAY NOM_ASI 
     @H,33 SAY NI PICTURE '99.9' 
     @H,41 SA Y N2 PICTURE '99.9' 
     @H,49 SA Y N3 PICTURE '99.9' 
     @H,57 SAY N4 PICTURE '99.9' 
    ELSE 
     @H,02 SAY COD_ASI 
     @H,09 SAY NOM ASI
     @H,33 SAY Nl PICTURE '99.9' 
     @H,41 SA Y N2 PICTURE '99.9' 
     @H,49 SAY N3 PICTURE '99.9' 
    ENDIF 
   H=H+1ENDSCAN 
    SET COLOR TO N/W 
   @16,10 SAY "Quiere imprimir esta información? (S/N)"
    CONT="" 
    @16,50 GET CONT PICTURE "I" VALIO (CONT$'SN') ERROR" VALOR 
RRONEO... ENTRE (S/N)"
    REAO 
    SET COLOR TO W/W 
    @16,01 TO 16,60 CLEAR 
    SET COLOR TO N* /W 
    IF CONT = 'N'Close all 
     HIDE WIND VENTCONSULTA 93
```

```
CLEAR WIND 
     RETURN 
    ENDIF 
   @16,20 SA Y "Procesando la Información" 
   FOR mcount = 1 TO 60000 STEP 1 
            ENDFOR 
            SET COLOR TO W/W 
    @16,01 TO 16,60 CLEAR 
    SET COLOR TO N*/W 
    @16,20 SA Y "Imprimiendo reporte" 
   FOR mcount = 1 TO 60000 STEP 1 
            ENDFOR 
    DOREPREGIS 
    ELSE 
     SET COLOR TO N/W 
           @15,02 SAY "Algun dato no correcto ó alumno no inscrito en ese grado ó sección" 
        ENDIF
    SET COLOR TO N/W 
    @16,11 SAY ""Quiere imprimir reporte de otro alumno? (S/N)"
    CONT="" 
    @16,57 GET CONT PICTTJRE "!" VALID (CONT$'SN') ERROR" VALOR 
ERRONEO... ENTRE (S/N)"
    READ 
    SET COLOR TO W/W
     @06, 19 TO 06,20 CLEAR 
     @06,39 TO 06,41 CLEAR 
     @06,62 TO 06,63 CLEAR 
     @08,01 TO 16,67 CLEAR 
     SET COLOR TO W+/B 
    IF CONT = 'N'Close ali 
       HIDE WIND VENTCONSULTA
       CLEAR WIND 
       Retum 
    ENDIF 
 ENDIF 
~NDDO 
Crea una ventana *
:ET COLOR TO W/W 
)EFINE WINDOW VENTCONSULTA FROM 3,5 TO 20,75; 
SHADOW; 
NONE 
CTIVATE WINDOW VENTCONSULTA
```
JAR VENT=SPACE(7 l) ~o.o SAY BARVENT ~0,24 **SA Y"** ESCUELA UNIFICADA HOGAR DEL NIW" :ET COLOR TO N/W

Contenido de la ventana \* ~·········•\*\*\*\*\*\*\*\*\*\*\*\*\*\*\*\*\*\*\*\*\*\*\*\*\*\*\*\*\*\*\* }02,22 SA Y "DATOS DEL ESTUDIANTE" }03,02 SAY "CODIGO DEL ALUMNO .. :" )04,02 SAY "NOMBRES..............." ~05,02 SA Y "APELLIDOS ... ... .... :" )06,02 SAY "DIRECCION............" )07,02 SAY "TELEFONO............." )07,40 SAY "SEXO .................." 108,02 SAY "LUGAR DE NACIMIENTO:" 08,40 SAY "FECHA DE NACIMIENTO:" ll0,22 SAY "DATOS DE FAMILIARES" !11,02 SA Y "NOMBRE DEL PADRE. .. :" !12,02 Say "NOMBRE DE LA MADRE.:"

!13,02 Say "RESPONSABLE. ....... :" 114,02 Say "UBICACION ...... .... :" , ••••••• \*\*\*\*\*\*\*\*\*\*\*\*\*\*\*\*\*\*\*\*\*\*\*\*\*\*\*\*\*\*\*\*\*\*

**IT COLOR TO W/W** EFINE WINDOW VENTCONSULTA FROM 3,5 TO 20,75; HADOW; ONE

:TIVA TE WINDOW VENTCONSUL TA 5:T COLOR TO W+/B ARVENT=SPACE(71) \0,0 SA Y BAR VENT 10,24 SAY " ESCUELA UNIFICADA HOGAR DEL NI¥O " ET COLOR TO N/W ••••••••••••••••••••••••••••••••••••••••••••••••••••

J2,01 TO 06,69 DOUBLE )3,04 SA Y "DIGIT AR LOS NOMBRES .... :" )5,04 SAY "DIGITAR LOS APELLIDOS .. :" )8,01 TO 13,69 DOUBLE )9,04 SA Y "EL NUMERO DE CODIGO ES EL SIGUIENTE:" 11,04 SAY "SE ENCUENTRA INSCRITO EN EL GRADO:" 11,46 SAY "DE LA SECCION:" •••••••••••••••••••••••••••••••••••••••••••••••••••• STORE SPACE (06) TO COD STORE SPACE (02) TO CODI SET DATE BRITISH SELECT 1 USE DATOS.DBF SET INDEX TO DATOS. IDX SELECT<sub>2</sub> USE INSCRIPC. DBF SET INDEX TO INSCRIPC.IDX SELECT 3 USE MA TERIAS.DBF DO PAT07 SET COLOR TO W+"'/B @00,01 SAY "Reporte de notas" SET COLOR TO W+/B **RET COLOR OF FIELDS TO W+/B** JO WHILE .T. - STORE 1 TO CICL STORE 1 TO GRAD STORE SPACE (01) TO SEC SET COLOR TO W/W @08,24 TO 08,44 CLEAR SET COLOR TO W+/B @04, 19 GET CICL PICT '9' Range 1,3; MESSAGE 'Ingrese el ciclo' READ IF CICL=3 GRAD=7 @04,39 GET GRAO PJCT '9' Range 7,9; MESSAGE 'Ingrese el grado' READ ELSE IF CICL=2 GRAD=4 @04,39 GET GRAO PICT '9' Range 4,6; MESSAGE 'Ingrese el grado' READ ELSE GRAD=l @04,39 GET GRAD PICT '9' Range 1,3; MESSAGE 'Ingrese el grado' READ ENDIF ENDIF . @04,62 GET SEC PICT '!' VALID (SEC\$'ABC') ERROR" VALOR ERRONEO ... ENTRE  $\Lambda$ , B, C)"; MESSAGE 'Ingrese la sección' READ SELECT 2 LOCA TE FOR SECCION = SEC96.AND. GRADO=GRAD

```
IF FOUND() 
                 CK=1DO WHILE CK=1
                       STORE SPACE (03) TO CODAS 
                       @06,24 GET CODAS PICT '@!'; 
                             MESSAGE 'Ingrese et código de la asignatura' 
                       READ 
                       SELECT 3 
                       LOCA TE FOR CODAS= CODIGO ASI .ANO. GRADO=GRAD 
                       IF FOUND() 
                       ELSE 
                             N ASI=ALLTRIM(NOMBRE ASI)
                             @08,24 SAY N_ASI
                             CK=0WATT WIND 'MATERIA NO EXISTE' NOWA 
                       ENDIF 
                 ENDDO 
            ELSE 
           SET COLOR TO N/W 
           @15,10 SAY "Alguno de los datos no esta correcto" 
           @16, 10 SAY ""Ouiere ingresar datos nuevamente? (S/N)"
         CONT="" 
         @16,50 GET CONT PICTURE "!" VALID (CONT$'SN') ERROR" VALOR 
ERRONEO...ENTRE (S/N)"
         READ 
         SET COLOR TO W/W
         @04, 19 TO 04,20 CLEAR 
         @04,39 TO 04,42 CLEAR 
         @04,62 TO 04,63 CLEAR 
         @15,01 TO 16,51 CLEAR 
         SET COLOR TO W+/B 
         IF CONT = 'N'
           Close ali 
           HIDE WIND VENTCONSULTA
           CLEAR WIND 
           Retum 
         ELSE 
           LOOP 
         ENDIF 
            ENDIF 
        IF GRAD=l THEN 
          GRA='PRIMERO' 
        ELSE 
          IF GRAD=2 THEN 
           GRA='SEGUNDO' 
                ELSE 
           IF GRAD=3 THEN 
             GRA='TERCERO' 
           ELSE
```
IF GRAD=4 THEN 97

```
GRA='CUARTO' 
           ELSE 
              IF GRAD=5 THEN 
                GRA='QUTNTO' 
                    ELSE 
                IF GRAD=6 THEN 
               GRA='SEXTO' 
                ELSE 
                 IF GRAD=7 THEN 
                   GRA='SEPTIMO' 
                 ELSE 
                   JF GRAD=8 THEN 
                    GRA ='OCTAVO' 
                   ELSE 
                    IF GRAD=9 THEN 
                      GRA ='NOVENO' 
                  ELSE 
                      GRA="ENDIF 
                   ENDIF 
                 ENDIF 
                ENDIF 
              ENDIF 
             ENDIF 
           ENDIF 
          ENDIF 
        ENDIF 
        SET COLOR TO N/W 
    @16, 10 SAY ""Quiere imprimir esta información? (S/N)"
    CONT="" 
    @16,51 GET CONT PICTURE "!" VALID (CONT$'SN') ERROR" VALOR 
ERRONEO...ENTRE (S/N)"
    READ 
    SET COLOR TO W/W 
    @16,01 TO 16,60 CLEAR 
    SET COLOR TO N*/W 
    IF CONT = 'N'Close ali 
     HIDE WIND VENTCONSULTA
     CLEAR WIND 
     RETURN 
    ENDIF 
    @16,20 SAY "Procesando la Información"
    FOR mcount = 1 TO 60000 STEP 1
            ENDFOR 
            SET COLOR TO W/W 
    @16,01 TO 16.60 CLEAR 
    SET COLOR TO N*/W 
    @16,20 SAY "Imprimiendo reporte"
    FOR mcount = 1 \text{ TO } 60000 \text{ STEP} 1 98
```

```
ENDFOR 
   DOLISNOTAS 
   SET COLOR TO N/W 
   @16, 10 SAY ""Quiere imprimir otro listado de alumnos? (S/N)"
   CONT=""
   @16,57 GET CONT PICTURE "1" V ALID (CONT$'SN') ERROR" VALOR 
RRONEO...ENTRE (S/N)"
   READ 
   SET COLOR TO W/W 
    @04,19 TO 06,20 CLEAR 
    @04,39 TO 06,42 CLEAR 
    @04,62 TO 06,63 CLEAR 
    @06,24 TO 16,26 CLEAR 
    @16,10 TO 16,60 CLEAR 
    SET COLOR TO W+/B 
   IF CONT = 'N'Close ali 
      HIDE WIND VENTCONSULTA
      CLEAR WIND 
      Return 
   ENDIF 
NDDO 
ET DATE BRITISH
ELECT 1
USE DATOS.DBF 
SET INDEX TO DATOS. IDX
~LECT2 
USE INSCRIPC.DBF 
SET INDEX TO INSCRIPC.IDX 
J PAT08 
ff COLOR TO W+*/B 
00,01 SA Y "Lista de alumnos por sexo" 
T COLOR TO W+/B
ff COLOR OF FIELDS TO W+/B 
) WHILE .T. 
     STORE l TO CICL 
     STORE l TO GRAO 
     STORE SPACE (01) TO SEC
    SET COLOR TO W/W 
     @08,24 TO 08,44 CLEAR 
 SET COLOR TO W+/B 
   @04,24 GET CICL PICT '9' Range 1,3; 
       MESSAGE 'Ingrese el ciclo' 
   READ 
   IF CICL=3 
     GRAD=7 
         @04,58 GET GRAO PICT '9' Range 7,9; 
         MESSAGE 'Ingrese el grado' 99
```
READ ELSE IF CICL=2 GRAO=4 @04,58 GET GRAO PICT '9' Range 4,6: MESSAGE 'Ingrese el grado' REAO ELSE GRAD=l  $@04,58$  GET GRAD PICT '9' Range 1.3; MESSAGE 'Ingrese el grado' READ **ENDIF** ENDIF @06,24 GET SEC PICT '!' VALIO (SEC\$'ABC') ERROR" VALOR ERRONEO ... ENTRE A,B,C)"; MESSAGE 'Ingrese la sección' READ DO WHILE .T. STORE SPACE (09) TO SEX @06,58 GET SEX PICT '@!'; MESSAGE 'Ingrese el sexo: Masculino ó Femenino' REAO IF SEX ='MASCULINO'. OR. SEX ='FEMENINO' EXIT ENDIF ENDOO IF SEX='MASCULINO' ELSE OISPLA Y=LOWER(SEX)  $S = T$ . DISPLAY=LOWER(SEX)  $S = F$ . ENOIF IF GRAD=1 THEN GRA='PRIMERO' ELSE IF GRAD=2 THEN GRA='SEGUNOO' ELSE IF GRAO=3 THEN GRA='TERCERO' ELSE IF GRAO=4 THEN GRA='CUARTO' ELSE IF GRAD=5 THEN GRA='QUTNTO'

ELSE

```
GRA='SEXTO' 
              ELSE 
                IF GRAD=7 THEN 
                  GRA ='SEPTIMO' 
                ELSE 
                  IF GRAD=8 THEN
                   GRA='OCTAVO' 
                  ELSE 
                   IF GRAD=9 THEN 
                     GRA='NOVENO' 
                 ELSE
                     GRA=". ENDIF . 
                  ENDIF, 
                ENDIF 
               ENDIF 
             ENDIF 
            ENDIF 
          ENDIF 
         ENDIF 
       ENDIF 
           SELECT 1 
       LOCATE FOR GRADO=GRAD .ANO. SECCION=SEC .ANO. SEXO=S 
   IF FOUND() 
       SET COLOR TO N/W 
   @16,10 SAY "Desea procesar la información ingresada? (S/N)"
   CONT=""
   @16,56 GET CONT PJCTURE "!" VALID (CONT$'SN') ERROR" VALOR 
RRONEO...ENTRE (S/N)"
   READ 
   SET COLOR TO W/W
   @16,01 TO 16,60 CLEAR 
   SET COLOR TO N*/W 
   IF CONT = 'N'Close all 
    HIDE WIND VENTCONSULTA
     CLEAR WIND 
    RETURN 
   ENDIF 
   @16,20 SAY "Procesando la Información"
   FOR mcount = 1 TO 60000 STEP 1 
           ENDFOR 
           SET COLOR TO W/W 
   @16,01 TO 16,60 CLEAR
   SET COLOR TO N*/W 
   @16,20 SAY "Imprimiendo reporte"
   FOR mcount = 1 TO 60000 STEP I 
           ENDFOR 
   DO LISTASEX
```

```
@16, 10 SAY ""Quiere imprimir otro listado de alumnos? (S/N)"
   CONT="" 
   @16,57 GET CONT PICTURE "!" VALID (CONT$'SN') ERROR" VALOR 
RRONEO...ENTRE (S/N)"
   READ 
   SET COLOR TO W/W 
    @04,24 TO 04,25 CLEAR 
    @04,58 TO 06,59 CLEAR 
    @06,24 TO 06,25 CLEAR 
    @06,58 TO 16,67 CLEAR 
     @16,10 TO 16,60 CLEAR 
    SET COLOR TO W+/B 
   IF CONT = 'N'Close ali 
      HIDE WIND VENTCONSULTA
      CLEAR WIND 
      Retum 
   ENDIF 
  ELSE 
                 SET COLOR TO N/W 
          @15,02 SAY "Algún datos no esta correcto ó no hay estudiante de sexo 
-DISPLAY 
          \omega16, 15 SAY ""Quiere ingresar datos nuevamente? (S/N)"
        CONT="" 
        @16,55 GET CONT PICTURE "!" VALID (CONTS'SN') ERROR" VALOR 
RRONEO...ENTRE (S/N)"
        READ 
        SET COLOR TO W/W 
        @04,24 TO 04,25 CLEAR 
    @04,58 TO 06,59 CLEAR 
    @06,24 TO 06,25 CLEAR 
    @06,58 TO 06,67 CLEAR 
        @15,01 TO 16,68 CLEAR 
        SET COLOR TO W+/B 
        IF CONT = 'N'Close ali 
          HIDE WIND VENTCONSULTA
          CLEAR WIND 
          Retum 
        ELSE 
          LOOP 
        ENDIF 
      ENDIF 
NDDO
```
Limpia del menu ppal hacia a bajo \*

Crea ventana \*

ff COLOR TO W /W EFINE WINDOW VENTCONSULTA FROM 3,5 TO 20,75; HADOW; ONE

CTIVATE WINDOW VENTCONSULTA ET COLOR TO W+/8 ARVENT=SPACE(71) )0,0 SA Y BARVENT  $20,28$  SAY " ESCUELA UNIFICADA HOGAR DEL NI¥O " ET COLOR TO N/W

Contenido de la ventana • •••••••••••••••••••••••••••••••••••••••••• :02,16 SAY "DATOS A fNGRESAR PARA GERERAR REPORTE" !04,02 SAY "CICLO ........... :" !04,22 SAY "GRADO.............." !04,45 SAY "SECCION ....... .. :" ••••••••••••••••••••••••••••••••••••••••••

\*\*\*\* Consulta de notas. \*\*\*\*\*\*\*\*\*\*\*\*\*\*\*\*\*\*\* roRE SPACE (06) TO COD roRE SPACE (02) TO CODI ET DATE BRITISH ELECT **1**  USE DATOS.DBF ELECT 2 USE INSCRIPC.DBF ELECT 3 USE MATERIAS.DBF OPAT06 ET COLOR TO W+\*/8 ~00,01 SA Y "Consulta de notas" ET COLOR TO W+/8 ET COLOR OF FIELDS TO W+/8 ,o WHILE .T. STORE O TO CICL STORE O TO GRAO STORE SPACE (01) TO SEC SET COLOR TO W/W @04,22 TO 04,62 CLEAR SET COLOR TO W+/8 DO PASS! IF CODI=' ' Close ali HIDE WIND VENTCONSULTA CLEAR WIND VENTCONSULTA 103

Retum Endif SELECT 1 LOCA TE FOR CODíGO = COD IF CODIGO  $\infty$  COD DEFINE WINDOW TEST2; FROM 12,09 TO 17,71 DOUBLE SHADOW; TITLE' CUIDADO '; CLOSE COLOR SCHEME 7 ACTIVATE WINDOWS TEST2 @01,20 SAY 'EL CODJGO NO EXISTE'  $(202,08$  Say ""Quiere consultar a otro alumno?  $(S/N)$ :"  $OP=" "$ @02,46 GET OP PICTURE "!" VALID (OP\$'SN') ERROR" VALOR ERRONEO ... ENTRE  $(S/N)$ " READ IF OP='N' Close ali HIDE WIND TEST2 HIDE WIND VENTCONSULTA CLEAR WIND Retum ELSE HIDE WIND TEST2 DEACTIVATE WIND TEST2 ENDIF ELSE @04,22 SA Y ALLTRIM(NOMBRES)+' '+ALLTRIM(APELLIDOS) @06,19 GET CICL PICT '9' Range 1,3: MESSAGE 'Ingrese el ciclo' READ  $IF$  CICL=1 @06,41 GET GRAO PICT '9' Range 1,3: MESSAGE 'Ingrese el grado' ELSE IF CICL=2 @06,41 GET GRAD PICT '9' Range 4,6; MESSAGE 'Ingrese el grado' ELSE @06,41 GET GRAD PICT '9' Range 7,9: MESSAGE 'Ingrese el grado' ENDIF ENDIF READ @06,62 GET SEC PICT '!' VALID (SECS'ABC') ERROR" VALOR ERRONEO...ENTRE  $(A, B, C)$ "; MESSAGE 'Ingrese la sección' READ  $H=8$ SELECT 2 104
```
SCAN FOR GRADO=GRAD .ANO. CODIGO=COD .AND. SECCION=SEC .AND. I=.T. 
COD ASI=CODIGO ASI 
Nl=NOTAt 
N2=NOTA2 
N3=NOTA3 
 N4=NOTA4 
 SELECT 3 
 LOCATE FOR CICLO=CICL .ANO. GRADO=GRAD .AND. CODIGO ASI=COD ASI 
- -
NOM_ASI=NOMBRE_ASI<br>IF COD_ASI='MAT' .AND. CICL<3
              @H,02 SAY COD ASI
  @H,09 SAY NOM ASI 
  @H,33 SAY Nt PICTURE '99.9' 
  @H,41 SAYN2 PICTURE '99.9' 
  @H,49 SAY N3 PICTURE '99.9'
  @H,57 SA Y N4 PICTURE '99.9' 
 ELSE 
  @H,02 SAY COD_ASI 
  @H,09 SAY NOM_ASI 
  @H,33 SA Y NI PICTlJRE '99.9' 
  @H,41 SA Y N2 PICTURE '99.9' 
  @H,49 SA Y N3 PICTURE '99.9' 
 ENDIF 
 H=H+1ENDSCAN 
 SET COLOR TO N/W 
 \omega16,10 SAY ""Quiere consultar otro alumno? (S/N)"
 CONT="" 
 @16,46 GET CONT PJCTURE "!" VALJD (CONT$'SN') ERROR" VALOR 
~ONEO ... ENTRE (SIN)" 
 READ 
 SET COLOR TO W/W 
  @06, 19 TO 06,20 CLEAR 
  @06,41 TO 06,42 CLEAR 
  @06,62 TO 06,63 CLEAR 
  @08.01 TO 16.60 CLEAR
  SET COLOR TO W+/B 
 IF CONT = 'N'Close all 
    HIDE WIND VENTCONSULTA
    CLEAR WIND 
    Return 
 ENDIF 
IDIF 
100
```
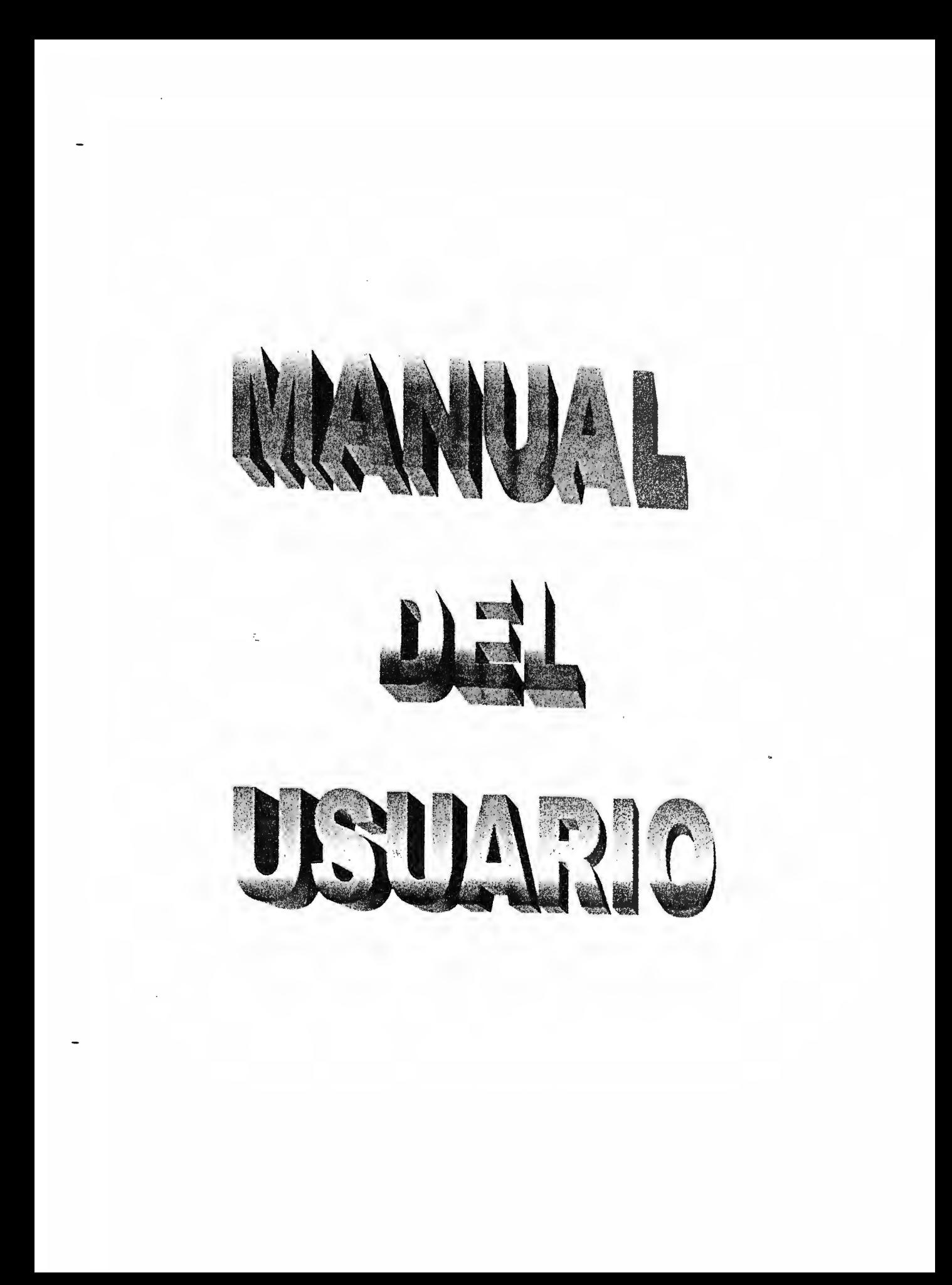

# **l. COMO INICIAR EL SISTEMA DE REGISTRO Y CONTROL ACADEMICO DE LA ESCUELA UNIFICADA "HOGAR DEL NIÑO".**

#### PASOS PARA LA fNSTALACION DEL SISTEMA:

- 1. Encender la computadora
- 2. Asegurarse que ya se encuentre instalado el programa de FOXPRO
- 3. Preparar los discos Flexibles
- 4. Crear en el disco duro un directorio con el nombre de "SISTEMA" (debe de asegurarse que no exista ningun otro directorio con dicho nombre). MD SISTEMA Solo tiene que digitar:
- 5. Ingrese al directorio creado, solo digite CD SISTEMA
- 6. Copiar todos los archivos que se encuentren en los discos flexibles

#### PASOS PARA fNGRESAR:

- **1.** Encender la computadora
- 2. Cargar el sistema operativo (MS DOS)
- 3. Entrar al directorio del sistema (si en caso se encuentra almacenado en un directorio)
- 4. Dijitar SISTEMA
- 5. Se presentará una ventana pidiendo que se ingresa la clave del usuario (ver figura 1.1)
- 6. Se presentará una pequeña descripción de la maquina y del sistema, presione enter para continuar (ver figura 1.2)
- 7. Se presentará la ventana principal del sistema de Registro y control Académico (ver figura 1.3), quedando ya listo para realizar cualquier procedimiento

Si no se cumple alguno de los pasos anteriores. tiene que reiniciar la computadora y cumplir cada uno de los pasos. Si los errores persisten y no logra entrar al sistema, se recomienda instalarlo denuevo. de los discos flexibles que contienen los programas de instalación del sistema y luego realizar la inicialización del sistema.

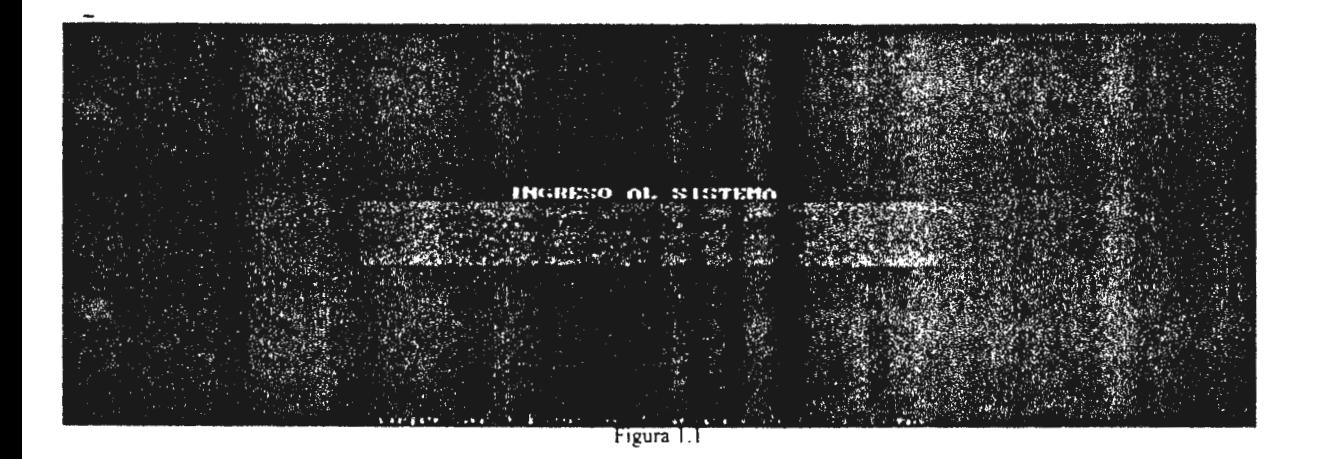

本文書の CUELA UNIFICADA HOGAR DEL NIÑO **SISTEMA** UERSION 1.0 sul inuración ничнь ucesador anaño de Disco 186568968 Esvacio Libre ツブトパンハイ Directorio (Actu Versión Foxpro Versión. DOS  $^{\prime}$ . 10

Figura 1.2

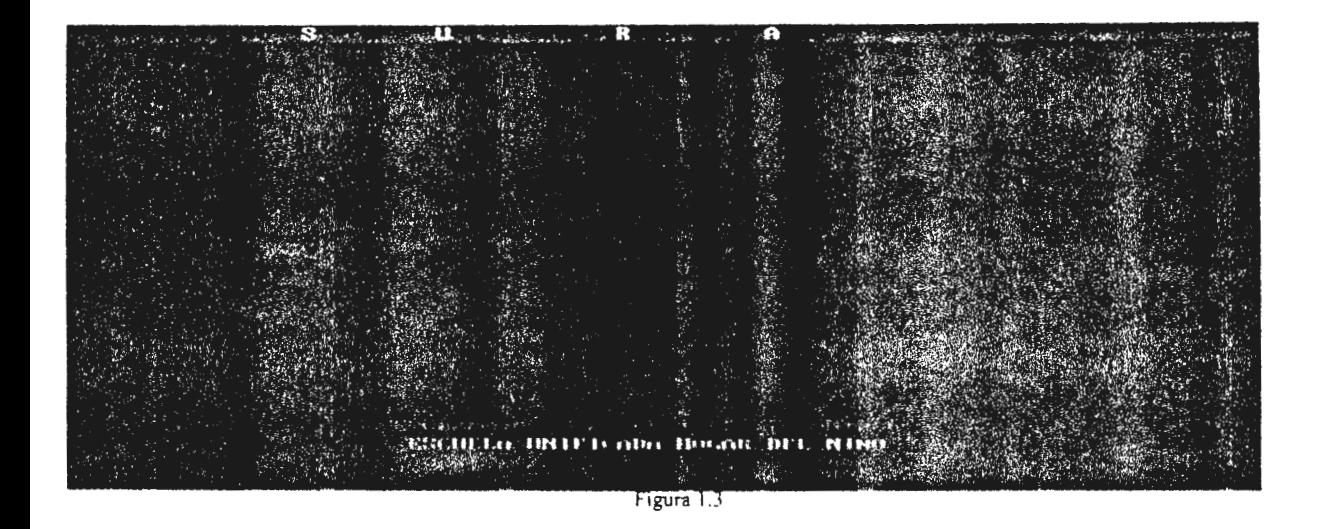

## **2. DESCRIPCION DEL SISTEMA.**

El sistema tiene cinco módulos los cuales son:

- 1. Matenimiento
- 2. Sistema
- 3. Utilidades
- 4. Preportes
- 5. Ayuda

#### Mantenimiento.

Es donde se almacena toda la información personal de un estudiante, se consulta, modifica y se busca el código asignado. El sub menú que presenta es en siguiente: (ver figura 2.1)

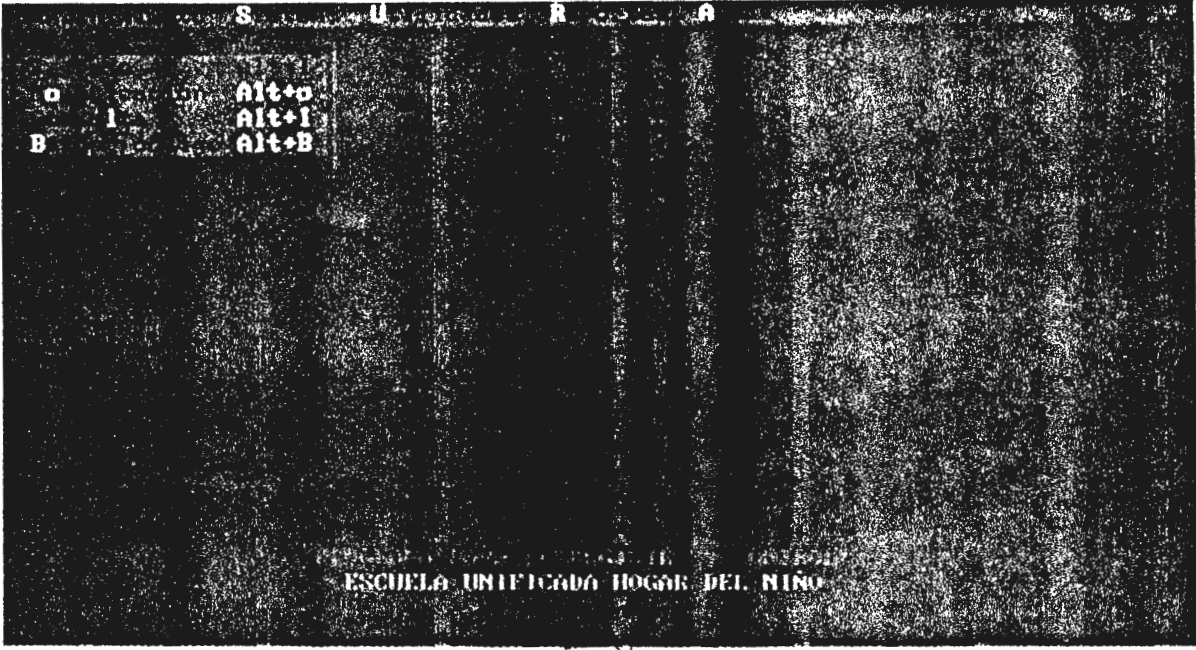

Figura 2

Sistema.

Es donde se ingresa a un estudiante. se adicionan y modifican las notas, se presenta el recor del estudiante y luego la salida del sistema, el sub menú es el siguiente: (ver figura 2.2)

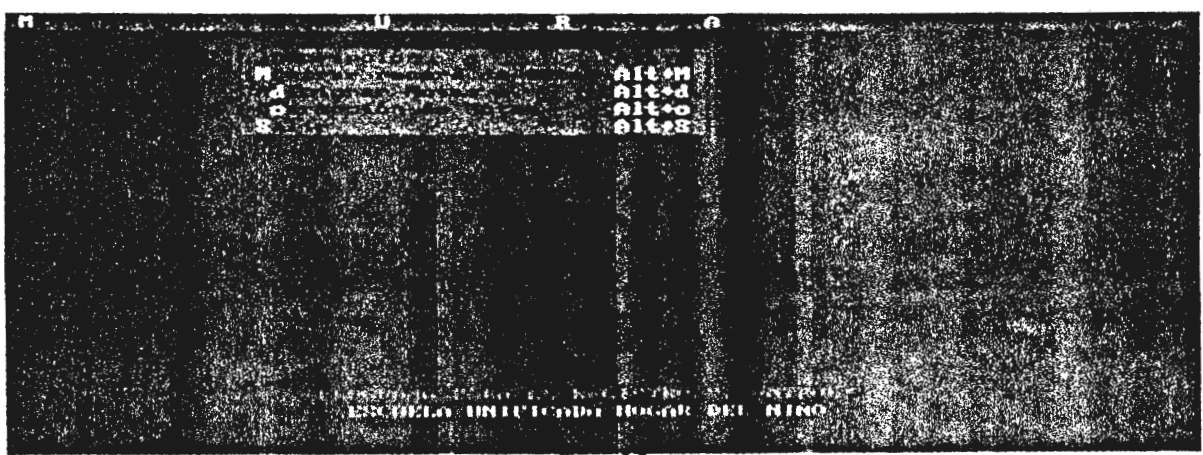

Utilidades.

Se presenta una parte importante del sistema y a através de este sub menú se puede indexar toda la infomrnción del sistema. realizar los archivos de seguridad y como recuperarlos y la utilidad de reinicir el año escolar.

Esta parte es de gran importancia y tomar en cuenta las siguientes opciones:

- l. Se quiere sacar un reporte (utilizar antes la opción de Indexado)
- 2. Después de ingresar notas de un periodo (utilizar la opción de Respaldo de Archivos)
- 3. Cuando se requiera recuperar información pasada o la misma (utillizar la opción de Recuperación de Archivos)
- 4. Al iniciar un año escolar (utilizar la opción de Inicialización de año escolar)

El sub menu que se presenta es el siguiente: (ver figura 2.3)

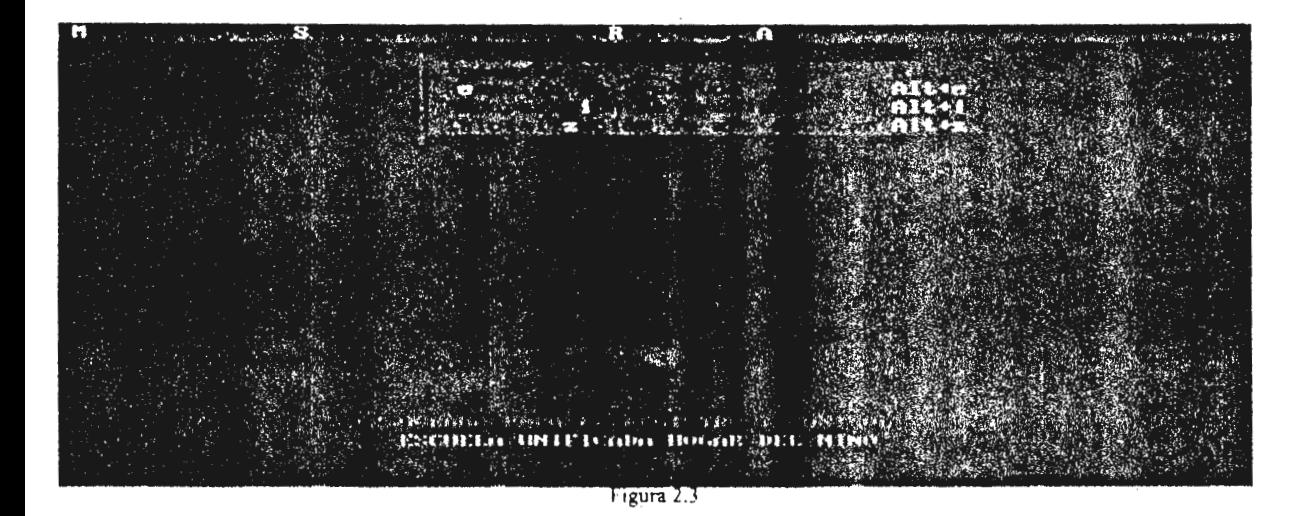

Reportes.

Es la parte del sistema que se utiliza para la impresión dereportes los cuales se utilizan para las diferentes actividades escolares de la institución, y el sub menú que presenta es el siguiente: (ver figura 2.4)

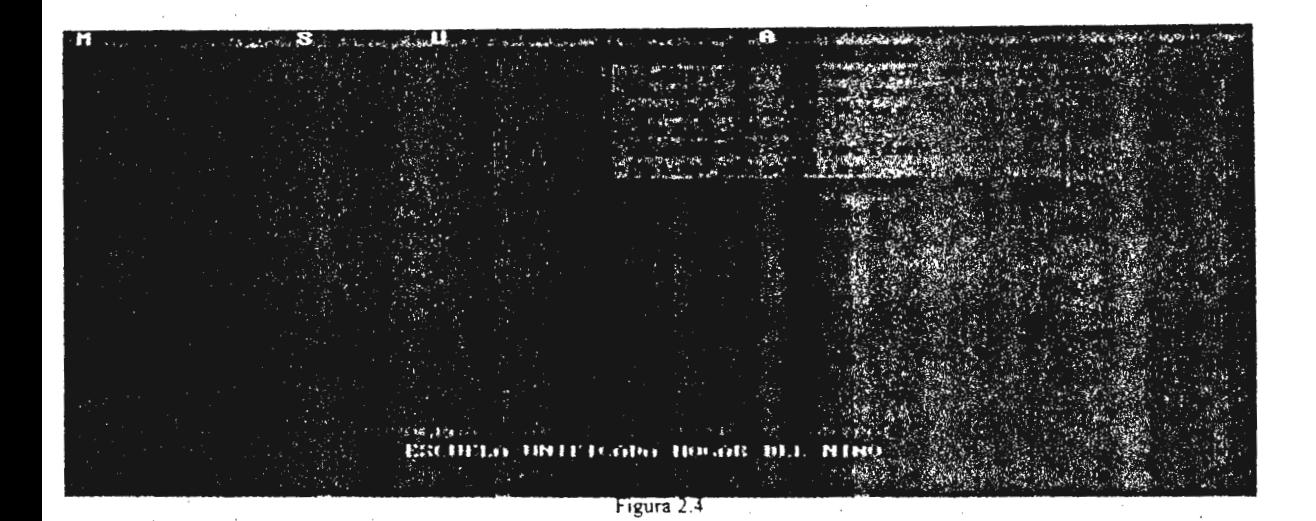

Ayuda.

Nos permite mostrar la ayuda necesaria de lo que se refiere a sistema, (ver figura 2.5)

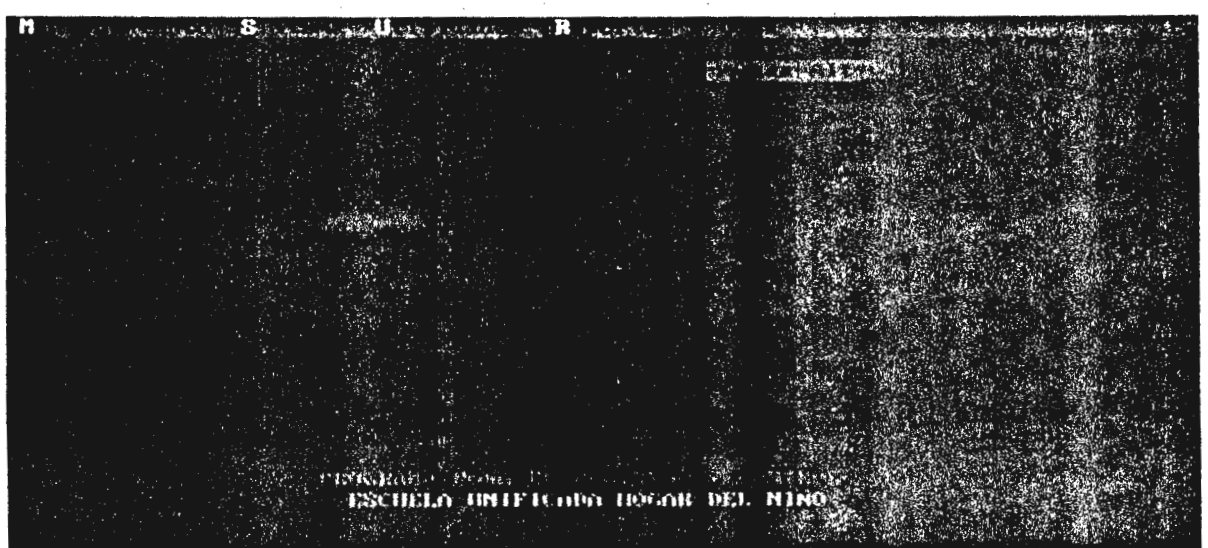

Figura 2.5

#### **3. PROCESOS QUE SE REALIZAN EN EL SISTEMA.**

Acontinuación se presentarán cada uno de los procesos que se realizan en el Sistema de Registro y Control Académico para contribuir a las actividades de la Escuela "Hogar del Niño".

#### **INGRESO DE ESTUDIANTES A LA INSTITUCION. ·**

Se tiene que presentar el formulario de datos personales y académico por parte del interezado, luego realizar los siguientes pasos:

- 1. Entrar al sistema
- 2. Ir al sub menú de Mantenimiento
- 3. Ubicarse en la opción de Ingreso
- 4. Aparecerá una ventana para el ingreso de los datos personales del estudiante . (ver figura 3.1)
- 5. Asignar un código al estudiante (tomar en cuenta que ya no se podra cambiar ni asignar a otro estudiante)
- 6. Ingresar cada uno de los datos que pida el sistema atraves de la ayuda en línea
- 7. Al finaizar de ingresar los datos, el sistema le preguntara si esta en acuerdo con los datos y luego le preguntará si quiere ingresar a otro estudiante, al contestar las preguntas y escojer que ya no quiere ingresar a otro estudiante, el sistema regresará a la ventana principal

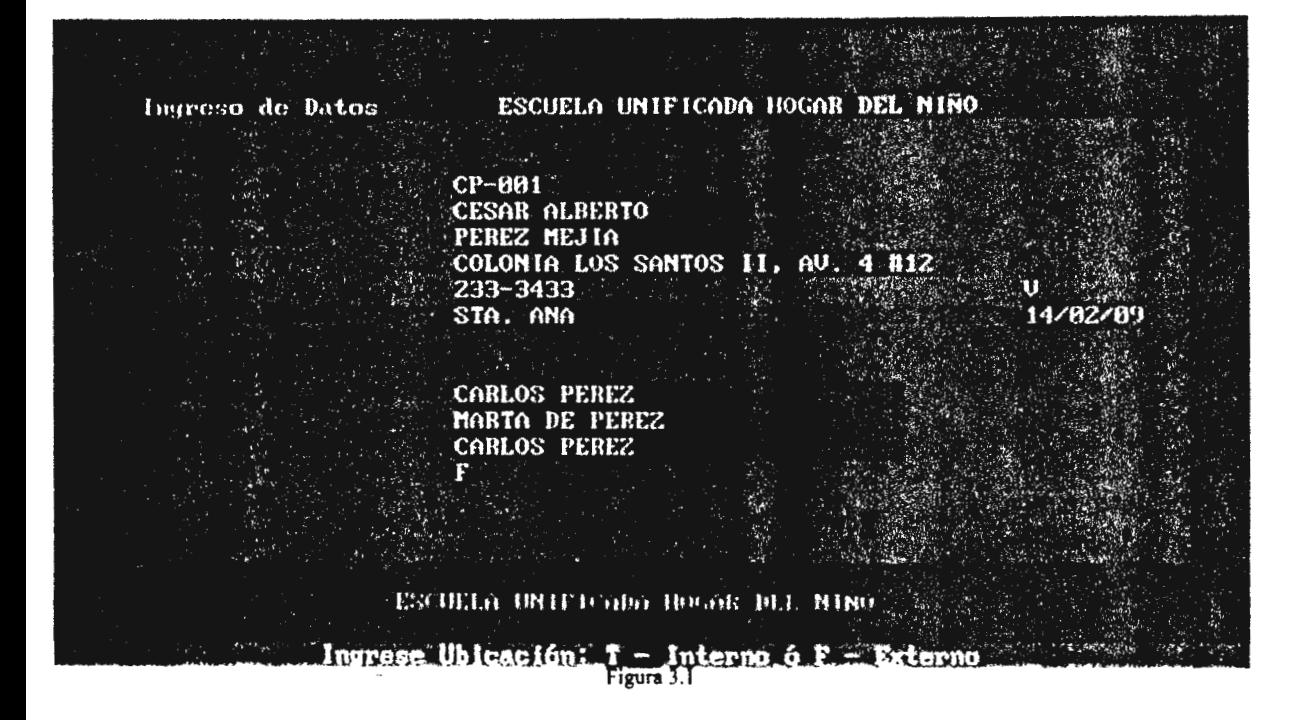

#### **MODIFICACION DE LOS DA TOS PERSONALES DE UN ESTUDIANTE**

**Si en** un dado caso se quiere modificar los datos del estudiante se utiliza los siguientes pasos:

- 1. Ingresar al sistema
- 2. Ir al sub menú de Mantenimiento
- 3. Ubicarse en la opción de Modificación
- 4. Aparecerá una ventana para la modificación de los datos (ver figura 3.2)
- 5. Digitar el código del estudiante, para modificar sus datos personales
- 6. Aparecerá los datos permitiendo la modificación de cada uno de ellos
- 7. Luego le preguntará si desea modificar a otro estudiante
- 8. Si elije que ya no desea modificar a otro estudiante el sistema regresará a la ventana principal del sistema

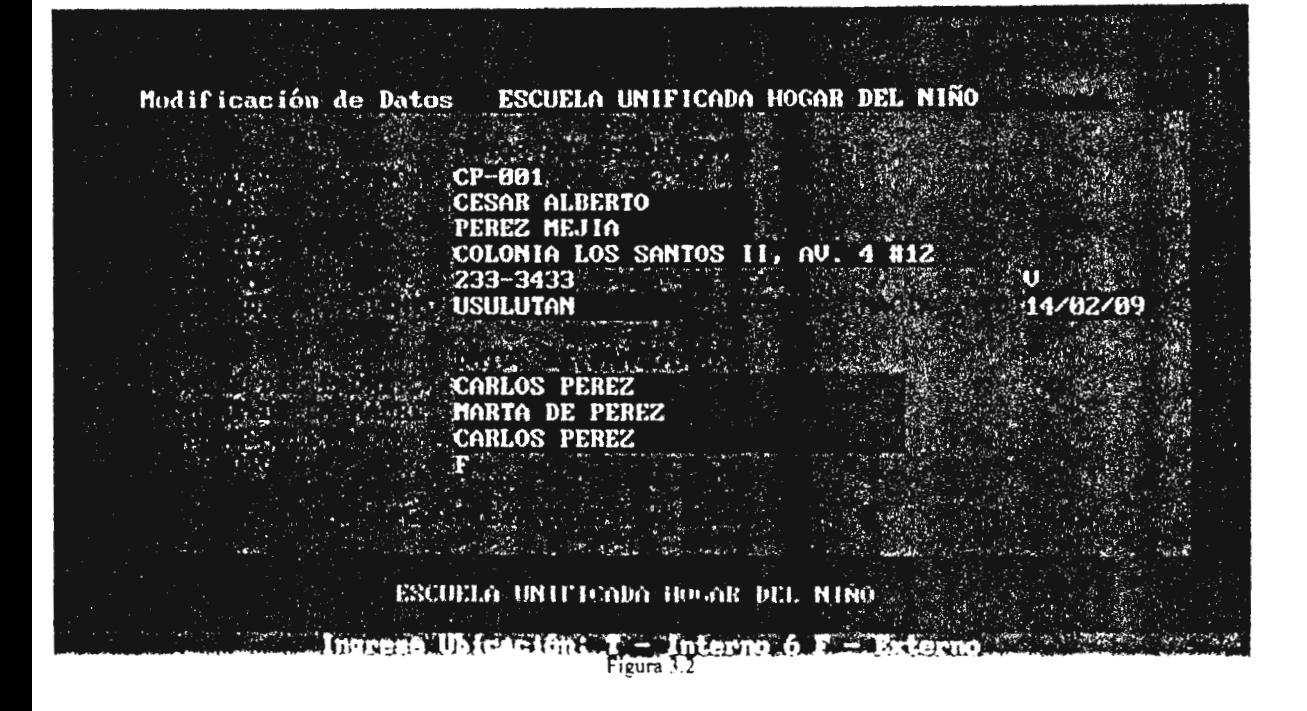

#### **CONSULTA DE LOS DATOS PERSONALES DE UN ESTllDIANTE**

Para la consulta de los datos personales de un estudiante, existe una parte en el sistema la cual presenta los datos y no pueden ser modificados, segir los siguientes pasos para la consulta:

- 1. Ingresar al sistema
- 2. Ingresar al sub menú de Mantenimiento
- 3. Ubicarse en la opción de Consulta
- **4.** Presionar enter
- 5. Aparecerá una ventana para la consulta de datos (ver figura 3.3)
- 6. Pedirá el código del estudiante
- 7. Presentará automaticamente los datos
- 8. Preguntará si desea consultar otro
- 9. Si elije que no desea consultar. regresará a la ventana principal del sistema

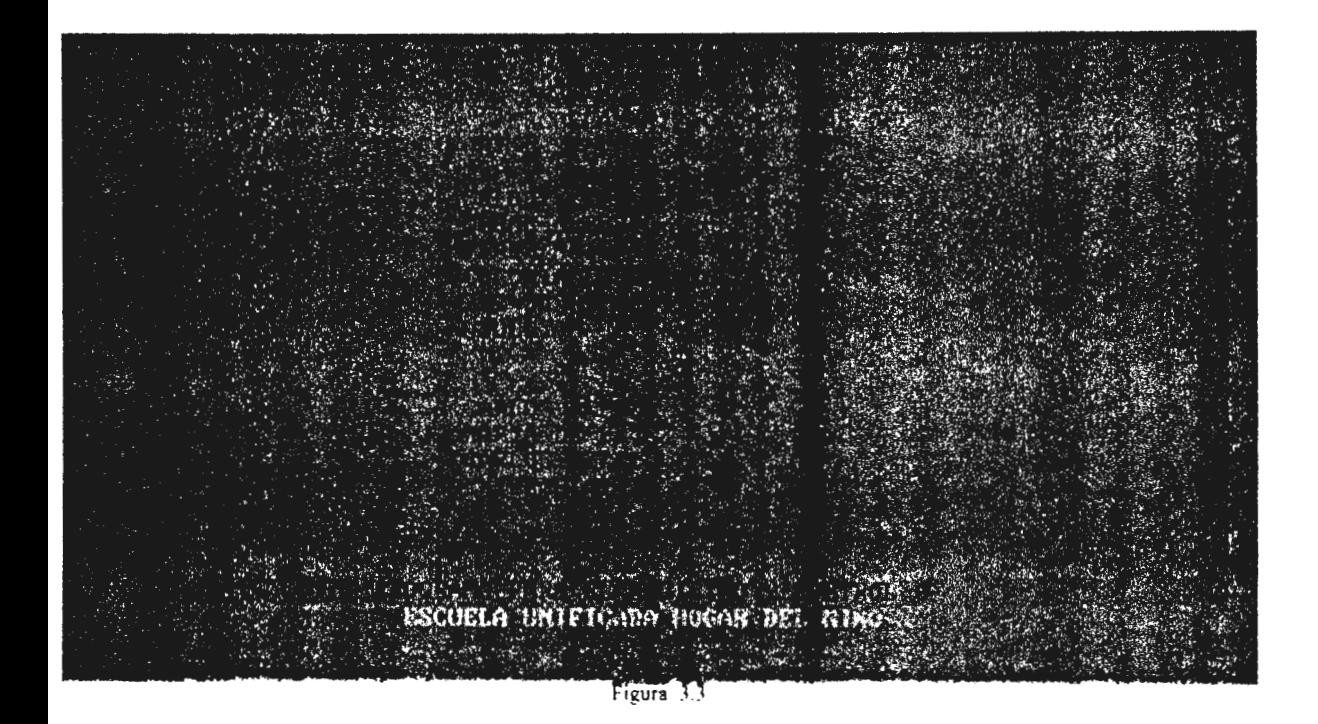

#### **BUCAR UN CODIGO ASIGNADO A UN ESTUDIANTE.**

Para bucar un código que no se recuerde de cualquier estudiante. podemos realizar los siguientes pasos:

- l. Ingresar al sistema
- 2. Ingresar al sub menú de Mantenimiento
- 3. Ubicarse en la opción de Buscar código
- 4. Aparecerá una ventana la cual le preguntará los nombres y apellidos tal y como fueron dijitados al momento de la inscripción (ver figura 3.4)
- 5. Si fueron dijitados corectamente. aparecerá el código asignado y el grado y la sección si ya fue inscrito
- 6. Le preguntará si desea hucar otro código
- 7. Si elije que no quiere buscar otro código el sistema regresará a la ventana principal

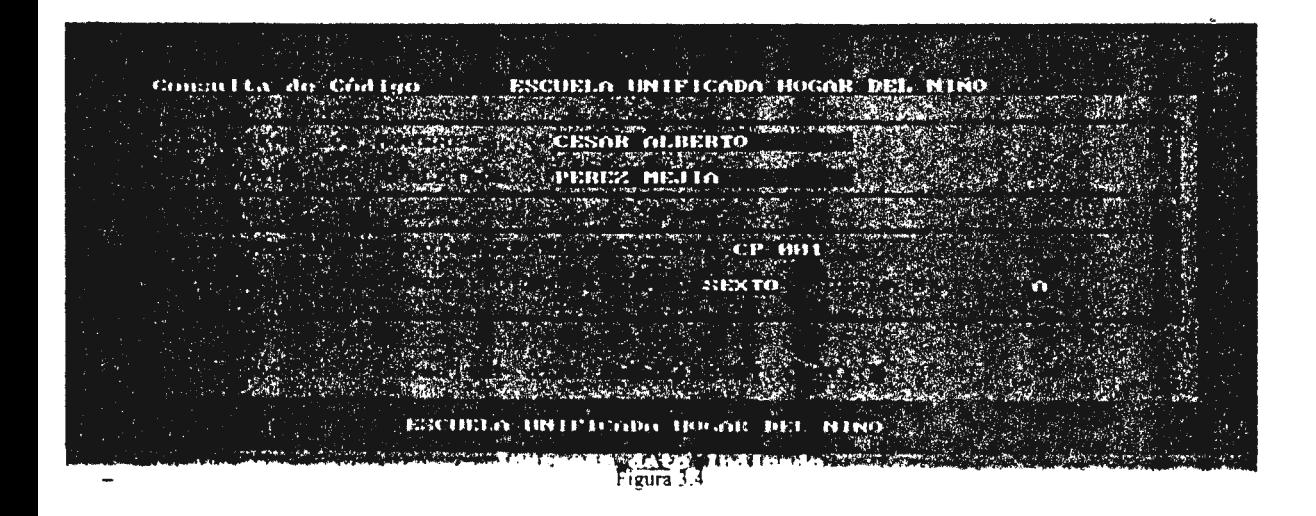

#### **INSCRIPCION DE UN ESTUDIANTE A UN GRADO ESPECIFICO.**

Para inscribir a uno o varios estudiantes en un grado y sección especifica seguir los siguientes pasos:

- l. Ingresar al sistema
- 2. Ingresar al sub menú de Sistema
- 3. Verificar si el estudiante ya se encuentra ingresado
- 4. Ubicarse en la opción de Inscripción y dar enter
- 5. Aparecerá una ventana para inscribir al estudiante (ver figura 3.5)
- 6. Ingresar el código del estudiante
- 7. Ingresar los datos que se le piden (utilizar la ayuda en línea)
- 8. Aparecerá la pregunta si desea inscribir a otro estudiante
- 9. Si seecciona que no quiere inscribir a otro estudiante el sistema regresará a la ventana principal

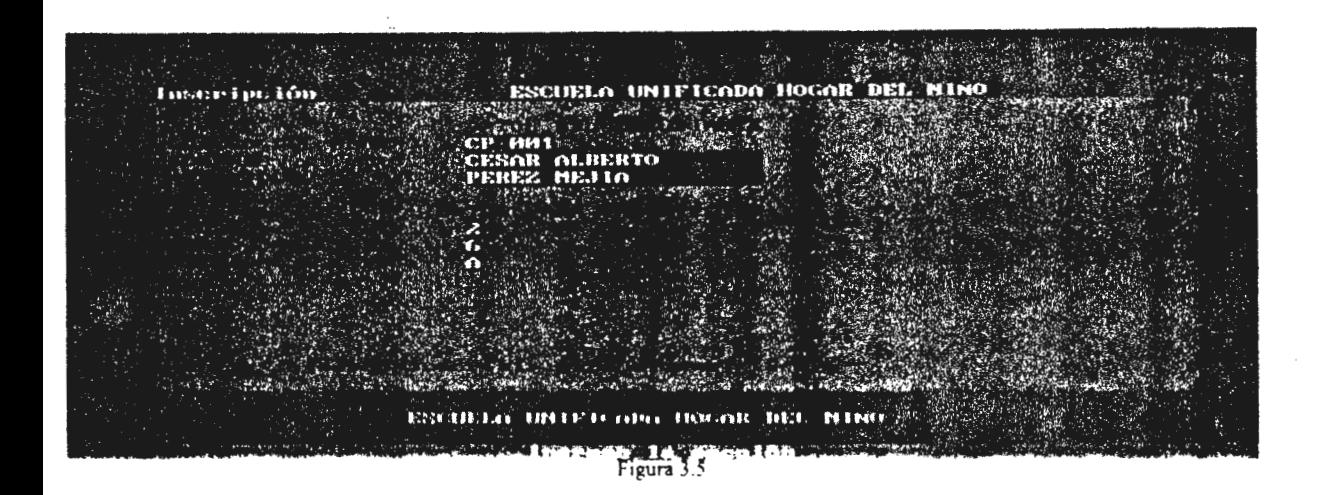

#### **MOSTRAR RECOD DE NOTAS DE UN ESTUDIANTE**

Para ver todas las notas que un estudiante tenga en el año escolar se siguen los siguientes pasos:

- **1.** Ingresar al sistema
- 2. Ingresar al sub menú de Sistema
- 3. Ubicarse en la opción de Mostrar record de notas y dar enter
- 4. Aparecerá una ventana para presentar su record (ver figura 3.6)
- 5. Ingresar la información que se le pida
- 6. Presentará el record de sus notas en cada materia
- 7. Preguntará si desea que se le muestre a otro estudiante
- 8. Si elije que no. el sistema regresará a la ventana principal

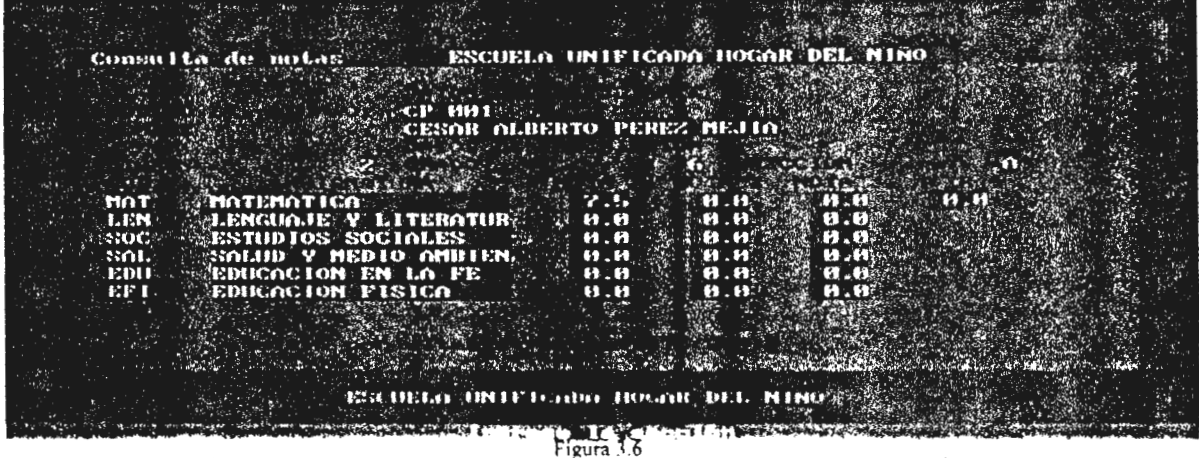

#### **ADICION DENOTAS PARA LOS ESTUDIANTES.**

Para ingresar una nota de una materia y periodo especifico a un estudiante o estudiantes se siguen los siguientes pasos:

- **l.** Ingresar al sistema
- 2. Ingresar al sub menú de Sistema
- 3. Ubicarse en la opción de Adicionar Notas y dar enter
- 4. Aparecerá una ventana que le permitirá adicionar las notas (ver figura 3.7)
- 5. Ingresar el grado
- 6. Ingresar la sección
- 7. Ingresar el código de la materia
- 8. Ingresar el número de la evauaciún
- 9. Ingresar el código del estudiante
- **1** O. Ingresar la notas correspondiente
- 11. Aparecerá un mensaje diciendo si quiere adicionar otra nota a otro estudiante
- 12. Si contesta que no. el sistema regresará a la ventana principal

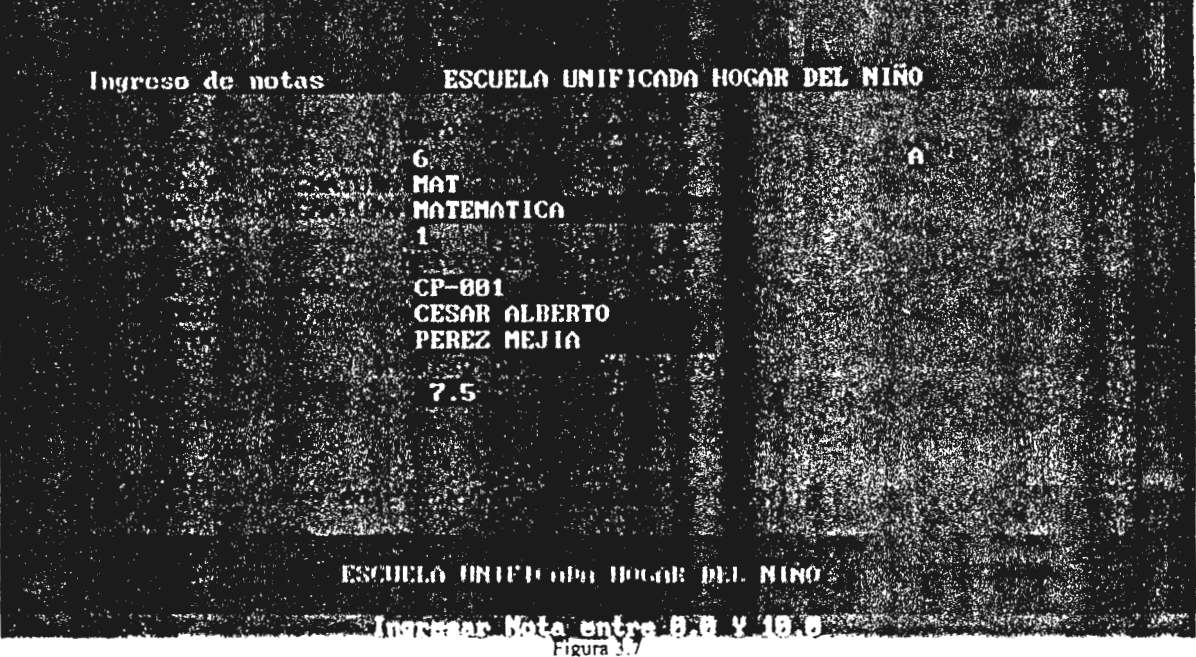

#### **CORRECCION DENOTAS DE l!N ESTUDIANTE.**

Si en un dado caso desea correjir una nota de un estudiante seguir los siguientes pasos:

- 1. Ingresar al sistema
- 2. Ingresar al sub menú de Sistema
- 3. Ubicarse en la opción de Correccion de Notas y dar enter
- 4. Aparecerá una ventana, la que le permitirá madificar las notas (ver figura 3.8)
- 5. Contestar las preguntas que se le soliciten
- 6. Correjir la nota
- 7. Aparecerá si desea correjir otra nota
- 8. Si elije que no. el sistema regresará a la ventana principal

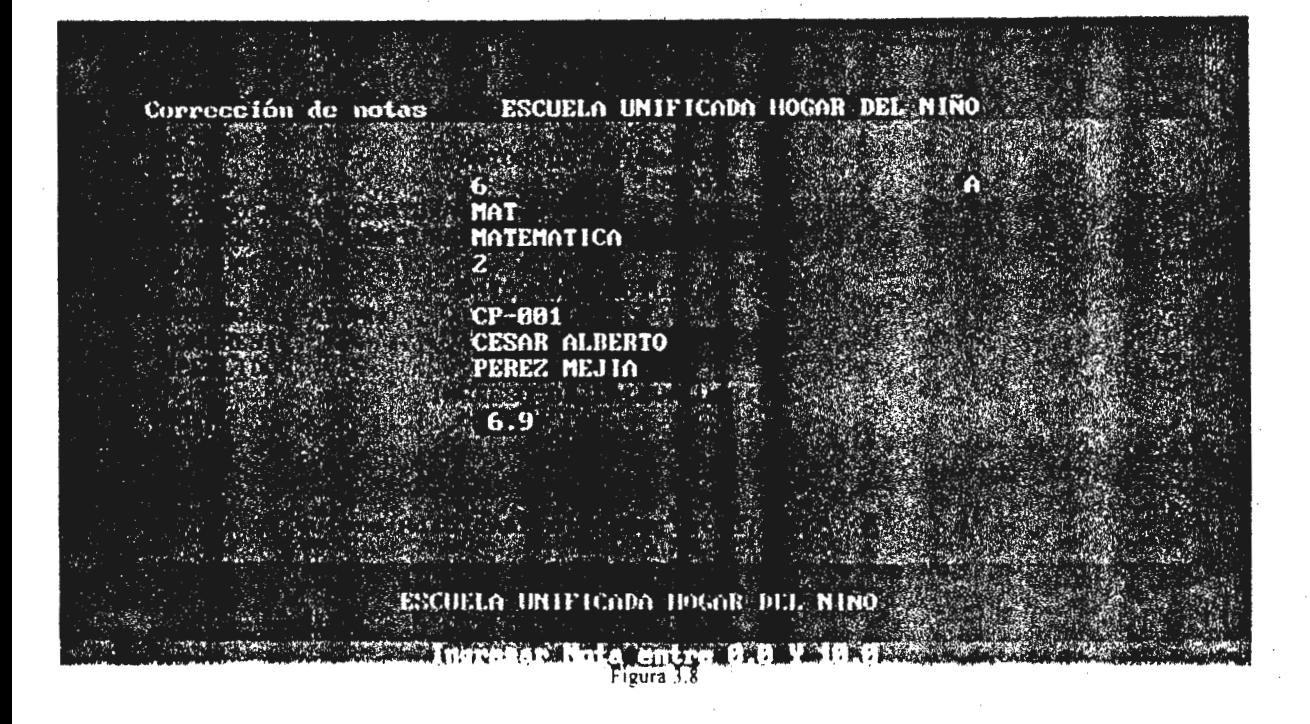

### **SALIR DEL SISTEMA.**

Para salir del sistema segir los siguientes pasos:

- 1. Ingresar al sub menú de Sistema
- 2. Ubicarse en la opción de Salir
- 3. Se saldra del sistema automaticamente (\·er figura 3.9)

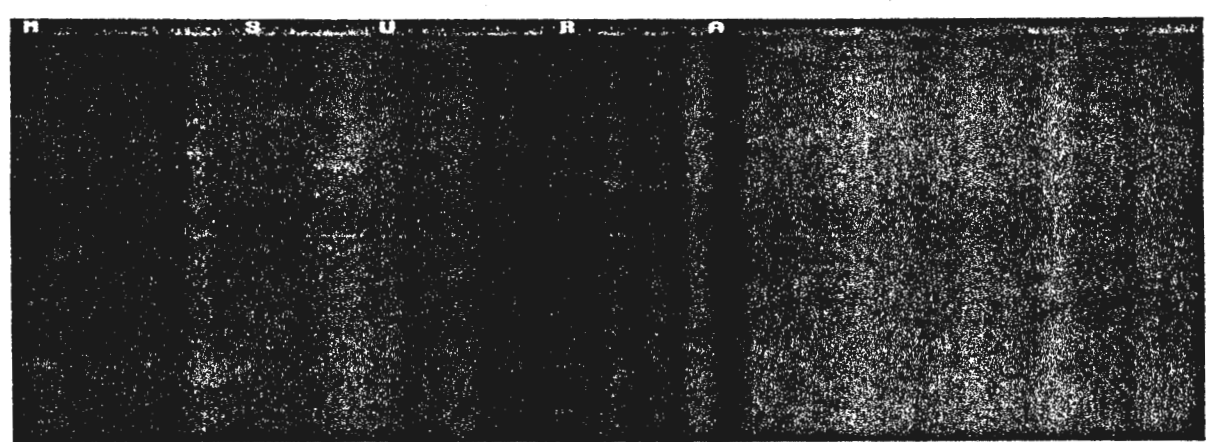

Figura 3.

#### **INDEXADO DE LA INFORMACION DEL SISTEMA.**

Se reconmienda indexar la información antes de realizar un reporte y ingresar información **al** sistema. para ello seguir los siguientes pasos:

- **1.** Ingresar al sistema
- 2. Ingresar al sub menú de Utilidades
- 3. Ubicarse en la opción de Indexado y dar enter
- 4. Aparecerá una ventana que mostrará el indexado de la información (ver figura 3.10)
- 5. Regresará a la ventana principal del sistema

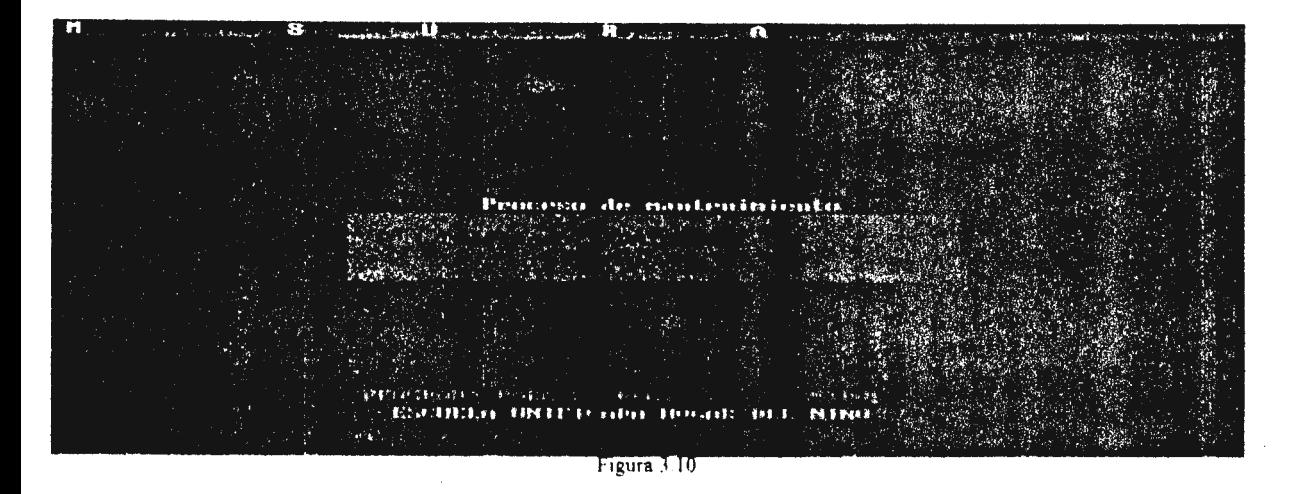

#### **REALIZAR RESPALDO DE LA INFORMACION.**

Realizar un respaldo y actualizarlo cada vez que ingrese o modifique información al sistema, para ello seguir los siguientes pasos:

- l. lngresár al sistema
- 2. Ingresar al sub menú de Utilidades
- 3. Buscar el disco flexible y asegurarse que no tenga el seguro de protección no abil para grabar
- 4. Ingresar el disco flexible en la unidad (A:) que contenga los respaldos o si en caso es primera ves un disco totalmente vacio para guardar la información
- 5. Ubicarse en la opción de Respaldo de  $122$ archivos y dar enter
- 6. Aparecera una ventana que mostrará que se encuentra almacenando la información (ver figura 3.11)
- 7. El sistema regresará a la ventana principal

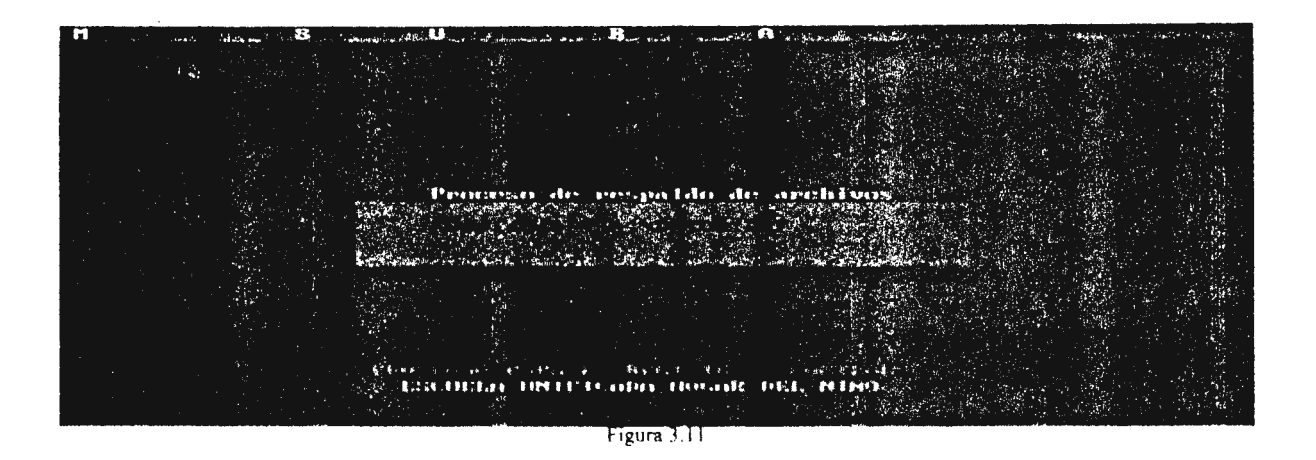

#### **COMO RECUPERAR LA INFORMACION DEL SISTEMA.**

Para recuperar la información, seguir los siguientes pasos:

- 1. Ingresar al sistema
- 2. "Opcional" realizar una copia de la información que contenga el sistema, antes de la recuperación de datos. por si existe alguna equibocación
- 3. Ingresar al sub menú de Utilidades
- 4. Buscar el disco que contenga la información a recuperar
- 5. Ingresar en la unidad A: el disco flexible
- 6. Seleccionar la opción de Recuperación de archivos y dar enter
- 7. Aparecerá una ventana que mostrará la recuperación de archivos (ver figura 3.12)
- 8. El sistema regresará a la ventana principal

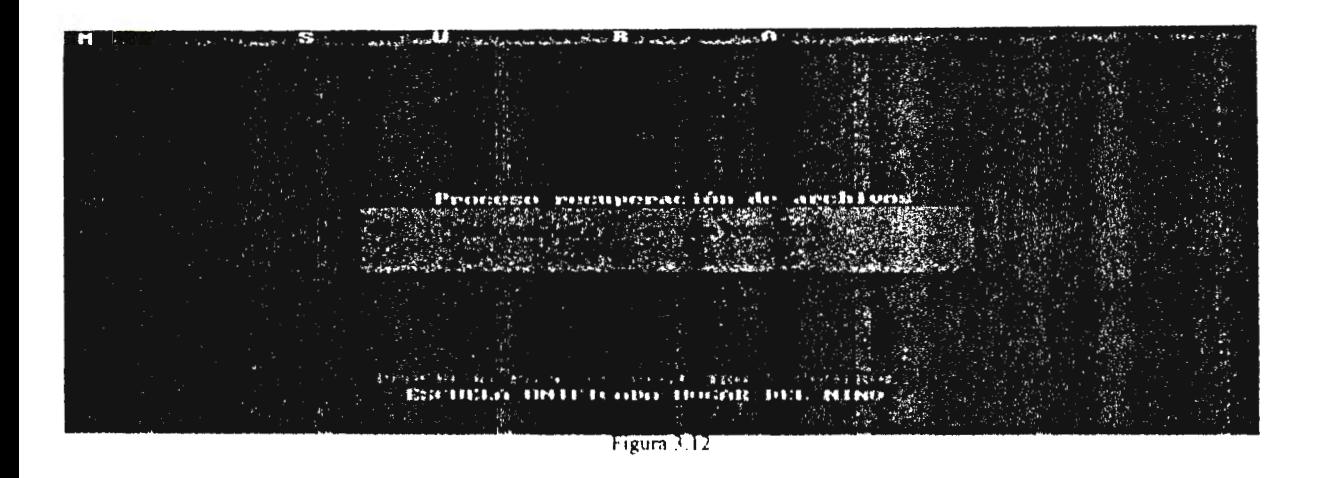

#### **COMO INICIALIZAR EL AÑO ESCOLAR.**

Esta opción se utiliza para borar toda la información de los alumnos inscriptos a un grado especifico y así poder ingresar los nuevos datos para el año escolar. para la inicialización seguir los siguientes pasos:

- **1.** Ingresar al sistema
- 2. Ingresar al sub menú de Utilidades
- 3. Actualizar las copias de respaldo del sistema
- 4. Ubicarse en la opción de Inicialización de año escolar
- 5. Aparecerá una ventana advirtiendo que se perderá la infonnación y preguntando si esta se guro de ello (ver figura 3 .13)
- 6. Si elije que si la información será hornada y automaticarnente el sistema regresará a la ventana principal
- 7. Si elije que no el sistema solo regresará a la ventana principal

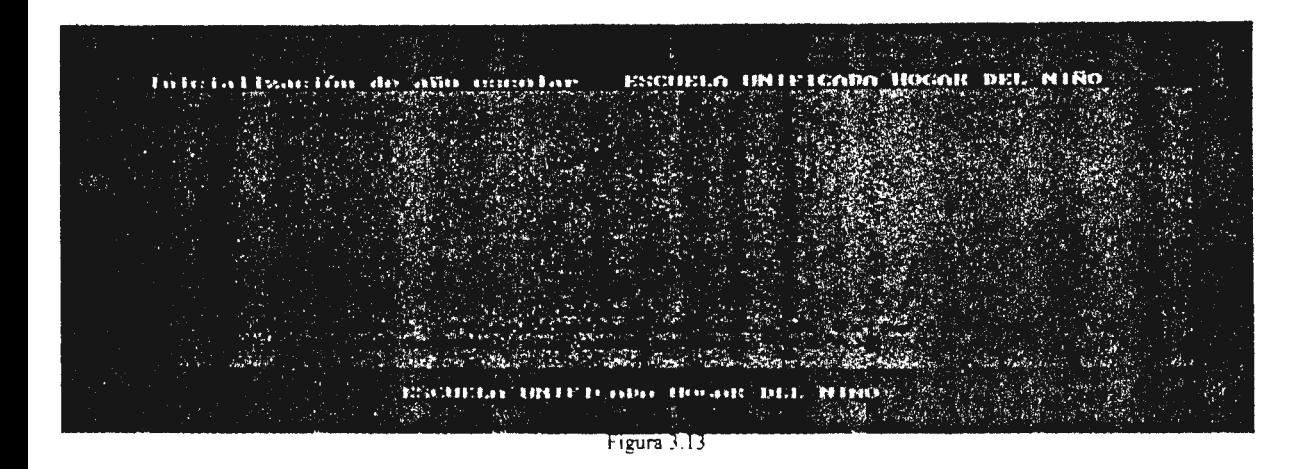

#### **DIFERENTES TIPOS DE REPORTES.**

Acontinuación se presentan los diferentes tipos de reportes que se utilizarán en el año escolar y la descripción de cada uno de ellos.

Lista de alumnos por materia.

Serán entregados a los profesores para reportar las actividades realizadas para obtener la nota final de un periodo especifico y por ende se obtiene la nota a ingresar al sistema. Para ello se sigue los siguientes pasos:

- **1.** Ingresar al sistema
- 2. Realizar el proceso de Indexado
- 3. Ingresar al sub menú de Reportes
- 4. Ubicarse en la opción de Lista de alumnos por materia
- 5. Aparecerá una ventana que peritira dar la información de la materia. grado y sección para obtener el reporte ( ver figura 3 .14)
- 6. El sistema le preguntará si desea imprimir la información
- 7. Si elije que si se imprime la infomiación y automaticamente regresará a la ventana principal del sistema

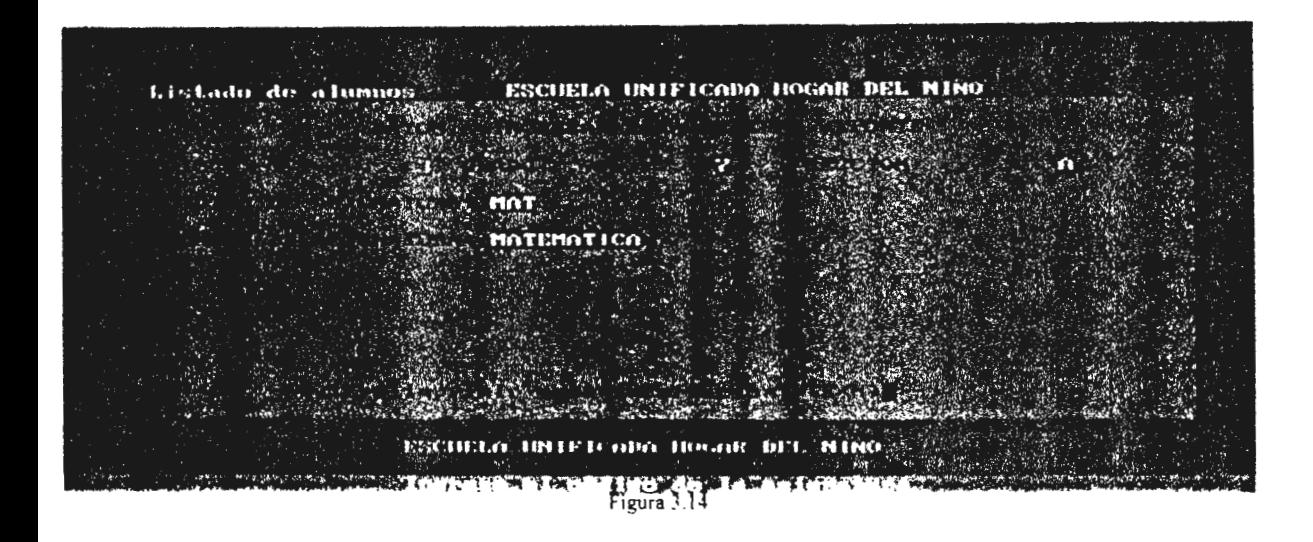

Cuadro de notas por materias.

Se utiliza para entregarlo a los profesores para que verifiquen que las notas sean las correctas y para la dirección si en dado caso lo soliciten, para obtener el listado seguir los siguientes pasos:

- 1. Ingresar al sistema
- 2. Realizar el proceso de Indexado
- 3. Ingresar al sub menú de Reportes
- 4. Ubicarse en la opción de cuadro de notas por materia y dar enter
- 5. Aparecerá una ventana en la cual se dijitará la especificación de los datos requeridos (ver figura 3.15)
- 6. Se presentará una pregunta si desea imprimir la información
- 7. Si contesta que si, el sistema imprimirá y automaticamente se regresará a la ventana principal

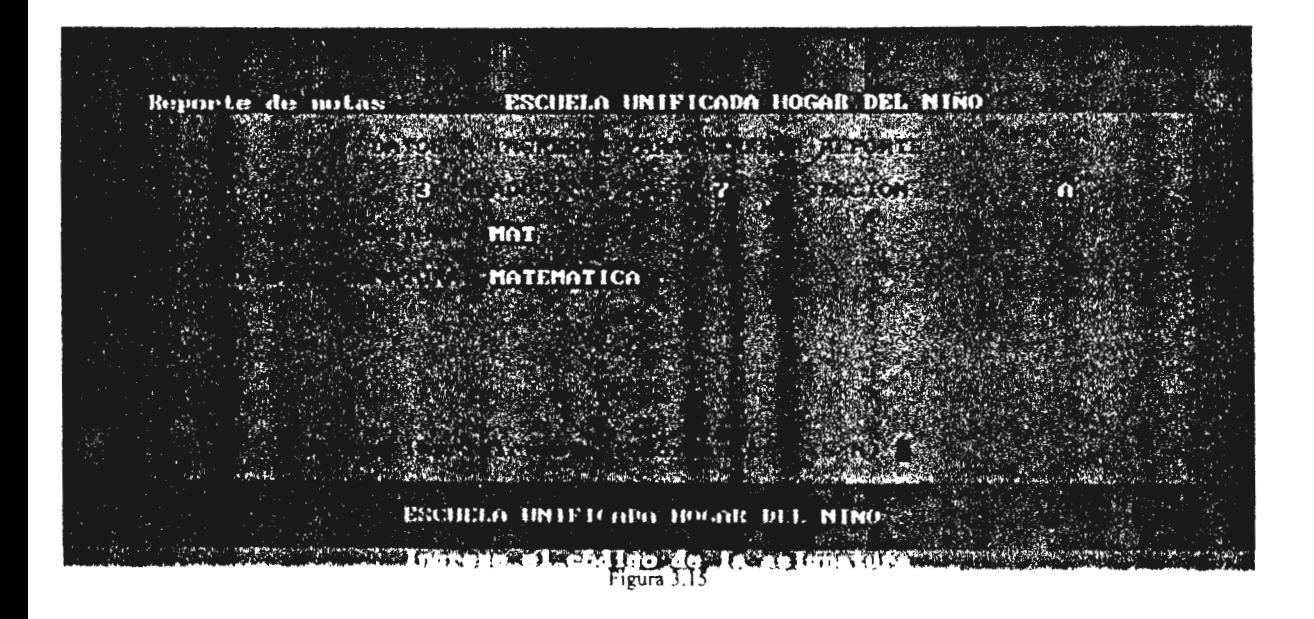

Constancia de notas.

Se utiliza para entregar dicha constancia en las reuniones de padres de familia, la cual contiene el record de nota de cada una de las materias asignadas al estudiante, para ello seguir con los siguientes pasos:

- **l.** Ingresar al sistema
- 2. Reallizar el proseso de indexado
- 3. Ingresar al sub menú de Reportes
- **4.** Ubicarse en la opción de Constancia de Notas
- 5. Aparecerá una ventana ventana en la cual se dijitará la especificación de los datos requeridos (ver figura 3.16)
- 6. Se presentará una pregunta si desea imprimir la infomiación
- 7. Si responde que si, la información se imprimirá y autornaticamente regresará a la ventana principal de sistema

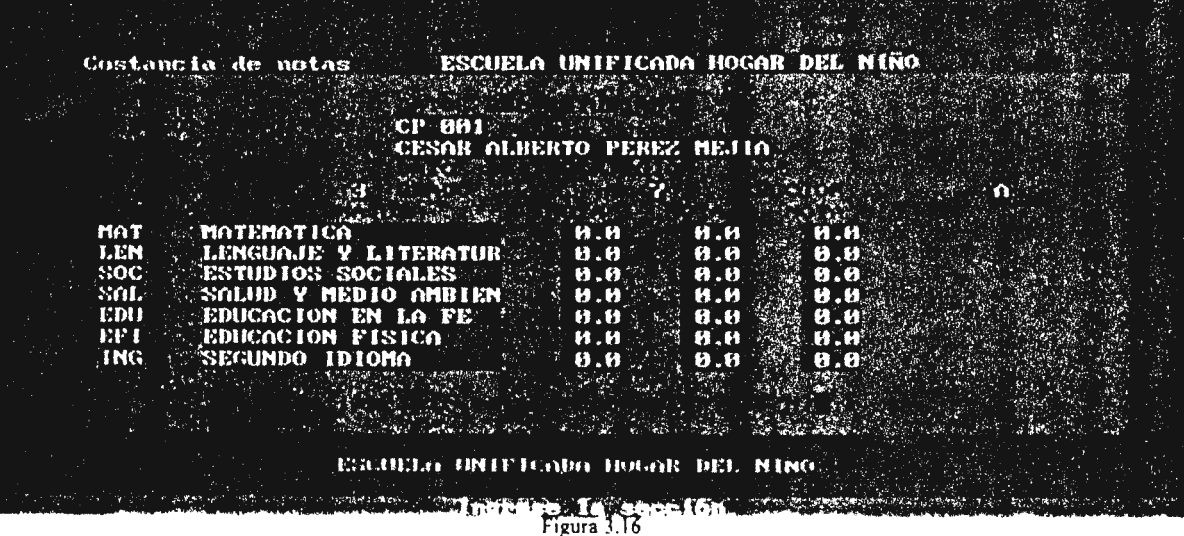

Grado y sexo.

Se utiiza para entregarlo a la Dirección de la institución si en dado caso lo soicita, para obterner dicho reporte seguir los siguientes pasos:

- 1. Ingresar al sistema
- 2. Realizar el proceso de indexado
- 3. Ingresar al sub menú de Reportes
- 4. Ubicarse en la opción de Grado y sexo y dar enter
- 5. Aparecera una ventana ventana en la cual se dijitará la especificación de los datos requeridos ( ver figura 3. 1 7)
- 6. Se presentará una pregunta si desea imprimir la información
- 7. Si responde que si. el sistema imprimirá y automaticamente regresará a la ventana principal

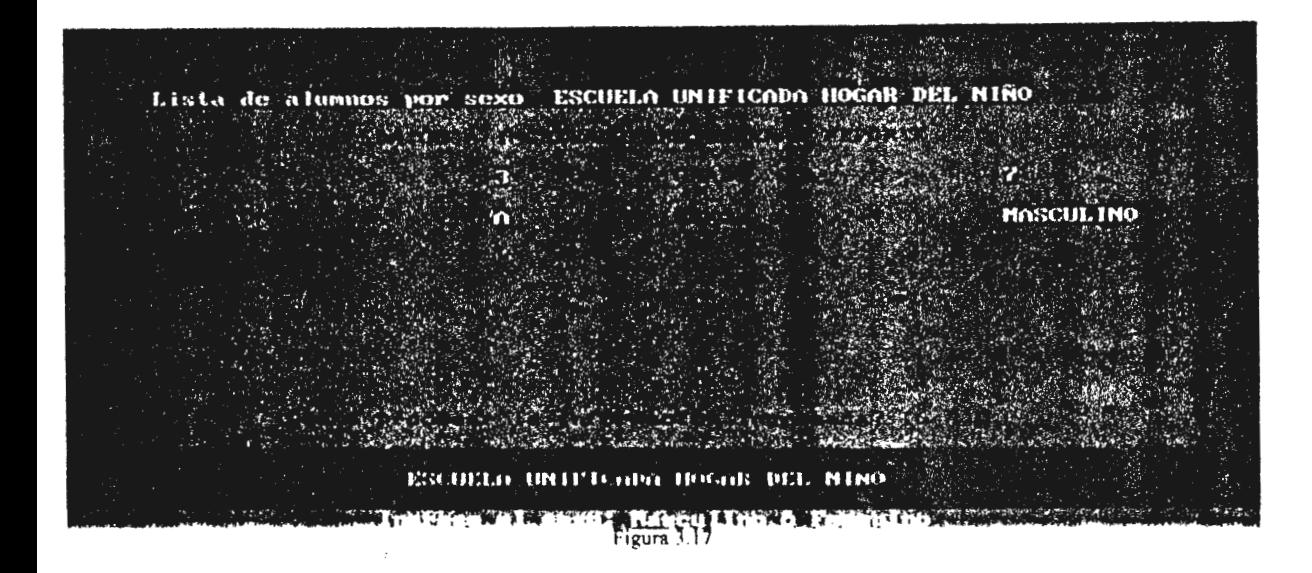

Dirección de recidencia.

Se utiliza para entregarlo a la Dirección de la institución si lo solicita. y para obtener este reporte se siguen los siguientes pasos:

- 1. Ingresar al sistema
- 2. Realizar el proceso de Indexado
- 3. Ingresar al sub menú de Reportes
- 4. <sup>-</sup>Ubicarse en la opción de Dirección de recidencia y dar enter
- 5. Aparecerá una ventana en la cual se dijitará la especificación de los datos requeridos (ver figura 3.18)
- 6. Se presentará una pregunta si desea imprimir la información
- 7. Si responde que si. se imprimirá y automaticamente regresará a la ventana principal del sistema

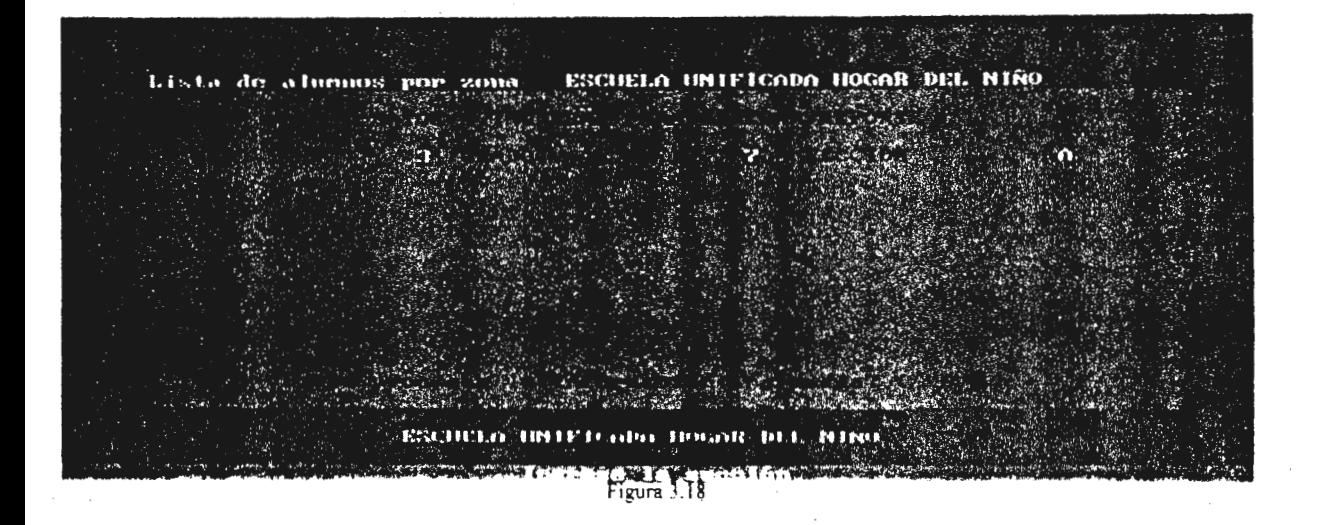

Datos personales.

Se utilliza para obtener un reporte de los datos personales de un estudiante, para obtener dicho reporte seguir los siguientes pasos:

1. Ingresar al sistema

2. Reaizar el proceso de Indexado

- 3. Ingresar al suh menú de Reportes
- 4. Ubicarse en la opción de Datos personales y dar enter
- 5. Aparecerá una ventana en la cual se dijitará la especificación de los datos requeridos (ver figura 3 .19)
- 6. Preguntará si 'desea imprimir la información
- 7. Si responde que si, se impriinirá la infonnación y automaticamente se regresará a la ventana principal del sistema

#### **5. REGLAMENTO DEL SISTEMA DE REGISTRO Y CONTROL ACADEMICO.**

Seguir las siguientes reglas para tener un mejor funcionamiento del sistema:

- 1. Tomar siempre en cuenta los pasos que se especifican en el manual del Usuario -
- 2. Salirse corecctamente del sistema (utilizando la opión de salir)
- 3. Reaizar las copias de respaldo cada ves que se modifiquen los datos que se encuentran en el sistema
- **4.** Indexar la información antes de realizar una impresión
- 5. No dejar el sistema encendido si no se encuentra el usuario
- 6. Apagar la computadora despues de utilizarla
- 7. Estar segura que la información que contienen los discos de respaldo puede ser recuperada
- 8. No permitir que un estudiante utilice el sistema de registro de control académico
- 9. Mantener un antivirus para pasarlo a los discos de respaldo y del sistema

#### **6. REQUERIMIENTOS DEL USUARIO.**

Para que el usuario pueda manejarse mejor en el sistema de registro y control academico de la Escuela Unificada "Hogar del Niño" se requiere lo siguiente:

- l. Conocimientos minimos de computación
- 2. Conocimiento del sistema operativo MS DOS
- 3. Haber recivido la capacitación del usuario
- 4. Manejo de impresoras
- 5. Tener un manual del Usuario a la mano
- 6. Conocimientos de procesamiento de datos

131

#### 7. **TECLAS DE ACCESO RAPIDO.**

El sistema permite usar teclas caientes o de acceso rapido para ingresar a los prosesos del sistema las cuales son las siguientes:

**M**  s u R **A**   $ALT + I$  $ALT + O$  $ALT+L$  $ALT + B$  $ALT + N$ ALT+M  $ALT + D$  $ALT+O$  $ALT + S$  $ALT+X$  $ALT + E$  $ALT + I$  $ALT+Z$  $ALT + Y$ Para ingresar al sub menú de Mantenimiento Para ingresar al suh menú de Sistema Para ingresar al sub menú de Utilitarios Para ingresar al sub menú de Reportes Para ingresar al sub menú de Ayuda Para ingresara la ventana de Ingreso Para ingresar a la ventana de Modificación Para ingresar a la ventana de Consulta Para ingresar a la ventana de Buscar código Para ingresar a la ventana de Inscripción . Para ingresar a la ventana de Mostrar record de notas Para ingresar a la ventana de Adición de notas Para ingresar a la ventana de Corrección de notas Para ingresar a la ventana de Salir Para ingresar a la ventana de Indexado Para ingresar a la ventana de Respaldo de archivos Para ingresar a la ventana de Recuperación de archivos Para ingresar a la ventana de Inicialización de año escolar Para ingresar a la ventana de Ayuda

132

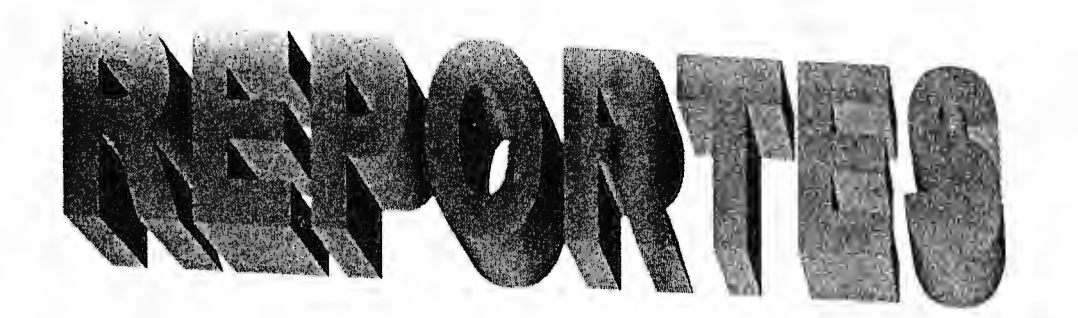

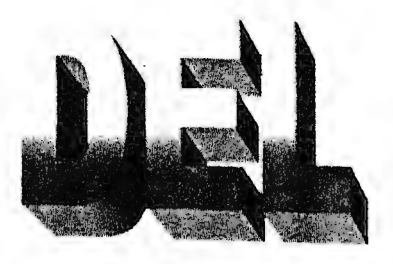

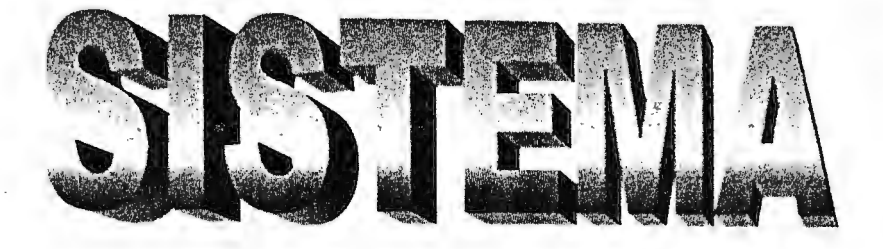

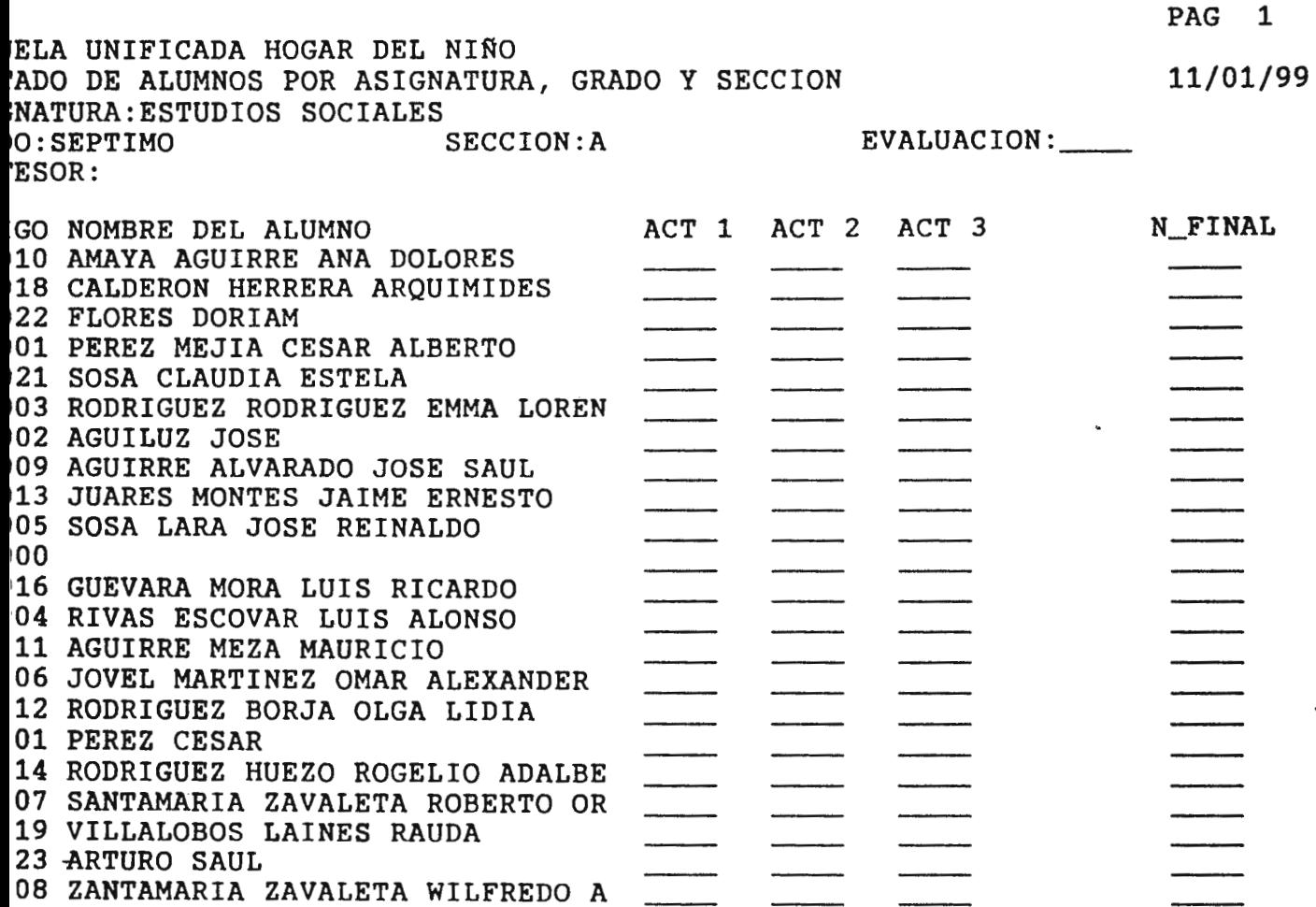

 $\sim$ 

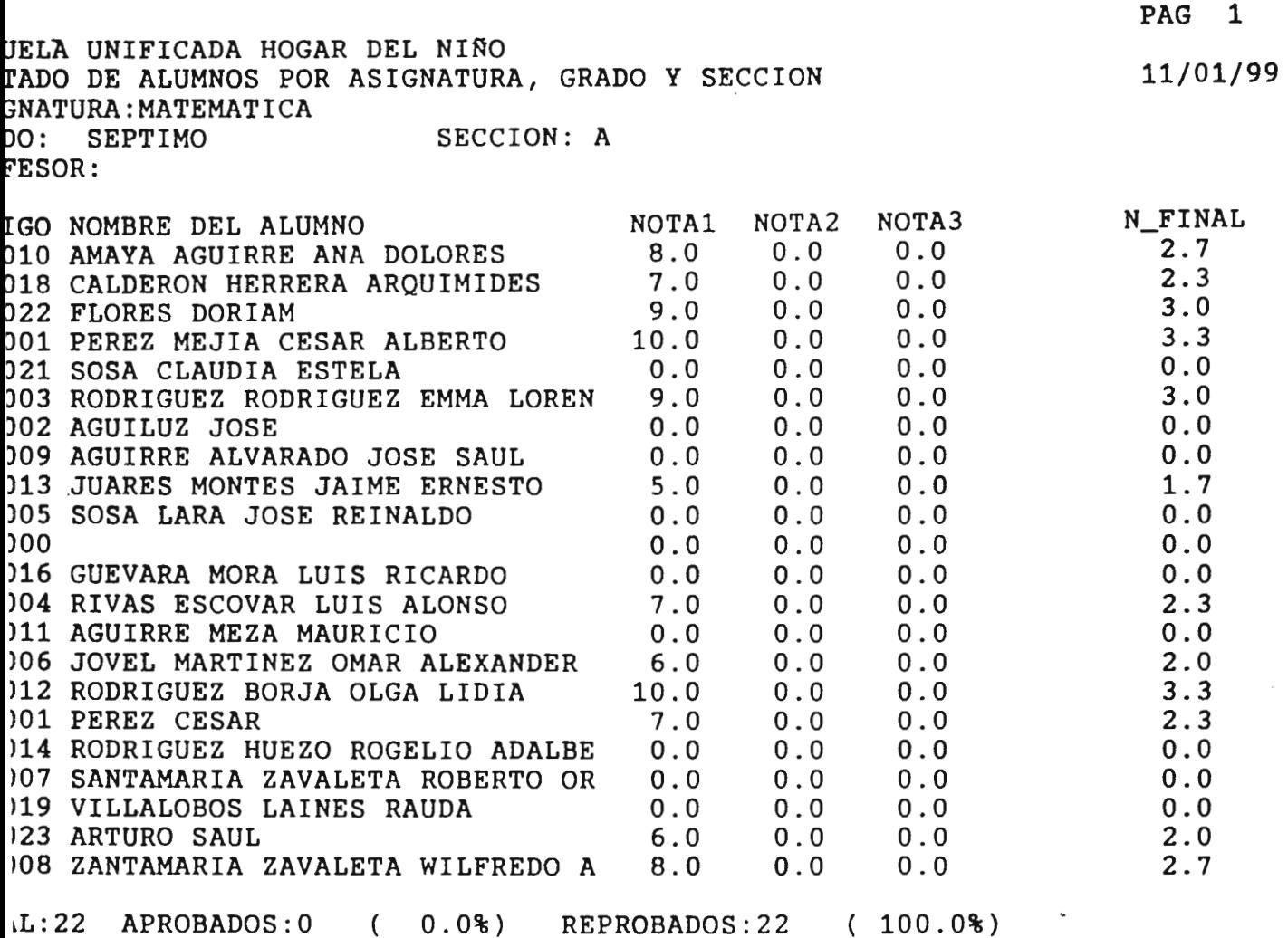

 $\mathcal{L}^{\text{max}}_{\text{max}}$ 

 $\overline{\phantom{a}}$ 

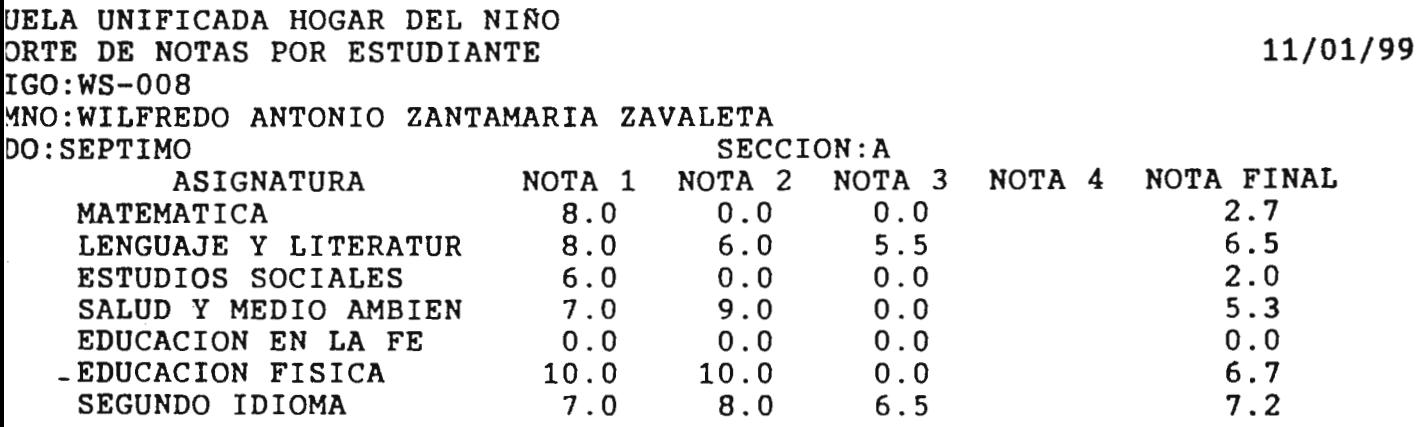

 $\tilde{\mathcal{L}}$ 

REGISTRO ACADEMICO

CUELA UNIFICADA HOGAR DEL NIRO STADO DE ALUMNOS POR GRADO Y SEXO

 $\sim 10^{-10}$   $\mu$ 

 $\sim$ 

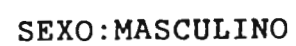

 $\cdot$ 

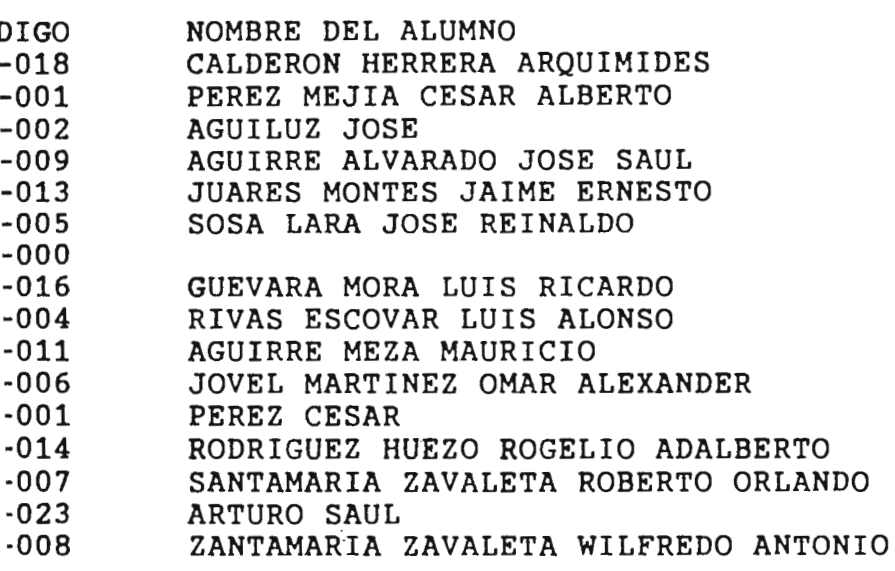

PAG 1

11/01/99

#### $0:$  SEPTIMO SECCION:A

SEXO:FEMENINO

- GO MOMBRE DEL ALUMNO<br>10 AMAYA AGUIRRE ANA
- 10 AMAYA AGUIRRE ANA DOLORES<br>22 FLORES DORIAM
- 22 FLORES DORIAM<br>21 SOSA CLAUDIA I
- 21 SOSA CLAUDIA ESTELA<br>03 RODRIGUEZ RODRIGUEZ
- 03 RODRIGUEZ RODRIGUEZ EMMA LORENA<br>12 RODRIGUEZ BORJA OLGA LIDIA
- 12 RODRIGUEZ BORJA OLGA LIDIA<br>19 VILLALOBOS LAINES RAUDA

 $\epsilon$ 

VILLALOBOS LAINES RAUDA

11/01/99

UELA UNIFICADA HOGAR DEL NIRO TADO DE ALUMNOS POR GRADO Y DIRECCION DO:SEPTIMO SECCION:A IGO NOMBRE DEL ALUMNO 010 **AMAYA** AGUIRRE ANA DOLORES 018\_ CALDERON HERRERA ARQUIMIDES 022 FLORES DORIAM 001 PEREZ MEJIA CESAR ALBERTO 021 SOSA CLAUDIA ESTELA 003 RODRIGUEZ RODRIGUEZ EMMA LORENA 002 AGUILUZ JOSE 009 AGUIRRE ALVARADO JOSE SAUL 013 JUARES MONTES JAIME ERNESTO 005 SOSA LARA JOSE REINALDO *000*  )16 GUEVARA MORA LUIS RICARDO )04 RIVAS ESCOVAR LUIS ALONSO J11 AGUIRRE MEZA MAURICIO )06 JOVEL MARTINEZ OMAR ALEXANDER )12 RODRIGUEZ BORJA OLGA LIDIA )01 PEREZ CESAR )14 RODRIGUEZ HUEZO ROGELIO ADALBERTO )07 **SANTAMARIA** ZAVALETA ROBERTO ORLANDO CALLE POR AHI #12 CO LOS QUIENSABE )19 VILLALOBOS LAINES RAUDA )23 ARTURO SAUL )08 ZANTAMARIA ZAVALETA WILFREDO ANTONI EN LOS PINARES DE APOPA DIRECCION 11/01/99 PAJ. 21 # 12 COL. LOS ABRIGOS S.S. HOGAR DEL NIRO CO. AMATEPEC PAJ 3 CASA# 121 COLONIA LOS SANTOS II, AV. 4 #12 POR LA CASA DEL TIO TON CALLE EL APORAL # 4 COLONIA PALMAS SAN SALVADOR CALLE SAN ANTONIO BLOK Q #121 S. S. HOGAR DEL NIRO # 122 PAJ. 12 COLONIA **MARIONA**  HOGAR DEL NIRO HOGAR DEL NIRO PAJ. 45 #11 COL. LOS ABRIGOS CALE SAN ANDRES POLIGONO 2 #186 PAJ. 21 #3 COL LOS ABRIGOS POR LA CASA DEL TIO LENCHO HOGAR DEL NIRO SANTIAGO MARIA CALLE LA PIEDRA #111 GRUPO 24 PAJ 10 PADRO DE LA SABANA

PAG 1

#### JELA UNIFICADA HOGAR DEL NIÑO )RTE DE DATOS GENERALES POR ALUMNO

#### DATOS PERSONALES DEL ALUMNO

:GO DEL ALUMNO .. :RV-019

 $RES............$ 

,LIDOS .......... :VILLALOBOS LAINES

:CCION ......... . :SANTIAGO MARIA CALLE LA PIEDRA #111

:FONO ........... :633-3221 SEXO ..... . ..... . ... :FEMENINO

lR DE NACIMIENTO:SAN MIGUEL FECHA DE NACIMIENTO:04/07/82

#### DATOS DE FAMILIARES

iRE DEL PADRE ... :ERMEREJINDO VILLALOBOS

IRE DE LA MADRE. :RADINA DE VILLALOBOS

1ONSABLE ........ :RADINA DE VILLALOBOS

:ACION .......... :ALUMNA EXTERNA
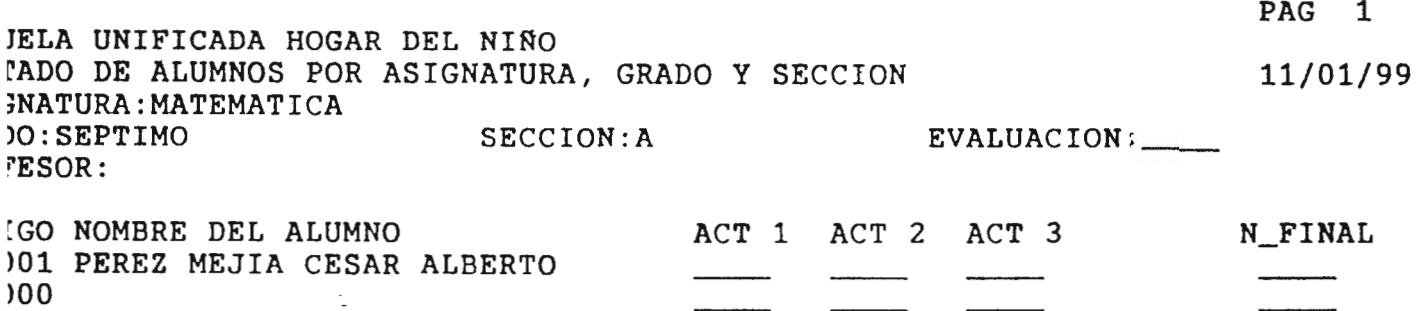

 $\bullet$ 

 $\ddot{\phantom{a}}$ 

 $\sim 10$ 

 $\mathcal{L}(\mathcal{L}^{\mathcal{L}})$  and  $\mathcal{L}(\mathcal{L}^{\mathcal{L}})$  and  $\mathcal{L}(\mathcal{L}^{\mathcal{L}})$ 

 $\sim 10^{-5}$ 

 $\mathcal{L}^{\text{max}}_{\text{max}}$  , where  $\mathcal{L}^{\text{max}}_{\text{max}}$ 

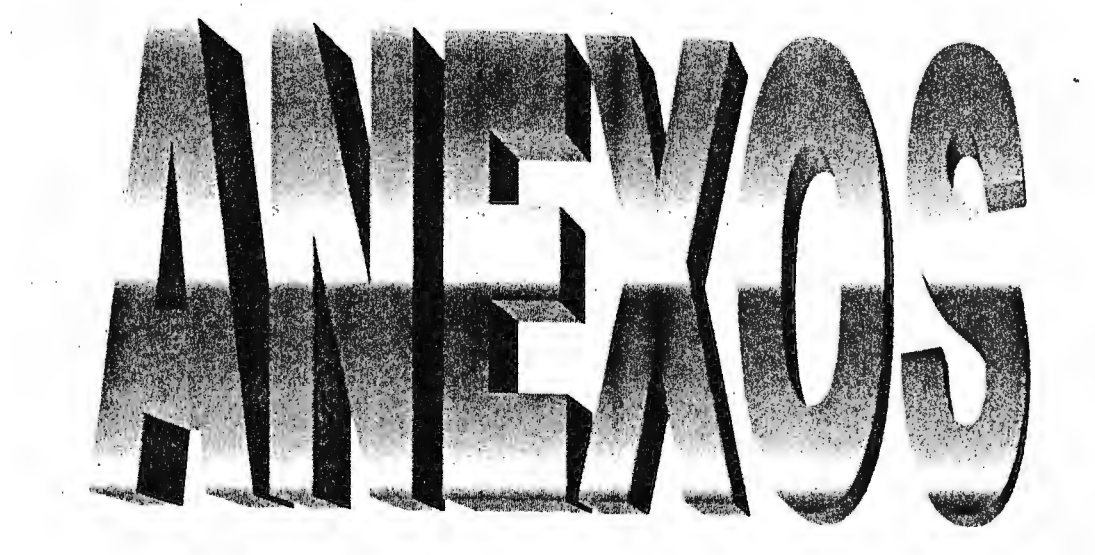

#### ANEXO<sub>1</sub>

# Organigrama de la Escuela Unificada "Hogar del Niño".

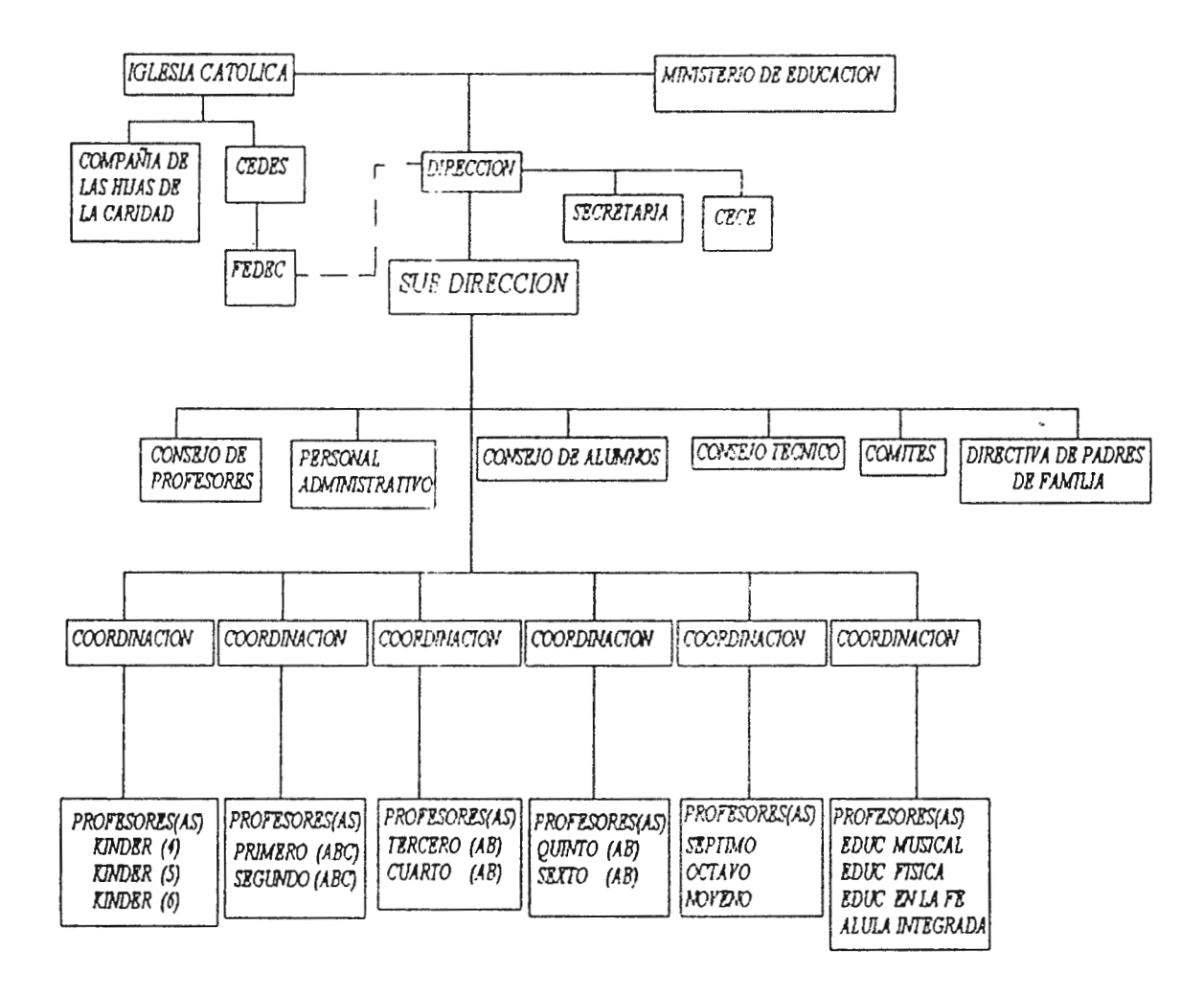

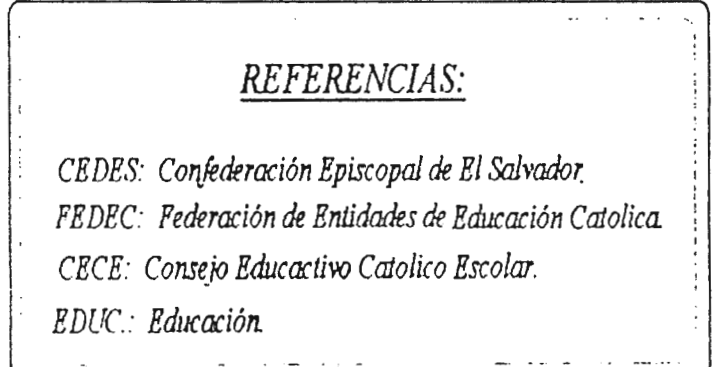

#### ANEX<sub>O2</sub> A UNIFICADA "HOGAR D saduvojs vojo sinios DATOS ACADEMICOS.

#### INSTITUCIÓN DONDE REALIZO EL GRADO ANTERIOR: Aquí mismo ()  $O(t \cos(\theta))$

(Especifique el nombre de la institución si en caso eligió Otro).

GRADO QUE CURSO: KINDER() 1() 2() 3() 4() 5() 6() 7() 8() 9() PRIMERA VEZ: ()  $REPITE:$  ( ) SI REPITE GRADO EXPLIQUE EL POR QUE:

GRADO A CURSAR: KINDER() 1() 2() 3() 4() 5() 6() 7() 8() 9()

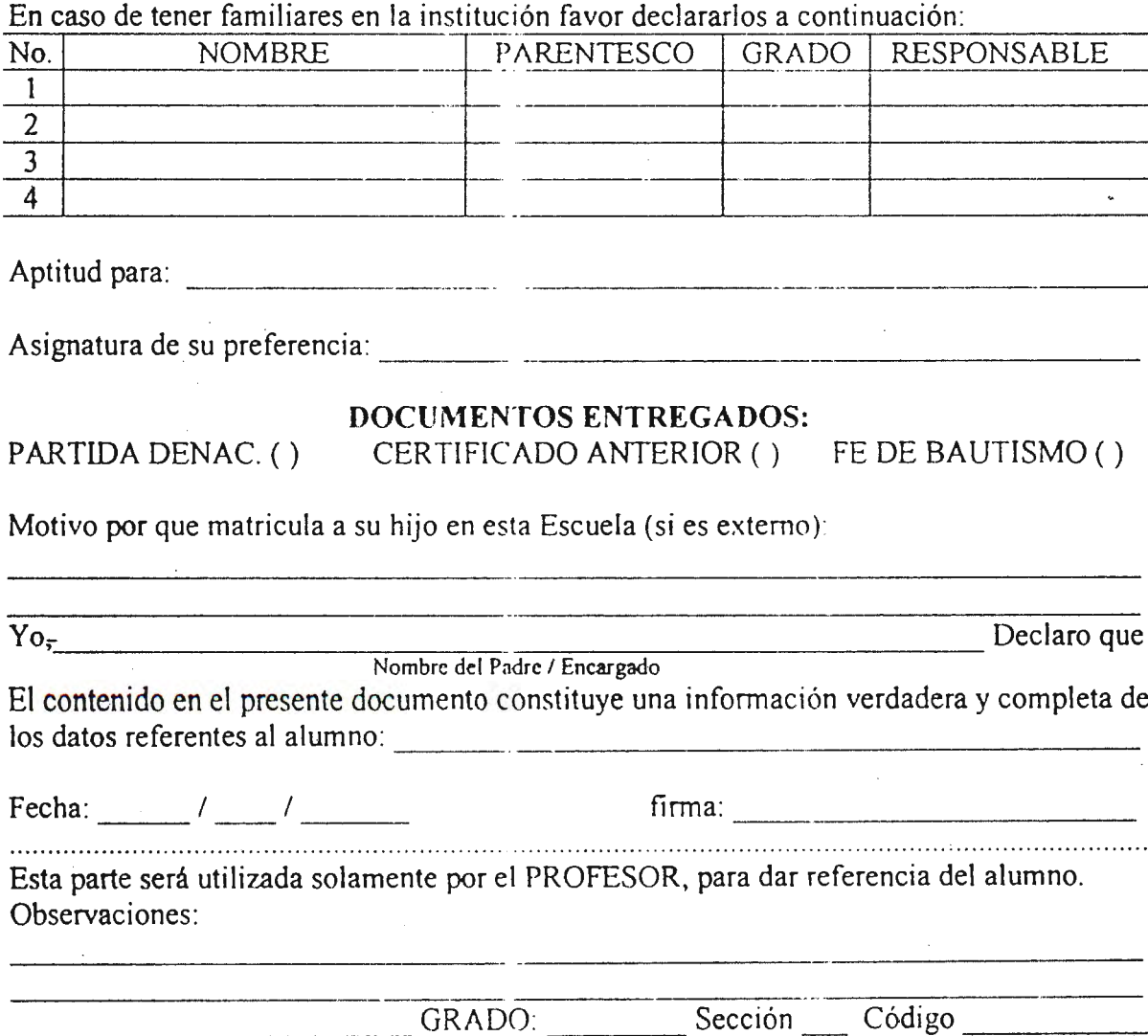

#### **ESCUELA UNFICADA "HOGAR DEL NIÑO". HOJA DE DATOS PERSONALES DEL ALUMNO.**

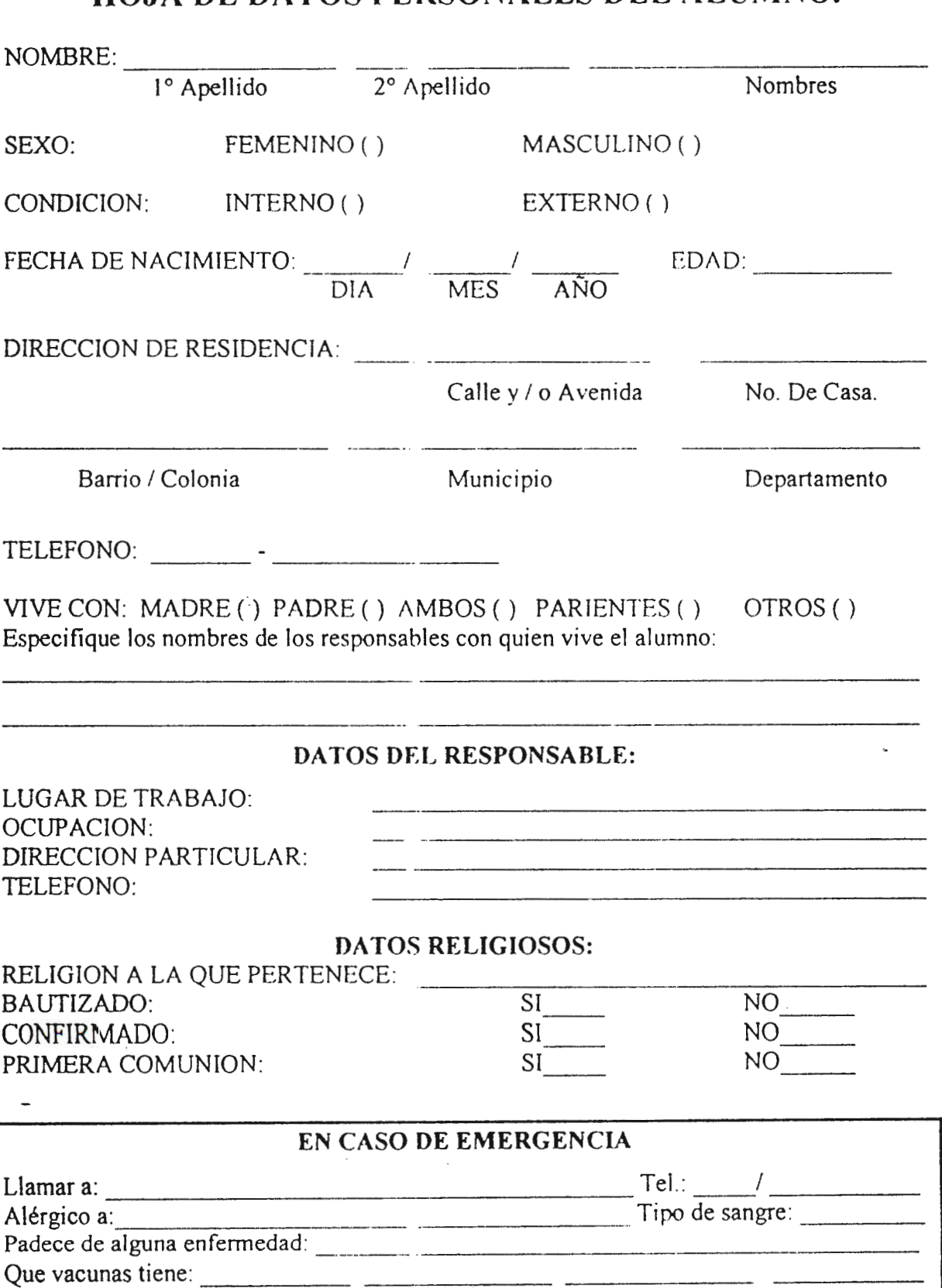

## **ANEX03**

#### DESCRIPCION DE LAS ACTIVIDADES REALIZADAS.

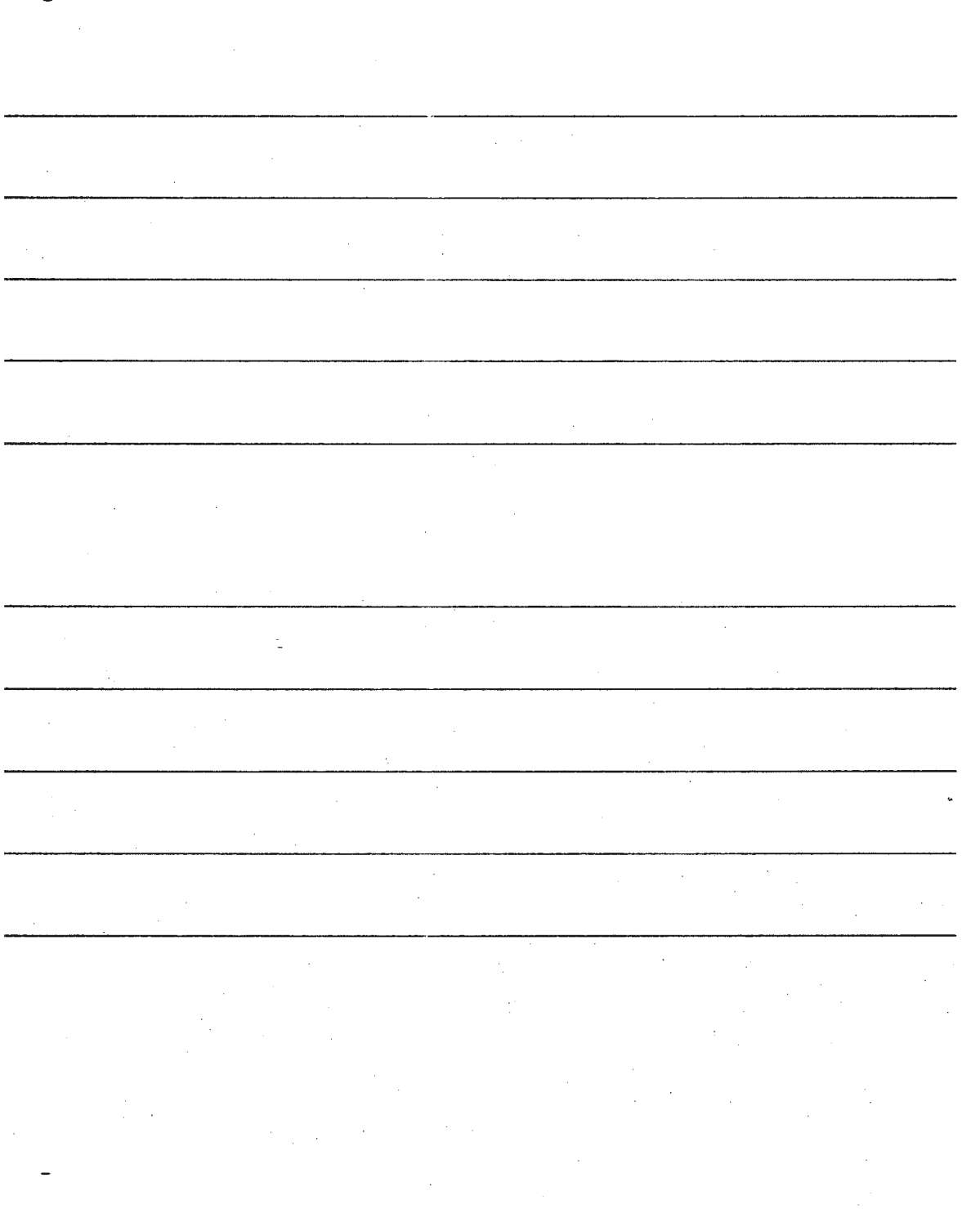

## Escuela Unificada "Hogar del Niño"

Ł.

ċ,

(Hoja para las actividades de las notas académicas)

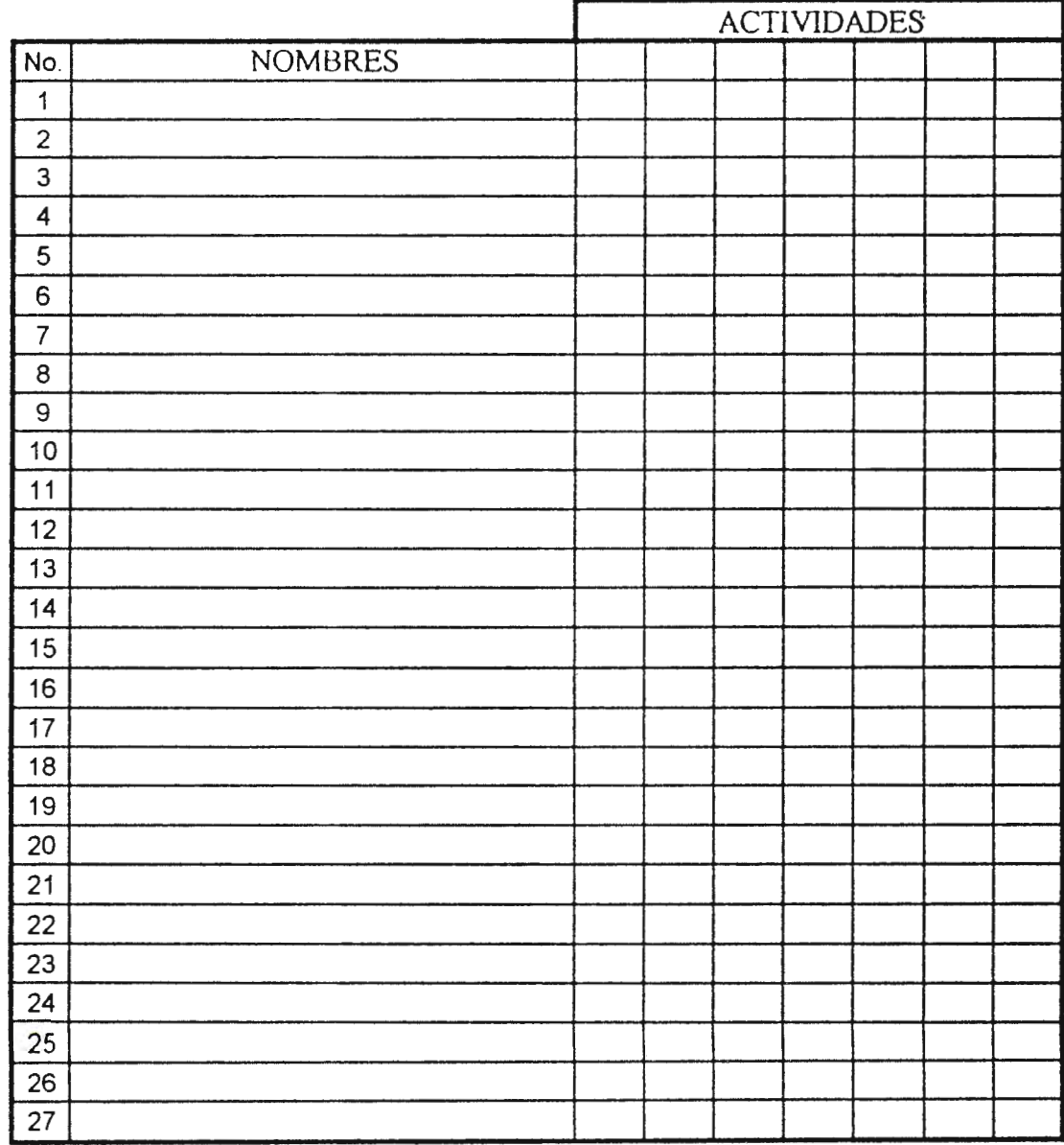

### *CRONOGRA DE ACTIVIDADES.*

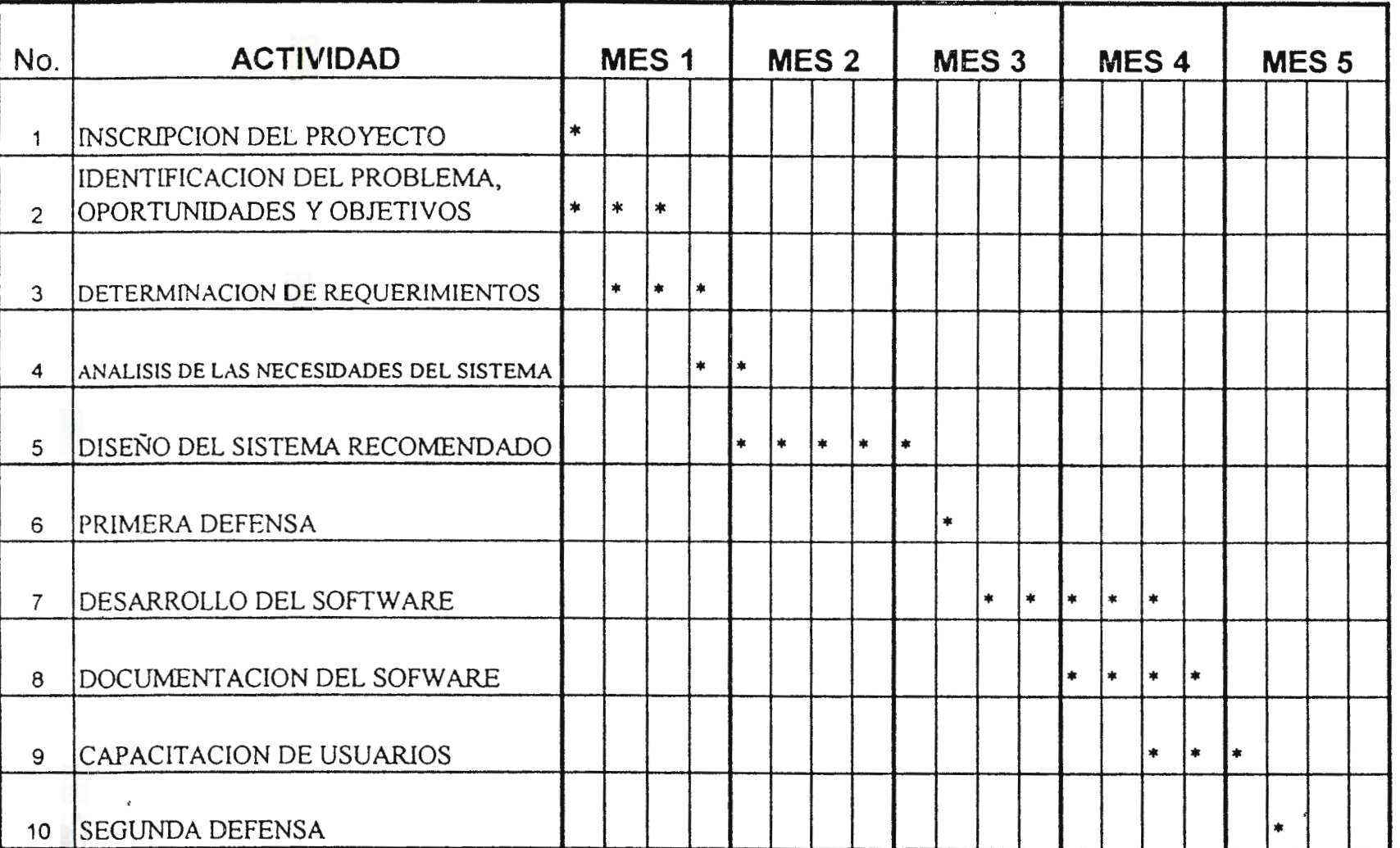

 $\bullet$  . The second contract  $\mathcal{O}(\mathcal{A})$ 

 $\mathcal{C}^{\mathcal{A}}$